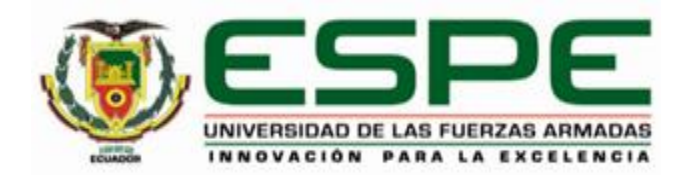

# **Desarrollo de una aplicación software para el mejoramiento del control de acceso y monitoreo de turistas en la playa Tortuga Bay y las grietas de la Isla Santa Cruz, Galápagos.**

Andrade Soria, Antony David y López Jaya, Jonel Alberto

Departamento de Ciencias de la Computación

Carrera de Ingeniería en Software

Trabajo de Unidad de Integración Curricular, previo a la obtención del título de Ingeniera en

**Software** 

<span id="page-0-0"></span>Ing. Montaluisa Yugla, Franklin Javier, Mgs.

14 de Julio del 2022

Latacunga

**Reporte de verificación de contenidos**

<span id="page-1-0"></span>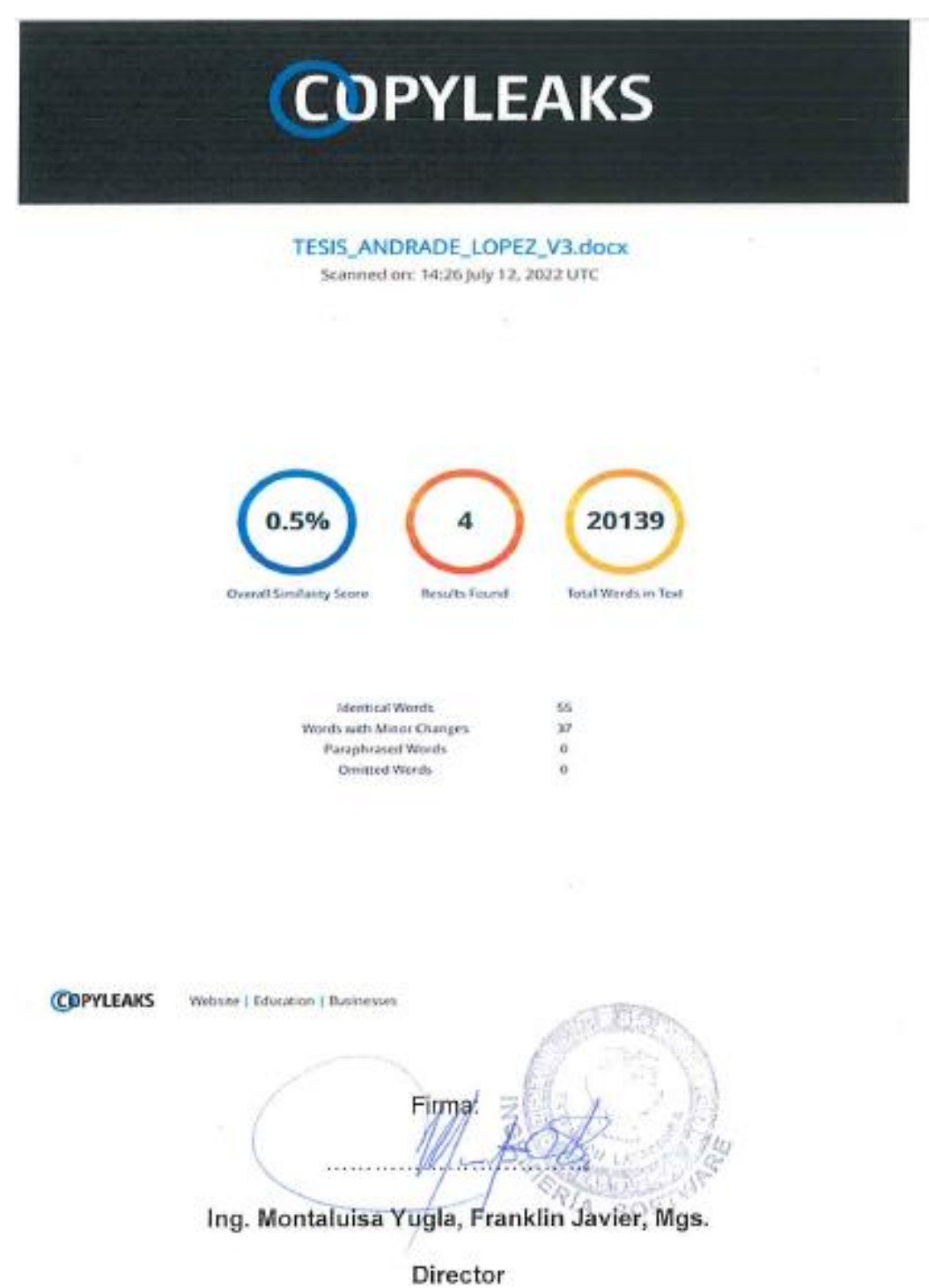

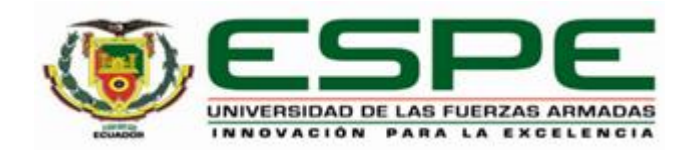

## <span id="page-2-0"></span>**Departamento de Ciencias de la Computación**

**Carrera de Ingeniería en Software**

#### Certificación

Certifico que el trabajo de integración curricular: "Desarrollo de una aplicación software para el mejoramiento del control de acceso y monitoreo de turistas en la playa Tortuga Bay y las grietas de la Isla Santa Cruz, Galápagos" fue realizado por los señores Andrade Soria, Antony David y López Jaya, Jonel Alberto, el mismo que cumple con los requisitos legales, teóricos, científicos, técnicos y metodológicos establecidos por la Universidad de las Fuerzas Armadas ESPE, además fue revisado y analizada en su totalidad por la herramienta de prevención y/o verificación de similitud de contenidos; razón por la cual me permito acreditar y autorizar para que se lo sustente públicamente.

Latacunga, 14 de Julio del 2022

Firma:

Ing. Montaluisa Yugla, Franklin Javier, Mgs. C. C. Q. S. R. I. S. S. 3. S.

<span id="page-3-0"></span>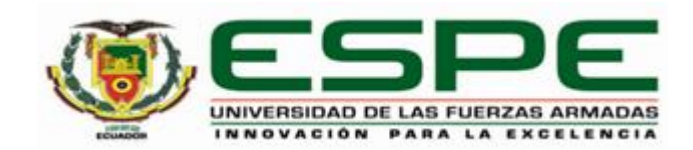

Departamento de Ciencias de la Computación Carrera de Ingeniería en Software

Responsabilidad de Autoría

Nosotros, Andrade Soria, Antony David con cédula de ciudadanía Nº 0503146433 y López Jaya, Jonel Alberto con cédulas de ciudadanía N° 2000132569, declaramos que el contenido, ideas y criterios del trabajo de integración curricular: "Desarrollo de una aplicación software para el mejoramiento del control de acceso y monitoreo de turistas en la playa Tortuga Bay y las grietas de la Isla Santa Cruz, Galápagos." es de nuestra autoría y responsabilidad, cumpliendo con los requisitos legales, teóricos, científicos, técnicos, y metodológicos establecidos por la Universidad de las Fuerzas Armadas ESPE, respetando los derechos intelectuales de terceros y referenciando las citas bibliográficas.

Andrade Soria, Antony David. C.C.: 0503146433

Latacunga, 14 de Julio del 2022

López Jaya, Jonel Alberto

C.C.: 2000132569

<span id="page-4-0"></span>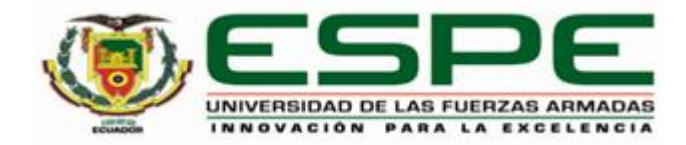

## Departamento de Ciencias de la Computación Carrera de Ingeniería en Software

Autorización de Publicación

Nosotros, Andrade Soria, Antony David con cédula de ciudadanía N° 0503146433 y López Jaya, Jonel Alberto con cédulas de ciudadanía N° 2000132569, autorizamos a la Universidad de las Fuerzas Armadas ESPE publicar el trabajo de titulación: "Desarrollo de una aplicación software para el mejoramiento del control de acceso y monitoreo de turistas en la playa Tortuga Bay y las grietas de la Isla Santa Cruz, Galápagos." en el Repositorio Institucional, cuyo contenido, ideas y criterios son de nuestra responsabilidad.

**CARTILL** 

Andrade Soria, Antony David. C.C.: 0503146433

Latacunga, 14 de Julio del 2022

an B

López Jaya, Jonel Alberto C.C.: 2000132569

## **Dedicatoria**

<span id="page-5-0"></span>Dedico con mucho afecto a mis padres Manuel Andrade Hernández y Rosa Soria Recalde, por apoyarme en todo momento en mi camino académico con su paciencia y esfuerzo. A mis amados abuelos Enrique Soria y Piedad Recalde por su infinito apoyo y cariño. A mis hermanos Bryan y Evelyn, que fueron mi sostén en momentos complicados. Y sobre todo a Dios que provee de sabiduría para afrontar la vida académica.

## **Dedicatoria**

<span id="page-6-0"></span>Quiero dedicar este trabajo a:

Mis padres Aida Jaya y Ángel López quienes con su amor, esfuerzo y paciencia me han permitido llegar a cumplir una meta más, por apoyarme e impulsarme cada día a ser una mejor persona y siempre darme lo mejor antes, durante y después de mi vida académica.

Mis hermanos Oscar, Angela y Santiago por el apoyo incondicional, los consejos y siempre estar conmigo en todo momento cuando los necesito.

A toda mi familia tías, tíos, primos, primas, abuelos, cuñado y amigos porque con sus oraciones y palabras de aliento me ayudaron a sobrellevar mi carrera universitaria.

A mi novia Valeria quien con su amor, comprensión y apoyo me dio fuerzas para seguir adelante, por creer que puedo lograr todo lo que me proponga, por estar a mi lado y ser un pilar más en mi vida.

Finalmente quiero dedicar este trabajo a Dios por guiarme por el camino del bien, cuidarme y darme la sabiduría y valor para continuar.

*López Jaya Jonel Alberto*

## **Agradecimiento**

<span id="page-7-0"></span>A mis padres, Manuel y Rosa por el apoyo en todo momento en mi camino académico con su paciencia y esfuerzo.

A mis hermanos y abuelos que siempre estuvieron de soporte para mí, brindándome cariño y motivación en todo momento

A mis amigos y compañeros de clase, sobre todo Jonel López, por la dedicación y esfuerzo ofrecido durante la preparación del presente proyecto y el apoyo incondicional como compañero de aulas.

Por último y no menos importante, agradezco a todos los docentes de la carrera de ingeniería en Software de la Universidad de las Fuerzas Armadas ESPE Sede Latacunga por todas sus enseñanzas brindadas a lo largo del camino universitario.

## **Agradecimiento**

<span id="page-8-0"></span>A mis padres por el esfuerzo y confianza que pusieron en mí para enviarme a estudiar lejos de casa para que pueda lograr mis metas, ese sacrificio por fin dio su recompensa y siempre les estaré agradecido por ello.

A la Universidad de las Fuerzas Armadas sede Latacunga, a todos los docentes de la Carrera de Ingeniería de Software quienes me han dado el conocimiento necesario para continuar con mi vida profesional.

Quiero expresar mi más grande y sincero agradecimiento al Ing. Javier Montaluisa, principal colaborador durante todo este proceso, quien con su dirección, conocimiento, enseñanza y colaboración permitió el desarrollo de este trabajo.

A mi amigo y compañero Andrade Soria Antony David, que gracias a sus conocimientos, consejos, apoyo e impulso pudimos sacar adelante el desarrollo de este trabajo.

Finalmente agradezco a todas las autoridades y personal que hacen la Dirección del Parque Nacional Galápagos, por las ideas y apoyo brindado, abrirme las puertas y permitirme realizar el desarrollo del proyecto.

*López Jaya Jonel Alberto*

## <span id="page-9-0"></span>ÍNDICE DE CONTENIDOS

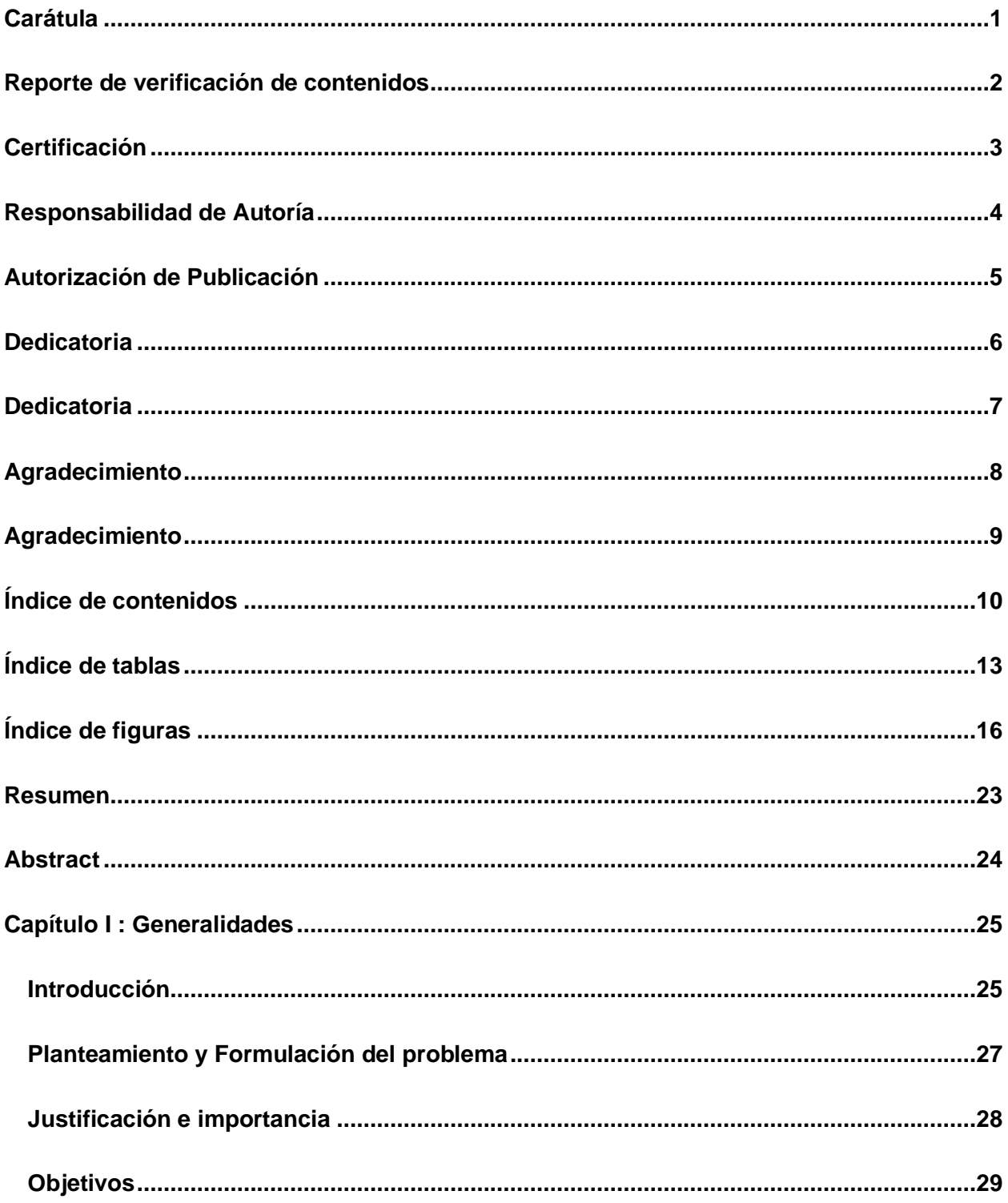

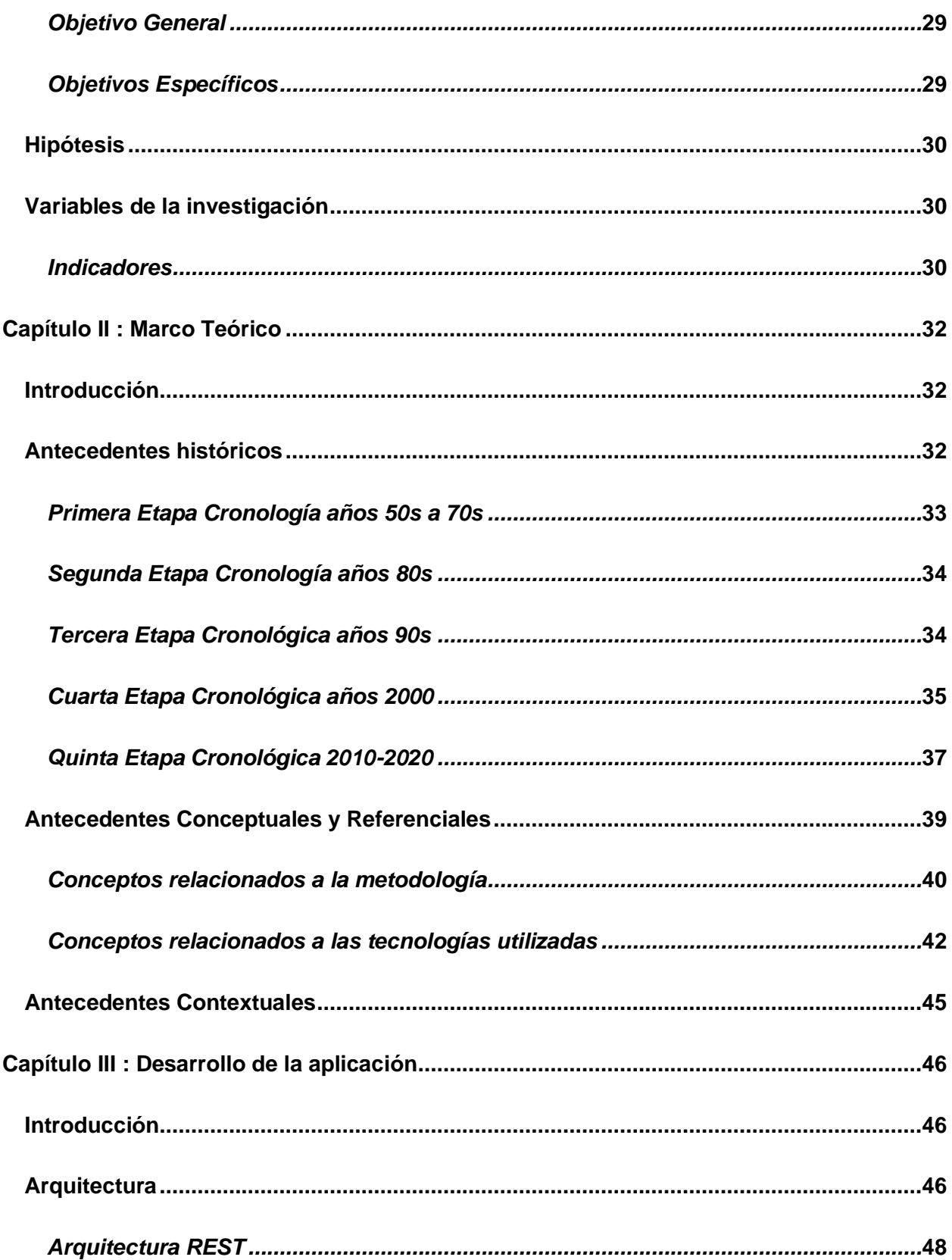

<span id="page-11-0"></span>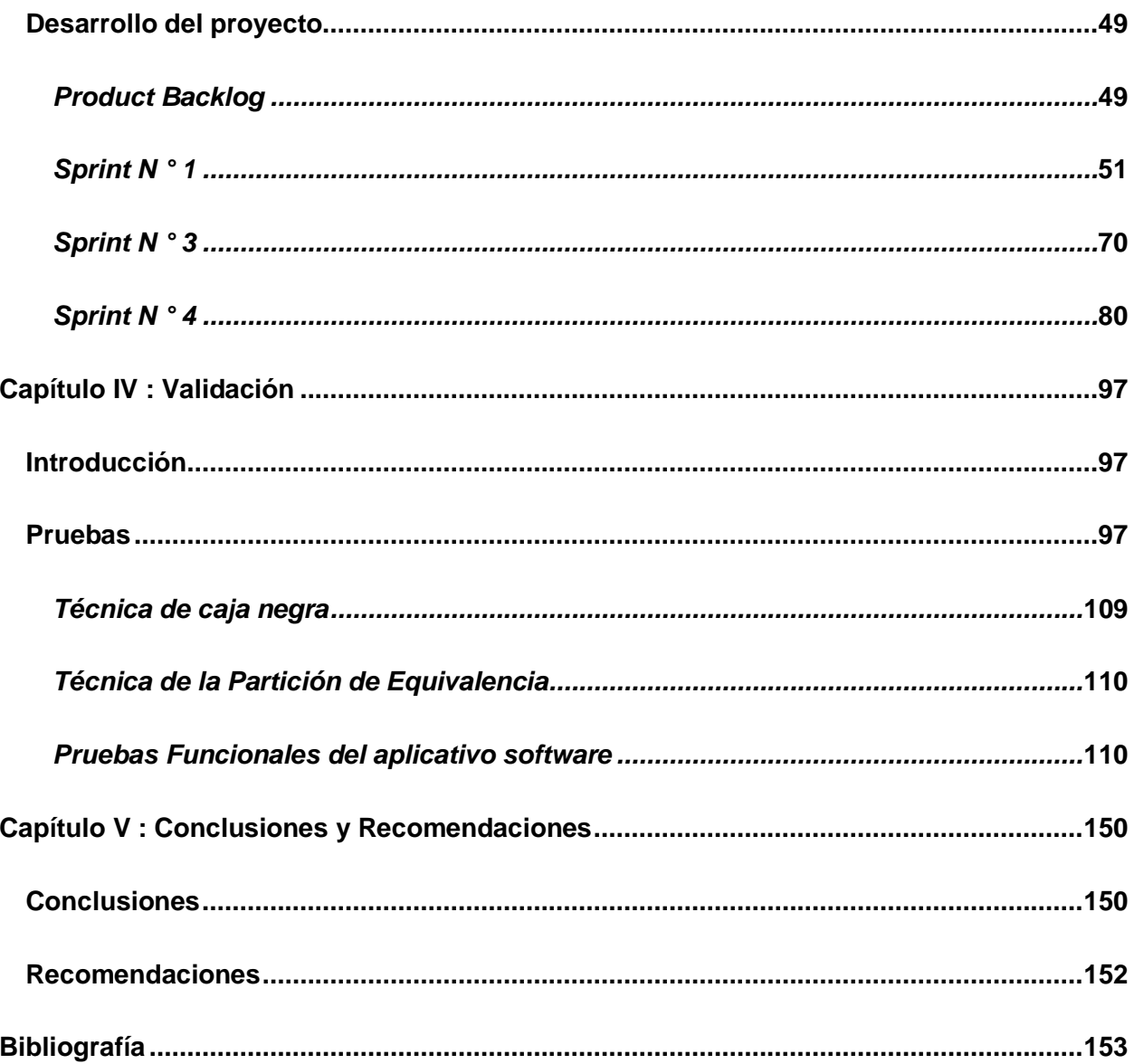

## **ÍNDICE DE TABLAS**

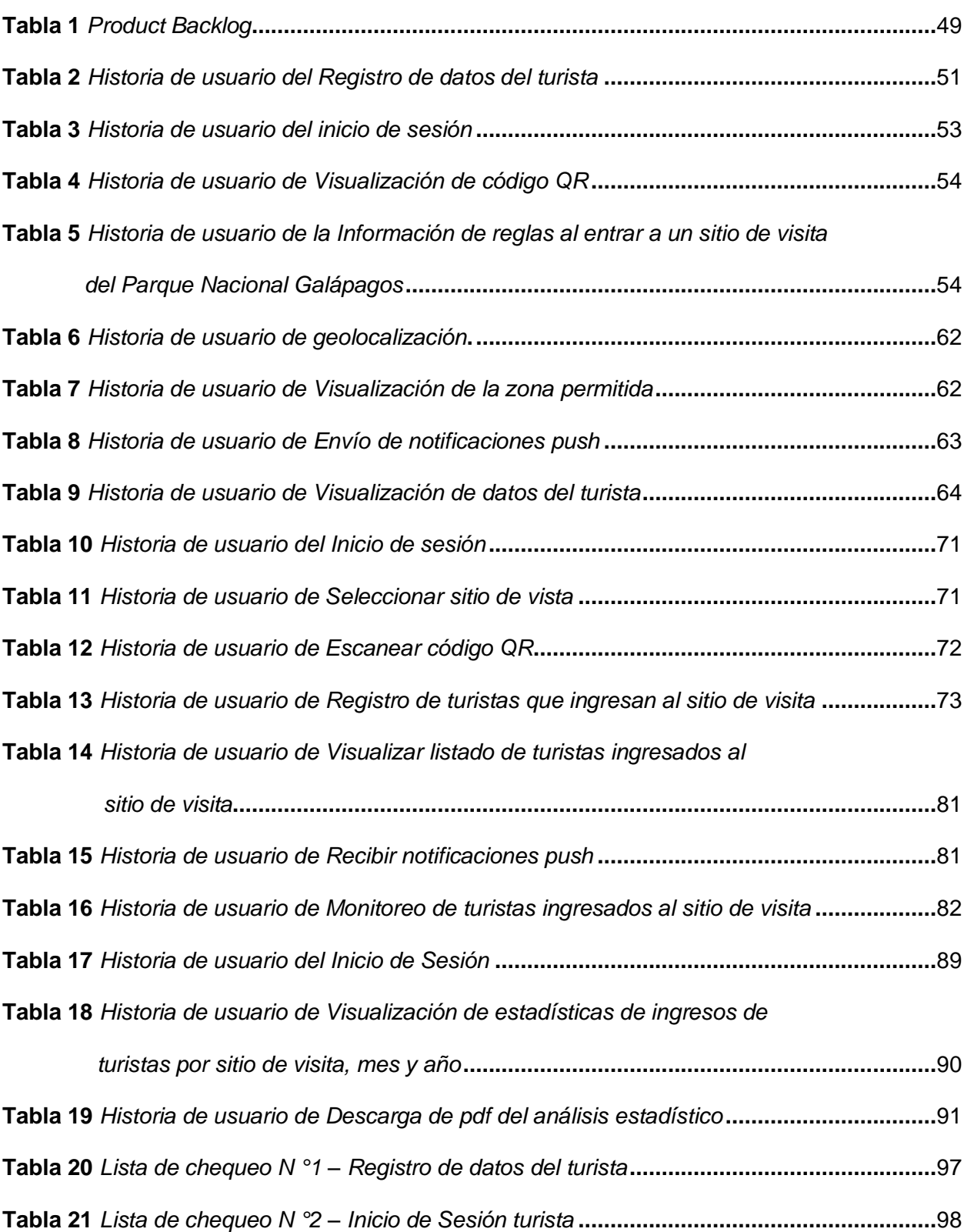

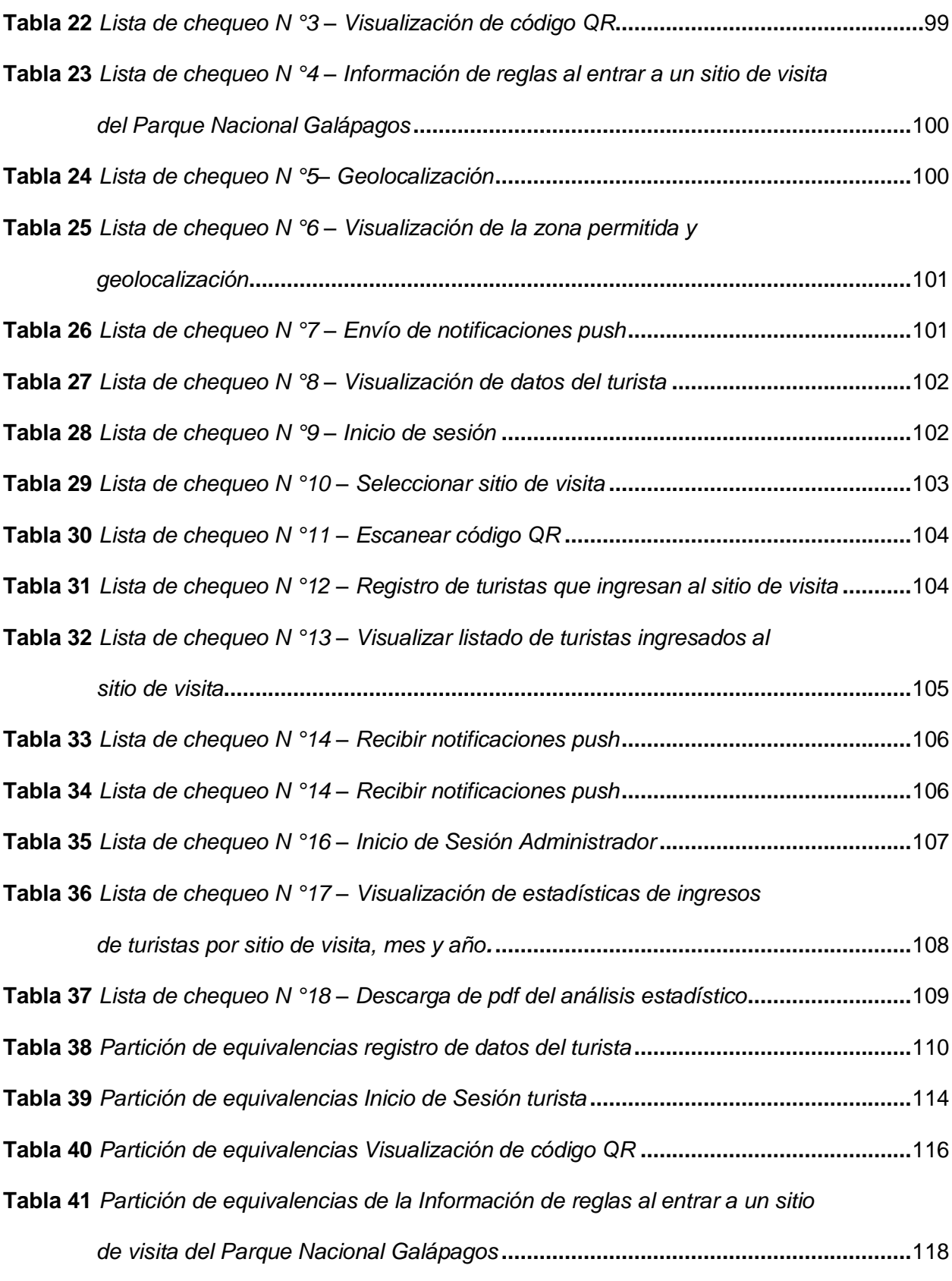

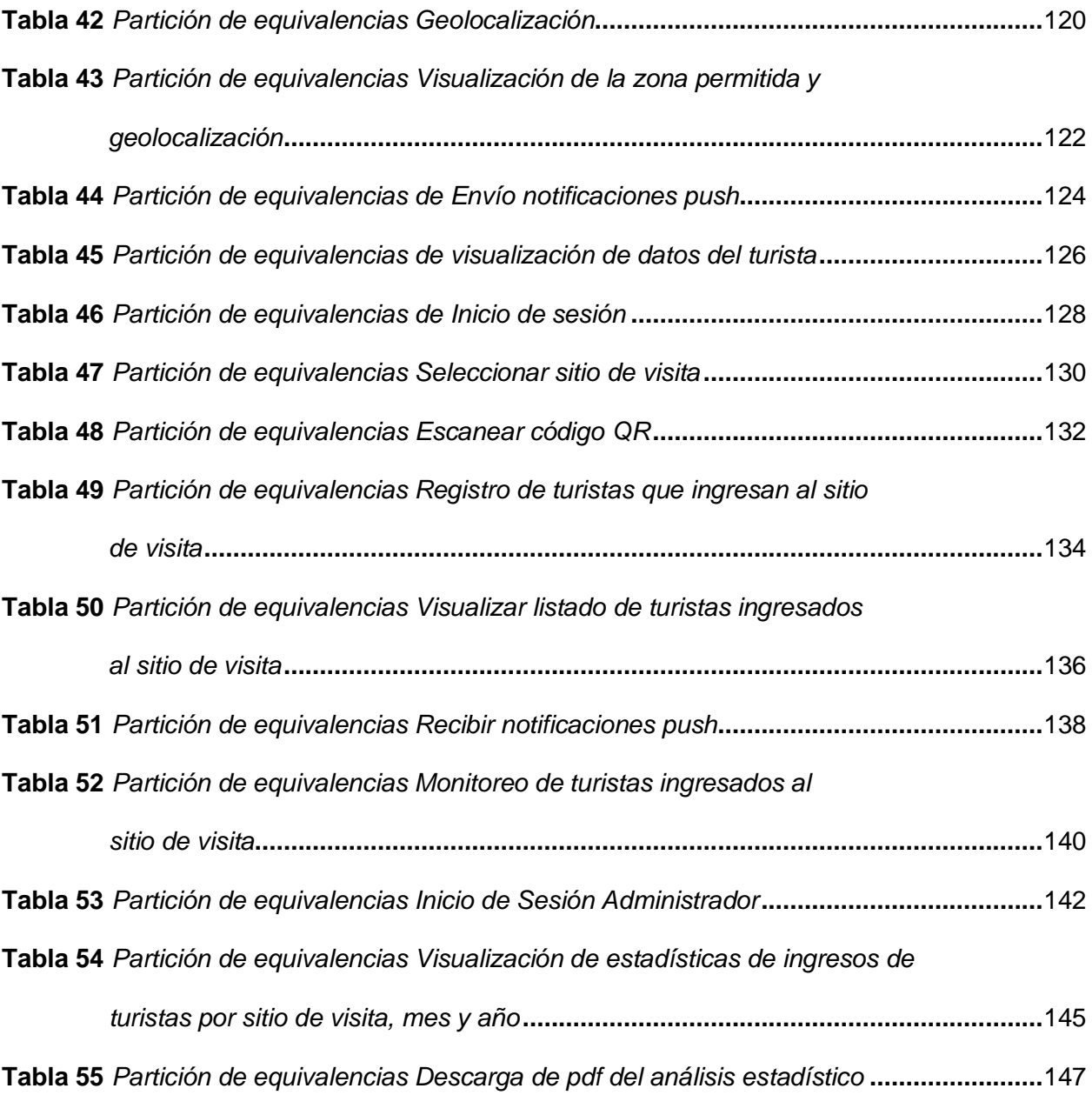

## <span id="page-15-0"></span>**ÍNDICE DE FIGURAS**

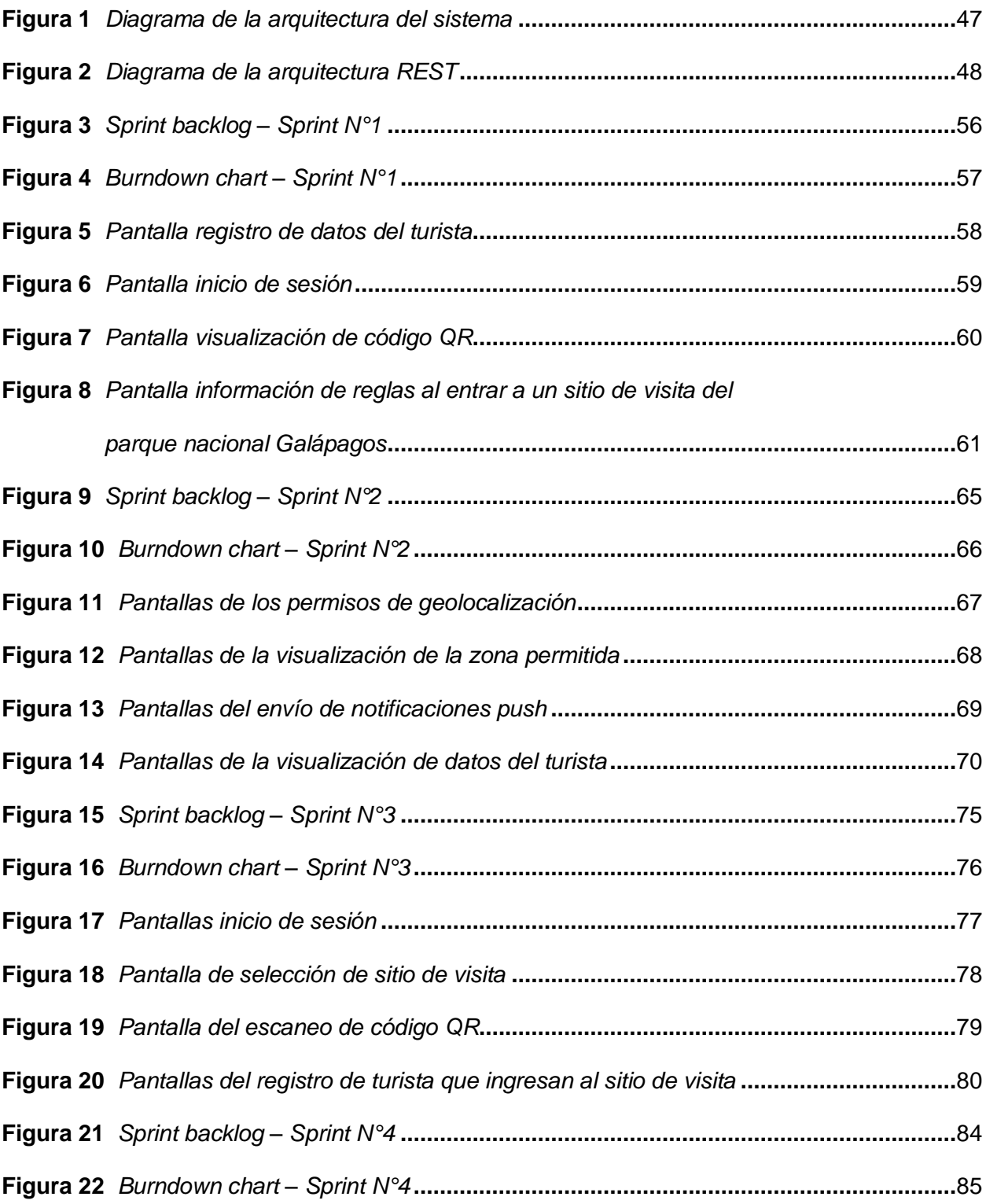

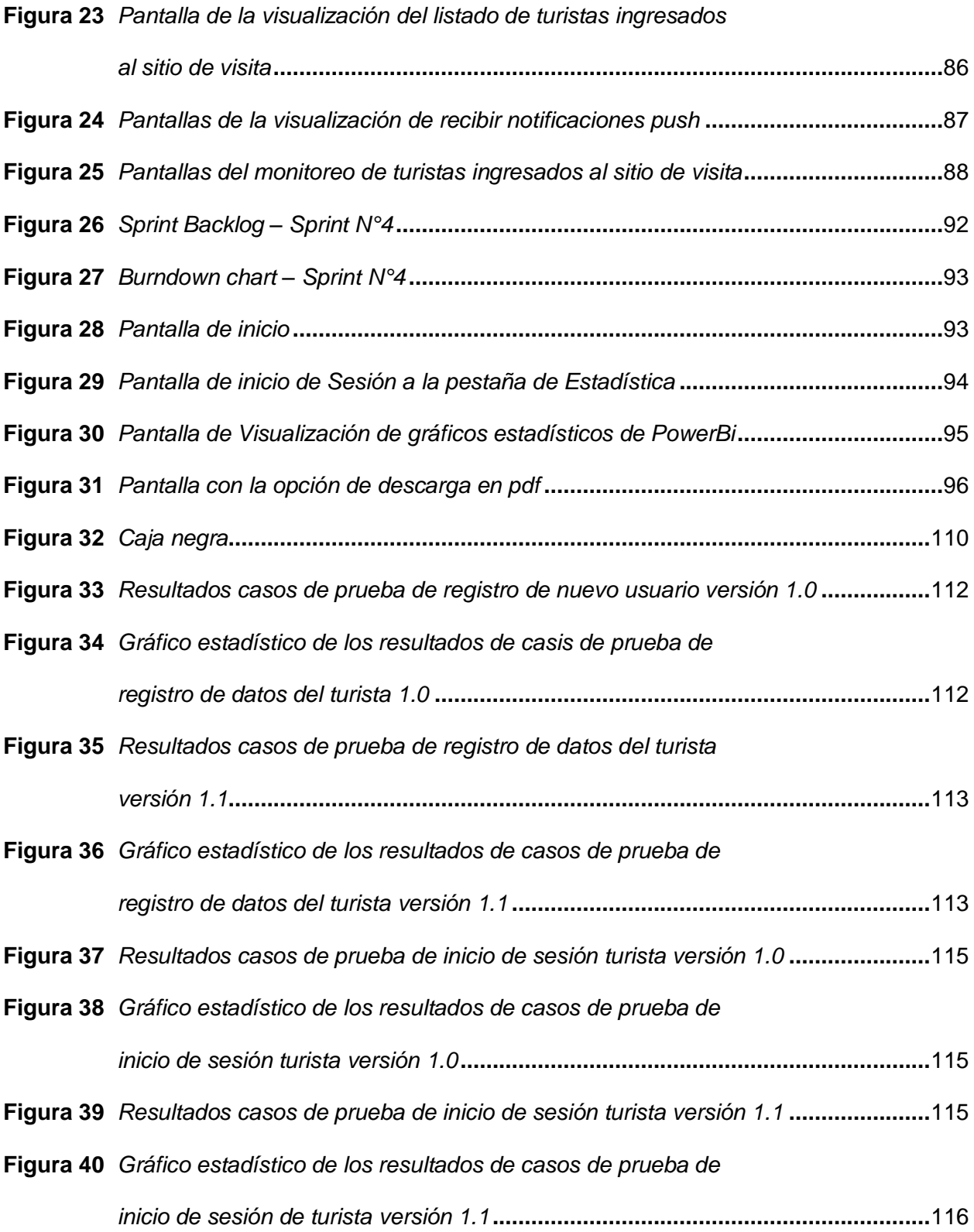

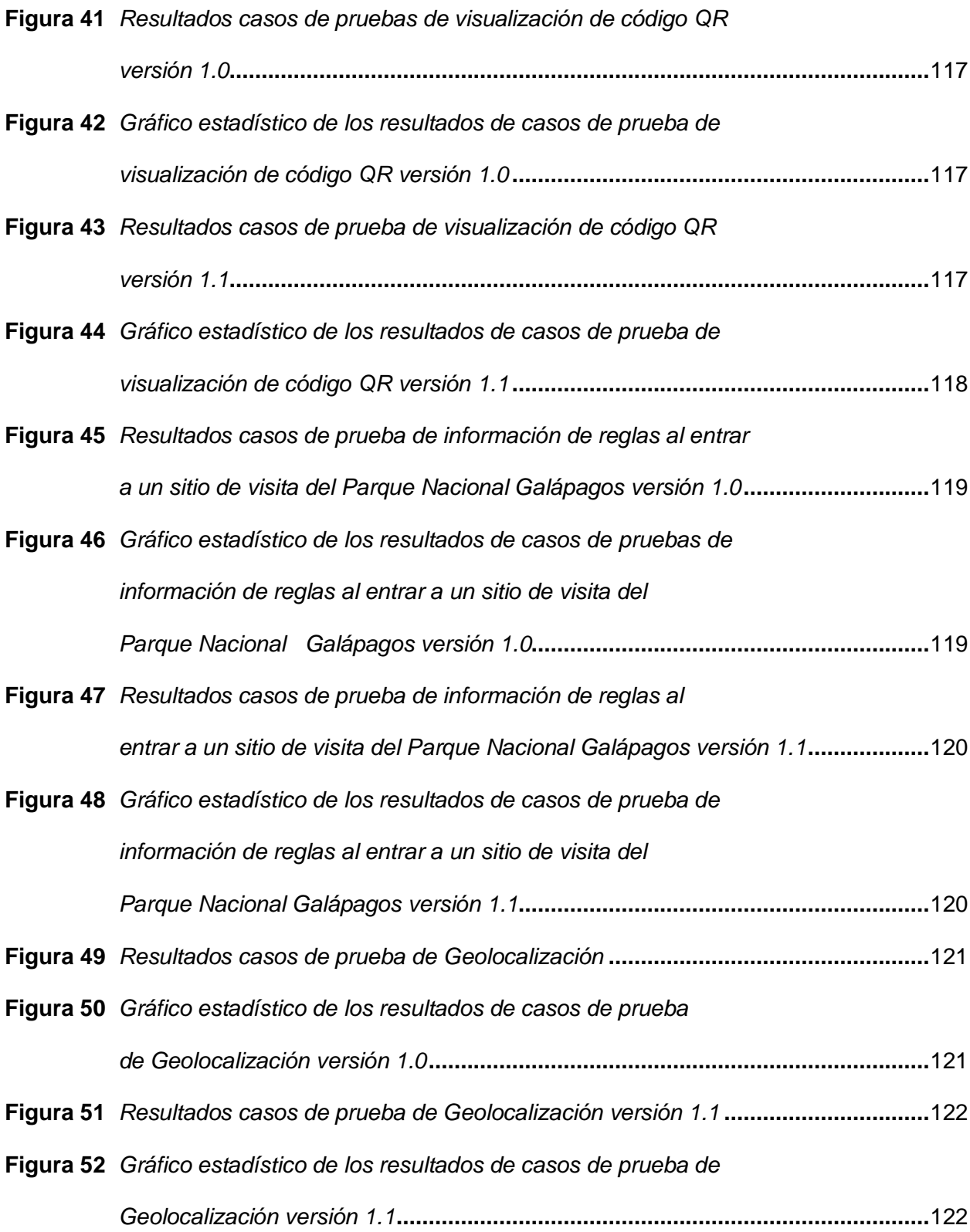

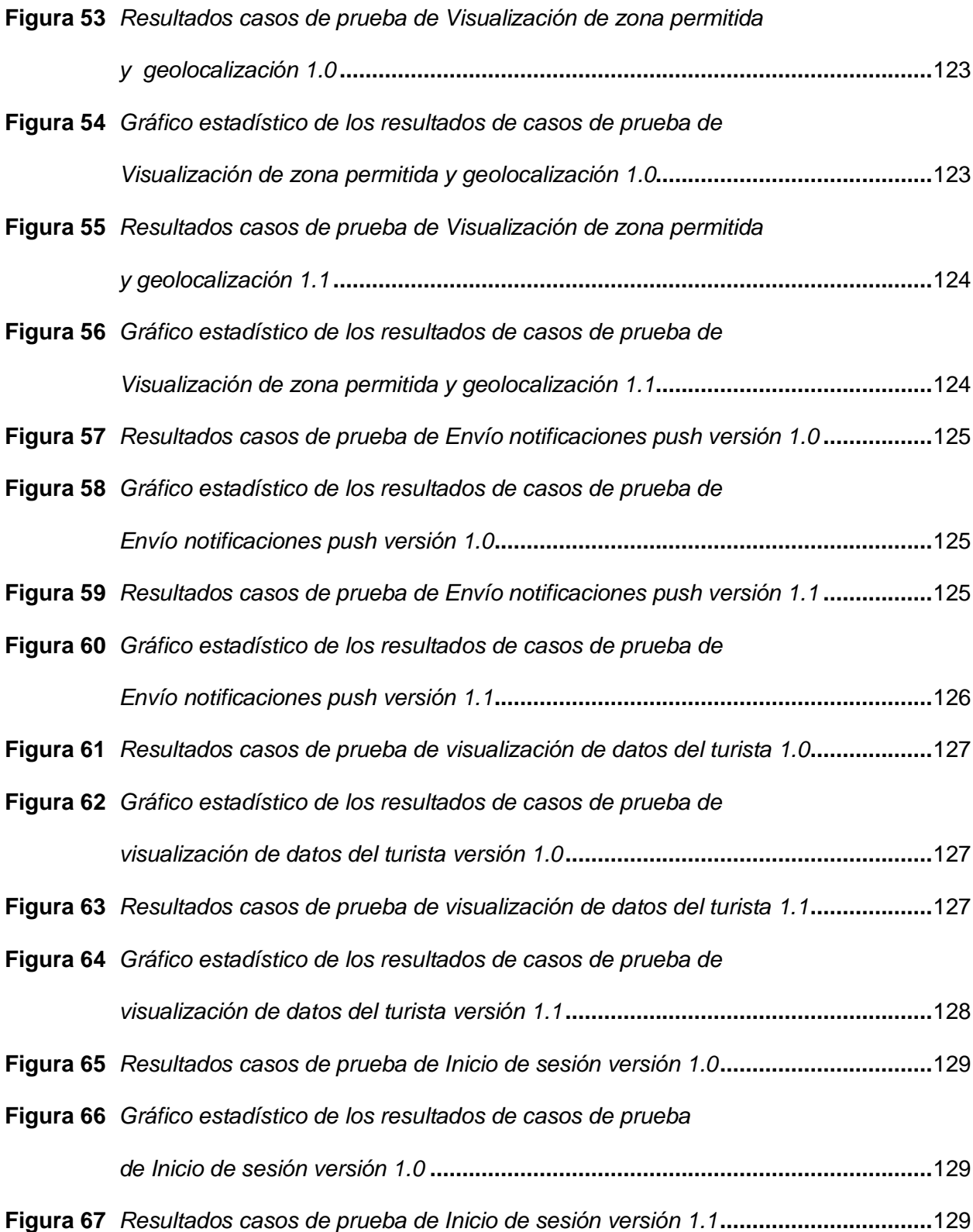

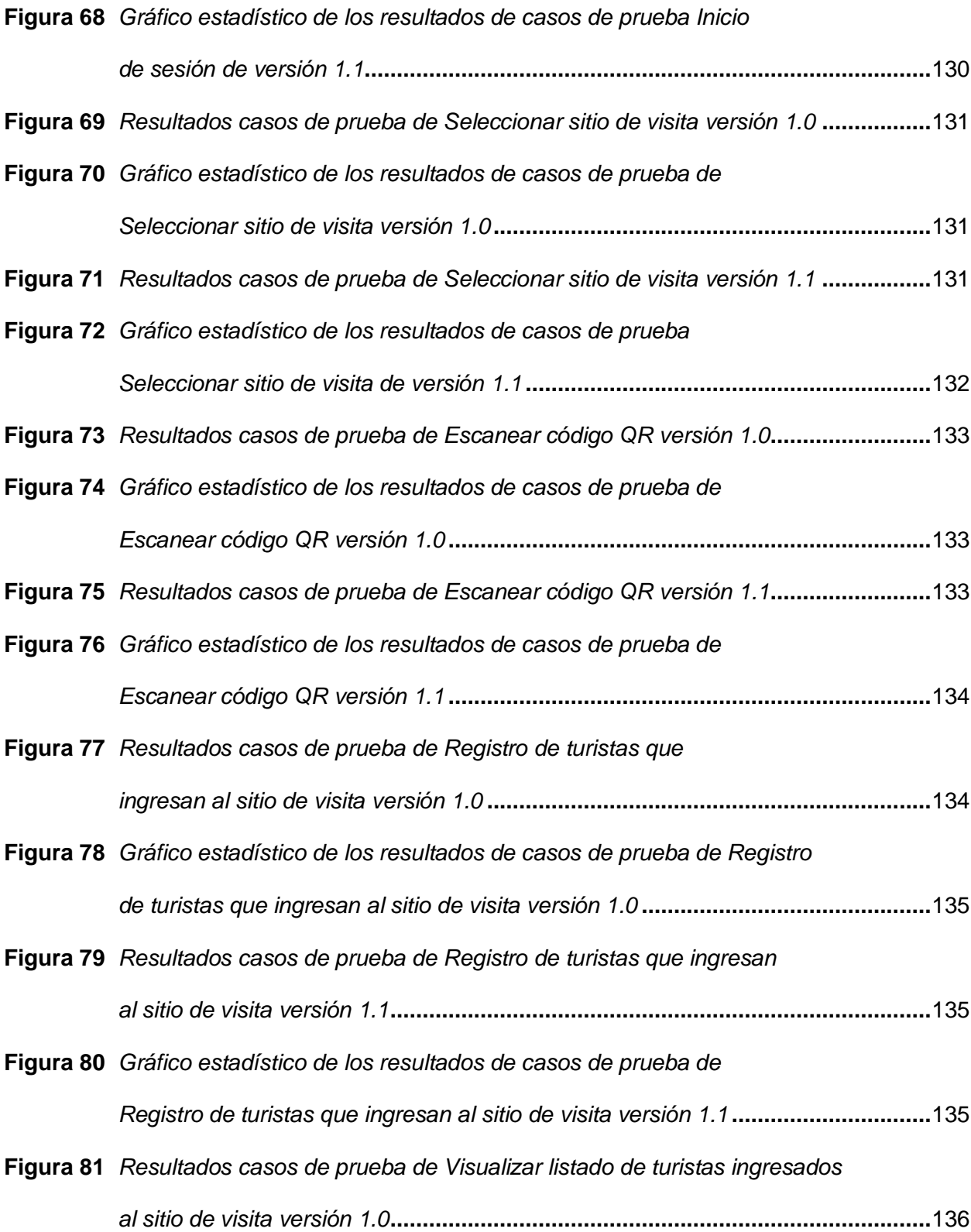

**Figura 82** *[Gráfico estadístico de los resultados de casos de prueba de](#page-136-0)   [Visualizar listado de turistas ingresados al sitio de visita versión 1.0](#page-136-0)***.....................**137 **Figura 83** *[Resultados casos de prueba de Visualizar listado de turistas](#page-136-1)   [ingresados al sitio de visita versión 1.1](#page-136-1)* **.................................................................**137 **Figura 84** *[Gráfico estadístico de los resultados de casos de prueba de](#page-137-1)   [Visualizar listado de turistas ingresados al sitio de visita versión 1.1](#page-137-1)***.....................**138 **Figura 85** *[Resultados casos de prueba de Recibir notificaciones push versión 1.0](#page-138-0)* **...............**139 **Figura 86** *[Gráfico estadístico de los resultados de casos de prueba de](#page-138-1)   [Recibir notificaciones push versión 1.0](#page-138-1)***..................................................................**139 **Figura 87** *[Resultados casos de prueba de Recibir notificaciones push versión 1.1](#page-138-2)* **...............**139 **Figura 88** *[Gráfico estadístico de los resultados de casos de prueba de](#page-139-1)   [Recibir notificaciones push versión 1.1](#page-139-1)***.................................................................**140 **Figura 89** *[Resultados casos de prueba de Monitoreo de turistas ingresados](#page-140-0)  al sitio de visita versión 1.0***[....................................................................................](#page-140-0)**141 **Figura 90** *[Gráfico estadístico de los resultados de casos de prueba de Monitoreo](#page-140-1)   [de turistas ingresados al sitio de visita versión 1.0](#page-140-1)* **................................................**141 **Figura 91** *[Resultados casos de prueba de Monitoreo de turistas ingresados](#page-140-2)  al sitio de visita versión 1.1***[....................................................................................](#page-140-2)**141 **Figura 92** *[Gráfico estadístico de los resultados de casos de prueba de Monitoreo](#page-141-1)   [de turistas ingresados al sitio de visita versión 1.1](#page-141-1)* **................................................**142 **Figura 93** *[Resultados casos de prueba de inicio de sesión Administrador](#page-142-0)  versión 1.0***[.............................................................................................................](#page-142-0)**143 **Figura 94** *[Gráfico estadístico de los resultados de casos de prueba de inicio](#page-142-1)   [de sesión Administrador versión 1.0](#page-142-1)***......................................................................**143

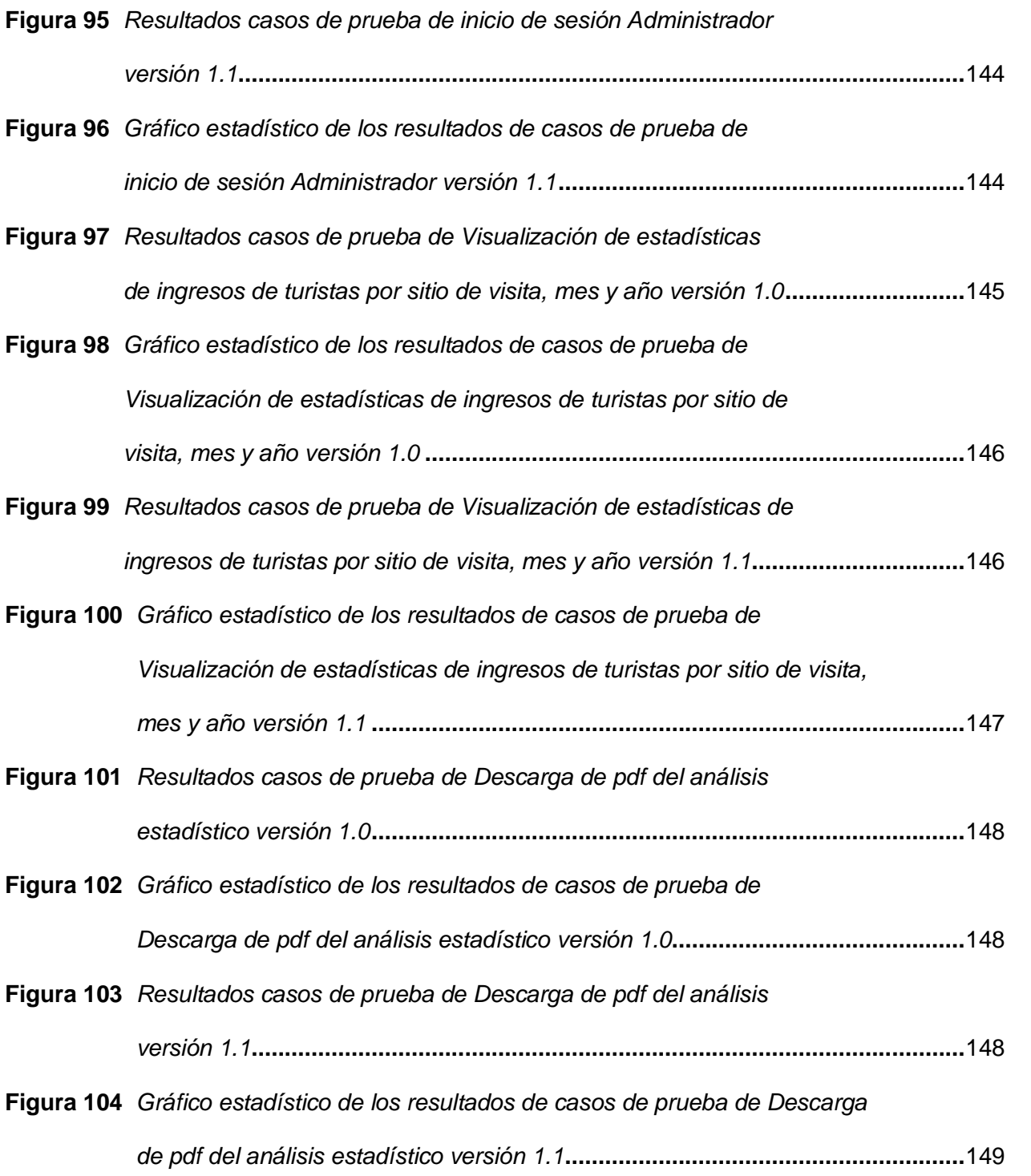

#### **Resumen**

<span id="page-22-0"></span>El actual proyecto de tesis consiste en el desarrollo de una aplicación software para mejorar el control de acceso y monitoreo de turistas en la playa Tortuga Bay y Las Grietas de la isla Santa Cruz, Galápagos. Para el desarrollo de la aplicación se llevará a cabo bajo la metodología de desarrollo ágil SCRUM. Los procesos serán realizados por los turistas y los guardaparques a través del aplicativo móvil y web que consta de las secciones, registrar información, acceder al sitio, monitoreo del turista y manejo de datos recolectados, en donde se generará un QR el mismo que se mostrará al lector QR que sirve para que los turistas puedan acceder, de esta forma llevando un control de acceso sin necesidad de contacto con objetos ajenos evitando poner en riesgo a los turistas que ingresan al parque nacional y a las personas que trabajan en el lugar. El monitoreo se ejecutará por geolocalización evitando de esta forma que los turistas se pierdan y ubicándolos de forma inmediata. La aplicación web permitirá a los administradores el manejo de los datos recolectados de los visitantes tanto locales como extranjeros, a través de dashboards gráficos con visualizaciones interactivas mediante PowerBi.

*Palabras clave*: aplicativo móvil, aplicación Web, metodología Scrum, geolocalización

#### **Abstract**

<span id="page-23-0"></span>The current thesis project consists of the development of a software application to improve access control and monitoring of tourists at Tortuga Bay and Las Grietas beaches on Santa Cruz Island, Galapagos. The development of the application will be carried out under the agile development methodology SCRUM. The processes will be carried out by tourists and park rangers through the mobile and web application, which consists of the following sections: register information, access the site, tourist monitoring and management of collected data, where a QR will be generated and shown to the QR reader that will be used for tourists to access, thus controlling access without the need for contact with foreign objects and avoiding putting tourists entering the national park and people working in the area at risk. Monitoring will be carried out by geolocation, thus preventing tourists from getting lost and locating them immediately. The web application will allow administrators to manage the data collected from both local and foreign visitors through graphic dashboards with interactive visualizations using PowerBi.

*Keywords*: mobile application, web application, scrum methodology, geolocation

#### **Capítulo I**

#### **Generalidades**

### <span id="page-24-1"></span><span id="page-24-0"></span>**Introducción**

Las técnicas de control de acceso son de gran importancia en la actualidad en lo que se refiere a seguridad en las empresas. Podemos decir que, el control de acceso ha evolucionado con el tiempo y los dispositivos actuales ofrecen más seguridad y comodidad que nunca. Hoy en día, las asociaciones tienen varias opciones en lo que respecta al control de acceso al recinto; desde los avances con tarjetas magnéticas hasta los avances sin contacto y las identificaciones de acceso portátiles (HID Global, 2020).

En los años 80, los primeros equipos de arrastre eran bastante más funcionales que las cerraduras y llaves manuales en términos de gestión, seguimiento e información. Si sabe quién tiene acceso a ciertas áreas y puede hacer un seguimiento eficaz de estos privilegios, los empleados no tendrán que volver a seleccionar las cerraduras cuando se vayan o cambien de trabajo.

La tecnología de contacto requiere un barrido manual para enviar los datos de identificación no codificados al lector. Cuando las personas quieren entrar a algún lugar, se usa una tarjeta, justo como lo hace una tarjeta de crédito en una tienda (HID Global, 2020).

A partir de los años 90, se comienza a usar la tecnología por proximidad para identificar los datos de las tarjetas cuando se mostraban a pocos centímetros del lector. La tecnología de proximidad también permite utilizar funciones de seguridad, lo que elimina la necesidad de que los usuarios utilicen la tarjeta (HID Global, 2020).

A principios del nuevo siglo aparecieron las tarjetas inteligentes sin contacto, que ofrecen un mayor grado de innovación que las tarjetas de proximidad. Cuando el lector autentifica por primera vez las credenciales, ambos utilizan interacciones numéricas para comparar las claves. De este modo, estas tarjetas pueden recoger más datos que los simples números de identificación. El resultado fue una importante expansión tanto de la seguridad como de la utilidad durante mucho tiempo (HID Global, 2020).

En la actualidad los dispositivos móviles están impregnados en nuestras rutinas habituales. Todas las partes están de acuerdo en que las personas que se encuentren en el edificio pueden utilizar teléfonos móviles o accesorios electrónicos además o en lugar de la tarjeta para entrar en la zona de exclusión. En primer lugar, es fácil para los trabajadores que necesitan llevar menos herramientas. Asimismo, dado que no son muchos los individuos que van a cualquier sitio sin llevar su teléfono móvil, las tarjetas pérdidas o descuidadas son un problema menor (HID Global, 2020).

Las credenciales móviles también permiten el acceso sin contacto y la verificación remota, para que los usuarios no tengan que subir las ventanillas del coche y abrir las entradas del garaje cuando hace frío, por ejemplo. Además, las credenciales móviles simplifican la gestión del control de acceso. Las organizaciones pueden referenciar de forma inalámbrica al personal externo y a los visitantes y sustituir la gestión de credenciales físicas por dispositivos digitales. El resultado es un ciclo más significativo que no sólo ahorra tiempo y recursos, sino que también es menos derrochador y tiene menos puntos de contacto reales (HID Global, 2020).

La vigilancia se realiza a través de una geolocalización del teléfono móvil. Esto le permite situar su dispositivo en cualquier lugar de la capa exterior del mundo, con coordenadas geográficas de longitud y latitud. Estos puntos pueden obtenerse a partir de señales GPS, Wi-Fi, antenas de telefonía y radiofrecuencias (del Médico, 2022).

26

Cuando se habla de geolocalización versátil, mucha gente piensa inmediatamente en aplicaciones móviles como Google Maps, Waze y Uber. Sin embargo, hay muchos otros que lo utilizan activamente. Algunos ejemplos son las aplicaciones de alquiler de vehículos, las aplicaciones de previsión meteorológica, los bancos, los juegos e incluso el software de Internet (del Médico, 2022).

## <span id="page-26-0"></span>**Planteamiento y Formulación del problema**

En las islas Galápagos existen lugares de visita tanto terrestre como marino que están administrados por la Dirección del Parque Nacional Galápagos.

Como sitios de visita terrestre específicamente, se encuentran la playa "Tortuga Bay" y el balneario "Las Grietas", sitios naturales donde turistas y residentes concurren diariamente. En estos sitios de visita se encuentran casetas antes de ingresar donde hay un guardaparque (empleado de la Dirección del Parque Nacional Galápagos) llevando un control de acceso mediante una hoja de registro donde el turista debe llenar datos como número de cédula o pasaporte, nombres, nacionalidad, la hora de entrada y firma, todo esto lo realiza de manera manual.

Este tipo de control de acceso se ha vuelto obsoleto en el transcurso de los años, es un proceso tedioso y demoroso, ahora por la pandemia del COVID-19 es primordial mantener el menor contacto con objetos ajenos y personas evitando poner en peligro a los turistas que ingresan al parque nacional y a las personas que trabajan en el lugar. Además, nos encontramos con otra situación que los turistas al no conocer bien el sitio son expuestos a que se pierdan y ahora no se cuenta con algún mecanismo para saber dónde se encuentra la persona y ubicar de inmediato, se ha tenido casos de turistas perdidos en las islas.

También nos encontramos con el tiempo que se toman para la realización de los reportes estadísticos, el tiempo es extenso ya que deben ingresar registro por registro hacia la base de datos y una vez realizado esto se procede a la elaboración de las estadísticas para lo cual se requiere más tiempo y más esfuerzo por parte de la persona que realiza este trabajo.

En base a los condicionamientos de falta de sistematización en los procesos antes expuestos se plantea el siguiente problema: ¿Cómo desarrollar una solución software para mejorar el control de acceso y monitoreo de turistas en la playa Tortuga Bay y Las Grietas de la isla Santa Cruz?

#### <span id="page-27-0"></span>**Justificación e importancia**

La aplicación software se realizará para contribuir en la playa Tortuga Bay y Las Grietas de la isla Santa Cruz, Galápagos para mejorar el control de acceso y monitoreo de turistas ya que estos procesos se los lleva a cabo manualmente, siendo hoy en día obsoletos y careciendo de sistematización.

El presente proyecto es idóneo ejecutarlo por su importancia tecnológica , porque los turistas se verán beneficiados en el ahorro de tiempo, prevención de aglomeraciones y en evitar tener contacto físico con los encargados de adquirir los datos de los visitantes; tratando de prevenir de esta forma futuros contagios de COVID-19, una vez dentro los visitantes se verán beneficiados de un monitoreo mediante ubicación geográfica para mantener su seguridad, evitando de esta forma turistas extraviados mediante envío de notificaciones.

Al llevar a cabo el proyecto se solucionará un vacío que es la sistematización de los procesos de acceso y monitoreo y a su vez brindará información a través de datos de los turistas que ingresan a la playa tortuga bay y a las grietas en un periodo de tiempo.

Los datos obtenidos de los turistas que ingresan a la playa tortuga bay y las grietas pueden servir para futuras investigaciones, y a su vez el proyecto presenta singularidad ya que hoy por hoy se tiene poca sistematización de procesos de control de acceso y monitoreo para evitar turistas extraviados en casi todas las islas de Galápagos.

## <span id="page-28-0"></span>**Objetivos**

## <span id="page-28-1"></span>*Objetivo General*

Desarrollar una solución software para mejorar el control de acceso y monitoreo de turistas en playa Tortuga Bay y Las Grietas de la isla Santa Cruz, Galápagos.

## <span id="page-28-2"></span>*Objetivos Específicos*

- Determinar los conceptos principales de métodos y técnicas de control de acceso y monitoreo para conocer su evolución a lo largo del tiempo.
- Identificar los métodos y técnicas de control de acceso para usar en la aplicación.
- Establecer una metodología de desarrollo para identificar especificaciones de software.
- Desarrollar una aplicación software móvil y web con control de acceso y monitoreo para el ingreso a la playa tortuga bay y las grietas.
- Validar el funcionamiento del software para el mejoramiento del control de acceso y monitoreo de turistas mediante pruebas de funcionalidad de caja negra.

## <span id="page-29-0"></span>**Hipótesis**

¿Si se desarrolla una aplicación software entonces se ayudará a el control de acceso y monitoreo de turistas en la playa Tortuga Bay y Las Grietas de la isla Santa Cruz, Galápagos?

## <span id="page-29-1"></span>**Variables de la investigación**

- **Variable Independiente:** Se desarrolla una aplicación software para el mejoramiento del control de acceso y monitoreo.
- **Variable Dependiente:** El control de acceso y monitoreo de turistas en la playa Tortuga Bay y Las Grietas de la isla Santa Cruz, Galápagos mediante una aplicación software con tipo de control de acceso y monitoreo que utiliza un generador de código QR con la información personal del usuario para ser leído por un lector y así tener acceso a un lugar validando los datos proporcionados, teniendo en cuenta la seguridad proporcionada por el monitoreo que se lleva mediante la geolocalización del dispositivo registrado.

## <span id="page-29-2"></span>*Indicadores*

- Tiempo que se demora el turista en acceder a playa Tortuga Bay y las grietas de la isla Santa Cruz, Galápagos.
- Número de incidentes de turistas accidentados o desorientados
- Número de turistas registrados.
- Tiempo de elaboración o confección de datos.
- Número de turistas que ingresan por día a la playa Tortuga Bay y las grietas de la isla Santa Cruz, Galápagos.

• Número de turistas que salen por día de la playa Tortuga Bay y las grietas de la isla Santa Cruz, Galápagos.

#### **Capítulo II**

#### **Marco teórico**

## <span id="page-31-1"></span><span id="page-31-0"></span>**Introducción**

El capítulo actual habla sobre los temas relacionados y está dividido en secciones a medida que se desarrolla el proyecto: Antecedentes Históricos en donde se detallará la evolución de los métodos de control de acceso y localización , Antecedentes Conceptuales en donde se habla de la caracterización gnoseológica del proceso de desarrollo de software y la metodología utilizada , Antecedentes Referenciales y Antecedentes Contextuales que hacen referencia al contexto y lugar donde se desarrollará la investigación. En líneas generales en cada sección se habla sobre los métodos de control de acceso y monitoreo, su aparición y su evolución a lo largo del tiempo. De tal forma que se dé a conocer las herramientas tecnológicas y metodología que se usa en el desarrollo del presente proyecto

#### <span id="page-31-2"></span>**Antecedentes históricos**

Evaluación de "Métodos de control de acceso y localización" en el "Proceso de control de acceso" en relación a "mejorar el control de acceso y monitoreo de turistas en la playa Tortuga Bay y Las Grietas de la isla Santa Cruz, Galápagos". En las islas Galápagos existen muchos lugares de visita que son visitados por miles de turistas al año, por lo que la Dirección del Parque Nacional Galápagos es el encargado de controlar el acceso a estos lugares que llevan un severo control de registro de personas que ingresan, ellos lo hacen de manera manual donde el turista se acerca a una caseta para anotar su nombre, ciudadanía y hora de ingreso al lugar de forma manual, esto ayuda a la institución para los análisis estadísticos de los turistas que ingresan a los lugares de visita.

#### <span id="page-32-0"></span>*Primera Etapa Cronología años 50s a 70s*

El origen de las tarjetas como elemento de identificación se estableció con la aparición de las tarjetas de visita. Estas tarjetas, realizadas en papel o cartón, muestran en su superficie el nombre del dueño de la tarjeta, así como diversos datos relativos a su domicilio personal o a su situación en una empresa. Sin embargo, dejando de lado dicha tarjeta, que siguen siendo relevantes hoy en día, podemos identificar el uso de la tarjeta como un sistema de identificación en el año 1950. Fue entonces cuando Diners Club estableció, en Estados Unidos, una tarjeta plástica que identificaba a su titular como alguien con crédito cuando lo presentaba en hoteles y restaurantes participantes del programa (Reíllo,2000).

A fines de la década de los 40 algunos bancos estatales de EE.UU. emitieron tarjetas de crédito. Pero estas iniciativas no tuvieron mucho éxito ya que no podían ser usadas fuera del Estado en el que habían sido emitidas. Esto ha llevado, a la creación de empresas como VISA o Interbank (la cual actualmente se conoce como Mastercard). En Europa se tomaba con cautela de cautela, viendo las evoluciones de los programas estadunidenses, hasta que Barclay emitió la tarjeta de crédito en 1966, luego de un comienzo lento tuvo gran éxito y condujo a la creación de varios programas de crédito de otros bancos europeos en los primeros años 70 (Reíllo,2000).

La expansión masiva de las tarjetas de crédito genero nuevas demandas, como la creación de los primeros Cajeros Automáticos a fines de la década de los 70, o la mejora en la seguridad en las tarjetas. Esto condujo el formato de las primeras tarjetas a la necesidad de introducir bandas magnéticas que contenían información que se podía leer electrónicamente, y estas tarjetas tenían caracteres incrustados que se podían imprimir en los populares "bacaladeras ", se impulsaron medidas de seguridad posteriores para introducir hologramas, marcas de agua, cifrado de información y más (Reíllo, 2000).

La tecnología está comenzando a ganar aceptación y reducir drásticamente su costo. Esto hace que estas tarjetas sean más fáciles de usar no solo en programas de crédito, sino en muchas otras áreas: fidelización de clientes, seguro médico, identificación de membresía de clubes y más. Todo ello ha dado lugar a nuevas demandas en cuanto a la capacidad de almacenamiento de la información y su seguridad. (Reíllo, 2000).

## <span id="page-33-0"></span>*Segunda Etapa Cronología años 80s*

La primera tecnología de arrastre ha mejorado notablemente la gestión respecto a las cerraduras y llaves manuales en términos de administración, trazabilidad y datos policiales. Si sabes quién tiene acceso a cada área y puedes gestionar estos permisos de forma eficaz (HID Global, 2020).

Dado que las credenciales no están encriptadas, las técnicas de arrastrar y soltar no son tan seguras como los productos actuales, pero en su momento brindaron la seguridad adecuada; en parte para leer y duplicar algunos datos, los piratas informáticos tenían que obtener físicamente la tarjeta. (HID Global, 2020).

## <span id="page-33-1"></span>*Tercera Etapa Cronológica años 90s*

Se ha desarrollado la tecnología de inducción, en la que el lector de tarjetas emite continuamente una señal de radiofrecuencia fija de bajo nivel para alimentar la tarjeta. Cuando la tarjeta se mantiene a cierta distancia del lector, la señal de radiofrecuencia es absorbida por una pequeña bobina en el interior de la tarjeta, que activa un microchip que contiene el código de identificación. Una vez activada, la tarjeta transmite el código al lector de tarjetas. El proceso se completa en microsegundos (Freire & Maila, 1998).

Las ventajas de la tecnología de proximidad son numerosas: sin movimiento de piezas, sin desgaste mecánico, sin ranuras, sin cabezales de lectura que mantener, se pueden colocar en cualquier entorno y sobre cualquier superficie, pueden ser exteriores o revestidos. Esta

tarjeta es casi imposible de duplicar. La lectura de la tarjeta se puede realizar a través de una cartera, bolso o cualquier otro material no metálico. La orientación de la tarjeta y el lector no es importante, por ejemplo, el contacto con un elemento metálico no cambiará su código ni provocará lecturas inexactas (Freire & Maila, 1998).

La tecnología de proximidad ha beneficiado al sector del control de accesos al reducir los costes de mantenimiento, mejorar la facilidad de uso, ampliar el número de dispositivos que pueden utilizarse como soportes físicos y permitir el uso generalizado del control de acceso físico electrónico. La identificación no está cifrada, es estática y puede leerse sin cifrar, lo que facilita la duplicación o falsificación de una tarjeta. Las tarjetas de proximidad tampoco pueden ser codificadas con múltiples identificadores u otros atributos de datos (HID Global, 2020).

### <span id="page-34-0"></span>*Cuarta Etapa Cronológica años 2000*

Alrededor del cambio de siglo, aparecieron en el mercado las tarjetas inteligentes sin contacto, que ofrecen una tecnología más avanzada que las tarjetas de proximidad. Una Tarjeta Inteligente no es más que una Tarjeta de Plástico, de dimensiones normalizadas (las mismas que una tarjeta de crédito), que tiene empotrado en su interior un chip compuesto por los siguientes bloques:

- Unidad Central de Proceso
- **Memorias**
- Bloque de entrada/salida
- Sistema de control de la alimentación
- Circuitería de arranque
- Sistema de supervisión del reloj

La unidad central de procesamiento se encargará de ejecutar las instrucciones del programa almacenadas en la memoria. Dicho programa será el encargado de gestionar toda la operación de TI y se denominará Sistema Operativo de Tarjeta Inteligente (SOTI). En la mayoría de los casos, SOTI se almacena en la memoria ROM, mientras que los tipos de memoria RAM y EEPROM son libres para almacenar datos temporales y datos de usuario, respectivamente. (Reíllo,2000).

Para generar este intercambio de información, la tarjeta inteligente utilizará un canal de comunicación físico. Los canales son tradicionalmente contactos metálicos presentes en la superficie de la tarjeta. Sin embargo, también hay TI que se comunican por radiofrecuencia.

Por lo tanto, una tarjeta inteligente es un sistema de almacenamiento de información portátil y seguro. Su naturaleza jerárquica en el almacén de información permite que TI se multiplique, es decir, la misma tarjeta física tiene información de, por ejemplo, la aplicación de billetera electrónica del titular y la aplicación de datos de salud. Además, la capa se extiende a la arquitectura de seguridad, de modo que la información de las dos aplicaciones está protegida de forma independiente, el banco no puede observar los datos de salud y la empresa de salud no puede observar los datos bancarios. (Reíllo, 2000).

Actualmente, la protección de datos se realiza mediante claves binarias de varias longitudes (normalmente, 8 y 16 bytes). Una de las claves que puede tener TI es el llamado PIN. Número de identificación personal. Esta clave se utiliza para evitar el uso de la tarjeta, o el acceso a ciertas acciones o datos de la tarjeta, sin el permiso del titular de la tarjeta. De esta forma, la identificación de los tarjetahabientes se puede realizar en sistemas mecánicos como los cajeros automáticos. Sin embargo, desde el punto de vista de la seguridad, el poder de TI va más allá del uso de claves para proteger los datos. SOTI le permite definir la cantidad de veces que la clave se ingresa incorrectamente. Una vez superado ese límite, la tarjeta bloquea
la clave y, por tanto, bloquea toda la información protegida por ella. Si no se establece el procedimiento de desbloqueo (dependiendo de su decisión de brindar la seguridad y versatilidad de la tarjeta), la información contenida en la tarjeta será inútil ya que no será accesible nuevamente (Reíllo, 2000).

A pesar de estas ventajas, la mayoría de las tarjetas inteligentes de primera generación han mostrado vulnerabilidades en los algoritmos de autenticación mutua que han sido expuestas en varias publicaciones de diferentes investigadores. Estas vulnerabilidades permiten a los hackers falsificar, duplicar o suplantar las credenciales de acceso como si no existiera la autenticación mutua (HID Global, 2020).

#### *Quinta Etapa Cronológica 2010-2020*

A medida que el entorno de seguridad evoluciona, también lo hacen los datos de control de acceso. Para satisfacer las necesidades del dinámico mundo de los negocios, se han introducido tarjetas inteligentes sin contacto de segunda generación, como Seos® y MIFARE Fire EV3. La segunda generación de tarjetas inteligentes sin contacto se diferencia de la anterior en dos aspectos fundamentales: la seguridad y las aplicaciones (HID Global, 2020).

Los protocolos propietarios más vulnerables de las tarjetas inteligentes de primera generación han desaparecido. Una de las muchas desventajas de los protocolos propietarios es que los desarrolla una sola empresa y, por tanto, sufren los puntos ciegos que surgen cuando sólo hay una perspectiva. Estos puntos ciegos conducen inevitablemente a un aumento de las vulnerabilidades, ya que los problemas no pueden resolverse a menos que se notifique al proveedor y se le proporcionen parches para corregir los errores y recursos para desarrollar nuevas versiones de software (HID Global, 2020).

Los inicios de sesión de segunda generación también ofrecen una mejor protección de la privacidad y hacen un amplio uso de estándares abiertos (como las normas ISO y NIST) que han sido desarrollados y apoyados por una amplia comunidad académica y de investigación. Estos estándares abiertos se actualizan y ajustan continuamente, lo que permite el uso de múltiples tecnologías (HID Global, 2020).

Las tarjetas inteligentes de segunda generación están pensadas para ser utilizadas en un número prácticamente ilimitado de aplicaciones para proteger mejor los datos y la privacidad. Las empresas modernas quieren ser capaces de gestionar la identidad de sus usuarios con independencia del soporte físico (y de los chips de microprocesador) que lleven. Estas organizaciones, no sólo las tarjetas, sino también los teléfonos, las tabletas, los dispositivos y accesorios electrónicos y otras tarjetas de identificación, tienen "identificaciones seguras" a través de la comunicación de campo cercano (NFC), Bluetooth y otros protocolos de comunicación (HID Global, 2020).

Esto permite la implantación de tarjetas inteligentes avanzadas y el acceso lógico (controles para identificar, autentificar y autorizar el acceso a las redes y la información). También permite fusionar el acceso físico y el lógico. La impresión segura y la venta sin efectivo son otro ejemplo de una aplicación más sencilla y flexible que puede realizarse fácilmente con las tarjetas inteligentes de segunda generación (HID Global, 2020).

Durante este tiempo, los dispositivos móviles han cambiado las expectativas de los usuarios en todos los aspectos de la vida, incluido el control de acceso. Estas tendencias están influyendo rápidamente en el modo en que las organizaciones abordan la seguridad y mejoran la experiencia del usuario a la hora de gestionar los controles de acceso, pasando de almacenar las credenciales de acceso en tarjetas físicas a hacerlo en dispositivos móviles (HID Global, 2020).

Fase Sexta Generación Actualmente, los dispositivos móviles están integrados en casi todos los aspectos de nuestra vida cotidiana. Permite a los ocupantes del edificio acceder a las zonas restringidas utilizando teléfonos inteligentes, tabletas, dispositivos electrónicos o accesorios, además de las tarjetas o en lugar de ellas. Esto es ampliamente aceptado por todas las partes (HID Global, 2020).

Los beneficios para la empresa y los empleados son evidentes. Hay un elemento de comodidad para los empleados, ya que tienen que llevar menos artículos. Además, dado que muy pocas personas van a algún lugar sin un dispositivo móvil, una tarjeta perdida u olvidada no es una preocupación. La identificación del teléfono también permite el acceso a través de las puertas, así como la autenticación remota, lo que significa que los usuarios no tienen que, por ejemplo, bajar las ventanas del automóvil cuando hace frío para salir a abrir la puerta. (HID Global, 2020).

Con base en estos fundamentos podemos decir que en la actualidad las credenciales móviles son excelentes en lo que se refiere a administración del control de acceso ya que las empresas pueden optimizar operaciones a través del reemplazo de credenciales físicas por una experiencia enfocado en lo móvil y en lo digital obteniendo como respuesta un proceso más llevadero con menos residuos y menos puntos de contacto físico.

#### **Antecedentes Conceptuales y Referenciales**

Se pretende desarrollar una aplicación software enfocado en el control de acceso y monitoreo de turistas, para ello se hace uso de tecnologías, metodologías e información necesaria, a continuación, se presentará conceptos que se relacionan con los componentes que nos permiten el desarrollo de la aplicación software.

#### *Conceptos relacionados a la metodología*

Esta parte de la relevancia radica en la metodología utilizada en el proceso de desarrollo de software, revelando herramientas y conceptos que ayudan a analizar y diseñar aplicaciones de software. Además, se conceptualiza la definición de la metodología SCRUM y el proceso de ingeniería del software.

**Software.** El software es un recurso muy importante para el uso del ordenador, que consiste en un conjunto de instrucciones y datos, utilizando la capacidad de resolver problemas informáticos (Ibanez & Garcia, 2009).

**Ingeniería de Software.** Según (Sommerville, 2005): "La ingeniería de software es una disciplina técnica destinada a desarrollar sistemas de software asequibles. Es abstracto e intangible. No está limitado por el material, la física o el proceso de producción. En cierto modo, esto facilita la ingeniería del software porque no hay límites físicos a las posibilidades del mismo. Sin embargo, esta falta de límites naturales significa que el software puede ser muy complejo y muy difícil de entender."

**Metodología.** Se trata de una combinación de métodos y técnicas para detallar cada actividad del ciclo de vida de un proyecto de desarrollo de forma coherente y conveniente. Se basa en un modelo de proceso común, en funciones y actividades, en resultados definidos y en la integración de técnicas recomendadas y mejores prácticas. (Herrera, 2021).

**Metodologías tradicionales.** Como su nombre indica, el método tradicional es el de toda la vida. Intentan controlar el proceso de desarrollo de software para que sea predecible y eficaz. De hecho, estos métodos incluyen métodos de predicción que siguen un proceso continuo en la dirección no repetitiva. Los requisitos se evalúan/solicitan sólo una vez (exactamente una vez) al inicio del proyecto. Por lo tanto, la evaluación es muy importante

porque de ella dependen todos los recursos que pongas en tu proyecto. Si quiere seguir el enfoque tradicional, el desarrollo del proyecto debe comenzar siempre con un proceso riguroso de recopilación, análisis y diseño de los requisitos. Los requisitos se acuerdan una sola vez y no cambian durante el proyecto (Demera, 2021).

**Metodologías ágiles.** Los marcos y metodologías ágiles se caracterizan por su adaptabilidad y flexibilidad. Es decir, no les disgusta el cambio, sino que, por el contrario, responden a las expectativas inesperadas para aprender a aceptar niveles elevados. Scrum es el marco ágil más utilizado y conocido en la actualidad, pero hay que tener en cuenta que también hay kanbans, leans, etc. Simplemente, las características más importantes de los métodos ágiles son la comunicación, la asociatividad, la funcionalidad y el conocimiento (Demera, 2021).

**Scrum.** Scrum es un marco ligero que ayuda a las personas, los equipos y las organizaciones a crear valor a través de soluciones adaptables a problemas complejos. En resumen, Scrum requiere que el Scrum Master fomente un entorno donde**:**

- Un propietario del producto (Product Owner) ordena el trabajo de un problema complejo en un Product Backlog.
- Los miembros de Scrum convierten una selección del trabajo en un incremento de valor durante un Sprint.
- Los miembros de Scrum y sus partes interesadas (stakeholders) inspeccionan los resultados y realizan los ajustes necesarios para el próximo Sprint.
- Iterar (Schwaber & Sutherland, 2020).

Gracias a la metodología Scrum podremos realizar el levantamiento de requerimientos requerido, tener un mejor control de las actividades en desarrollo y administrar el tiempo de ejecución de las actividades a través del tablero.

#### *Conceptos relacionados a las tecnologías utilizadas*

Se describirán los artefactos tecnológicos que fueron usados para el desarrollo del producto software, lenguajes de programación, frameworks, técnicas e instrumentos.

#### **Conceptos relacionados a las tecnologías utilizadas en el desarrollo**

*Apps Multiplataforma.* Se reconocen por estar escritas en un único lenguaje de programación. Esto facilita la exportación y visualización en todo tipo de dispositivos, independientemente del sistema operativo. Al estar desarrolladas con el mismo lenguaje, requieren cambios mínimos para adaptarse completamente a cualquier dispositivo, incluyendo móviles, ordenadores y tabletas. (Fernández, 2021).

*Frameworks multiplataforma para desarrollo móvil.* Debido a la existencia de múltiples sistemas operativos para dispositivos móviles, es necesario desarrollar un marco de trabajo que pueda facilitar el aprendizaje, el desarrollo y la producción. Además, para reducir el coste, el tiempo, los errores que pueden producirse y otros inconvenientes que pueden surgir al desarrollar aplicaciones para diversos sistemas operativos móviles. (Naharro, 2021).

*Flutter.* Flutter es un SDK gratuito de código abierto creado por Google. La primera versión de Sky, exclusiva para Android, se anunció en la Cumbre de Desarrolladores de Dart en 2015 y luego se publicó en 2017, pero el 4 de diciembre de 2018 se anunció oficialmente la primera versión estable 1.0 en el evento Flutter Live. (Valle, 2022).

*Firebase.* Firebase es un conjunto de herramientas de software como servicio (SaaS) de Google que se centra en la mejora de la productividad del desarrollo y despliegue de aplicaciones. Se integra con lenguajes de programación como Swift, Objective-C, Java, JavaScript y C ++ (Litano, 2021).

Entonces mediante Firebase se realizó el backend de nuestro sistema, donde podemos obtener la información de la base de datos en tiempo real, además la utilización del envío de notificaciones.

*Postgres.* Es un sistema de gestión de bases de datos relacionales de código abierto, pero también puede ejecutar consultas no relacionales.

Como ya se ha mencionado, se trata de un sistema de código abierto y gratuito. Su desarrollo es llevado a cabo por una gran comunidad de colaboradores de todo el mundo que contribuyen diariamente a hacer de este sistema una de las opciones más robustas de la base de datos.

Dos cosas a tener en cuenta sobre PostgreSQL son que tiene tipos de datos avanzados y puede realizar optimizaciones de rendimiento avanzadas. Esta es una característica que sólo se encuentra comúnmente en los sistemas de bases de datos comerciales como SQL Server de Microsoft y Oracle de la misma empresa. (Borges, 2019).

*Código QR.* Se trata de un tipo de código que permite almacenar información almacenada en un cuadro del tipo descodificado por un lector que debe incluirse en su dispositivo móvil para que sea fácilmente visible. (Guerrero, J. 2019)

*Lectura del Código QR.* La aplicación adecuada es esencial para descodificar el QR y acceder a su contenido. Tras instalar el programa adecuado, basta con ejecutarlo en el teléfono, apuntar con la cámara al código QR que se quiere interpretar y el software reconocerá automáticamente los caracteres y los enviará al enlace o mensaje. (Guerrero Emperador, J. C. 2019)

*Contenido del código QR.* El código puede contener una gran cantidad de información que puede ser almacenada. Además de la localización de la ubicación geográfica, se puede leer la información que contiene, enviar correos electrónicos y mensajes de texto, y guardar cualquier tipo de acción que aparezca en el acta y en la que el usuario quiera participar (Guerrero Emperador, J. C. 2019)

La tecnología de Código QR se utilizó para almacenar la información necesaria del turista para el registro previo al ingreso al sitio de visita.

*Geolocalización.* Un sistema de geolocalización es un sistema que geolocaliza (identifica geográficamente) puntos en un mapa utilizando coordenadas de latitud y longitud. Proporciona información precisa sobre la ubicación (Vilca Espinoza, R. A. 2017)

La geolocalización nos permitió conocer la ubicación del turista en caso que se extravíe y de esta manera poder localizarlo.

*Power Bi.* Power BI es una herramienta de inteligencia empresarial y visualización de datos para empresas y particulares. Proporciona a los usuarios no profesionales herramientas para recopilar, analizar, visualizar y compartir datos. La interfaz de Microsoft Power BI es bastante intuitiva para cualquiera que esté familiarizado con Excel. La integración con otros productos de Microsoft la convierte en una herramienta de autoservicio muy útil con poca formación inicial (Bello, 2022)

En resumen, Power BI es una herramienta que recoge, procesa y transforma los datos en información fácil de entender. En muchos casos, es atractivo y fácil de trabajar con gráficos. Esto permite a los usuarios crear y compartir instantáneas claras y útiles de lo que ocurre en la empresa. Además, puede conectarse a diversas fuentes de datos, desde simples hojas de cálculo de Excel hasta bases de datos y aplicaciones en la nube (Bello, 2022).

#### **Antecedentes Contextuales**

La zona de visita, protegida por el Servicio de Parques Nacionales de Galápagos, se encuentra en tres populosas islas, como Santa Cruz, San Cristóbal e Isabela, y consta de playas, volcanes y criaderos de tortugas.

Estos lugares de visita están abiertos al público de 06:00 a 17:00. Debido a la pandemia, las estancias en estos lugares están actualmente restringidas para evitar la congestión.

La isla de Santa Cruz, en las Islas Galápagos, es la más visitada del archipiélago, ya que es la que tiene más vuelos comerciales desde el continente. También hay vuelos directos a la isla de San Cristóbal, pero los turistas prefieren la isla de Santa Cruz porque es central en relación con otras islas para poder explorar mejor las demás islas de las Galápagos (Santa Cruz Galápagos, 2020)

Las Grietas es una formación de roca volcánica situada a 3 km de Puerto Ayora, al oeste de Bahía Academia en la isla de Santa Cruz. Se forma una interesante grieta de lava, se cruzan dos enormes paredes y el agua salobre se filtra desde arriba y se mezcla con el agua de mar. Como el agua es transparente, se recomienda para nadar y hacer snorkel (Isla Santa Cruz, Las Grietas, s. f.)

#### **Capítulo III**

#### **Desarrollo de la aplicación**

#### **Introducción**

En este capítulo adjunto se muestra el desarrollo de la aplicación software, en donde Scrum ha sido tomado en cuenta como marco de trabajo y metodología; debido a su agilidad y adaptabilidad con la cual se puede trabajar en proyectos software, realizando entregas de módulos cada cierto tiempo

#### **Arquitectura**

La parte del aplicativo software se puede observar en la figura 1, la cual se divide en dos partes, una del lado del servidor o backend y la otra en el front end.

En adelante se describen las tecnologías usadas en la aplicación software:

- **Flutter:** Es un SDK que sirve para hacer apps multiplataforma.
- **Firebase:** Se trata de una plataforma para desarrollar aplicaciones web y móviles.
- **Postgres:** Es un administrador de base de datos relacional
- **Wordpress:** WordPress es un gestor de contenidos, que se basa en la elaboración de páginas web.
- **PowerBI:** Se trata de un servicio de análisis de datos de Microsoft que proporciona visualización interactiva e inteligencia empresarial con una interfaz lo suficientemente sencilla como para que los usuarios finales puedan crear sus propios informes

## *Diagrama de la arquitectura del sistema*

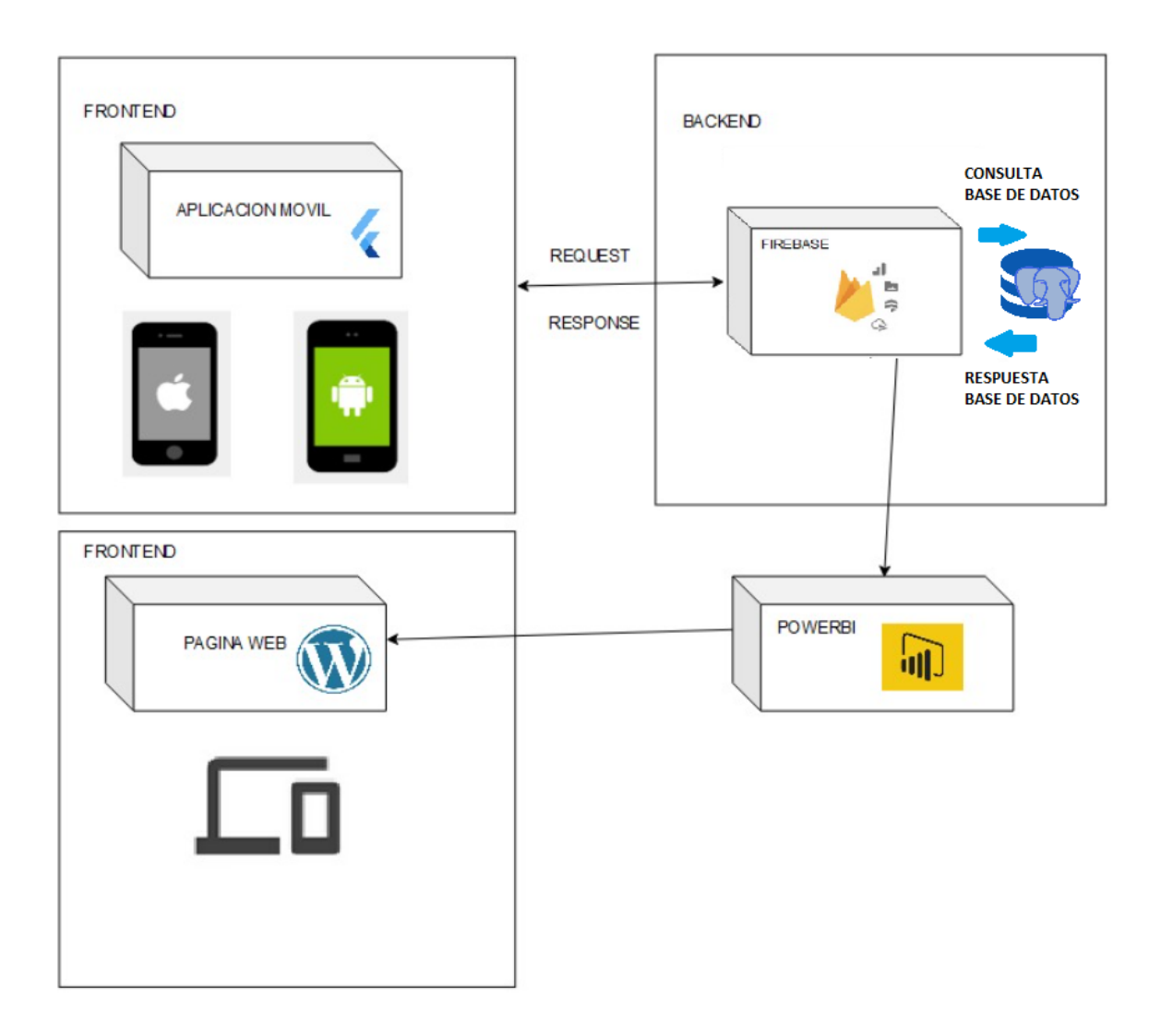

*Nota.* En la figura se puede ver el flujo de proceso del proyecto mediante la parte backend y frontend del aplicativo software.

## *Arquitectura REST*

REST es una interfaz que sirve como punto de interacción para conectar algunos marcos basados en el protocolo HTTP y se utiliza para conseguir y conceder datos y operaciones, reintegrando esos datos en una configuración, como XML y JSON.

La configuración más usada en la actualidad es el formato JSON, ya que es más ligero y legible en comparación al formato XML.

REST se secunda en HTTP, las palabras que usa son las mismas, con ellos se puede hacer GET, POST, PUT y DELETE.

Se apoya en los métodos básicos de HTTP, como son:

- **Post: Para hacer nuevos recursos.**
- **Get**: Para conseguir un recurso en específico.
- **Put**: Para cambiar.
- **Patch**: Para cambiar un recurso que no es un recurso de un dato, por ejemplo.
- **Delete**: Para eliminar un recurso

### **Figura 2**

*Diagrama de la arquitectura REST*

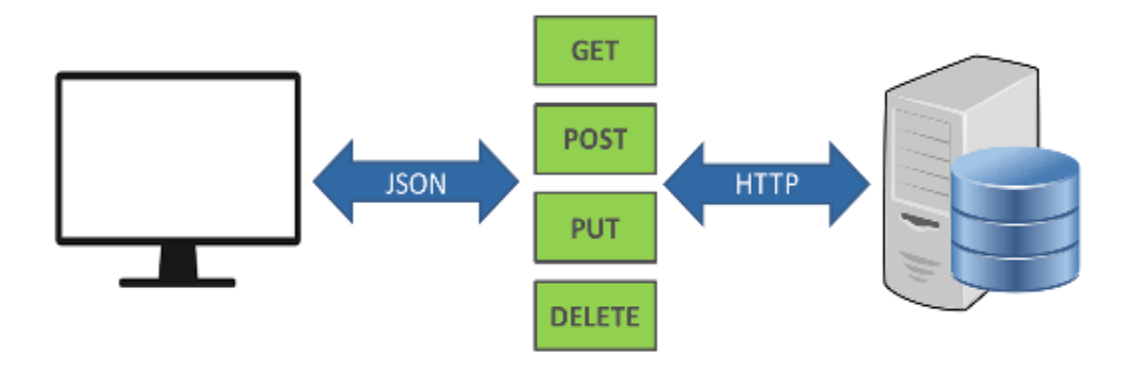

## **Desarrollo del proyecto**

## *Product Backlog*

Teniendo en cuenta las historias de usuario en donde están los requerimientos, se los ordeno en el product backlog , dicho orden está estructurado en base a la prioridad de desarrollo.

## **Tabla 1**

## *Product Backlog*

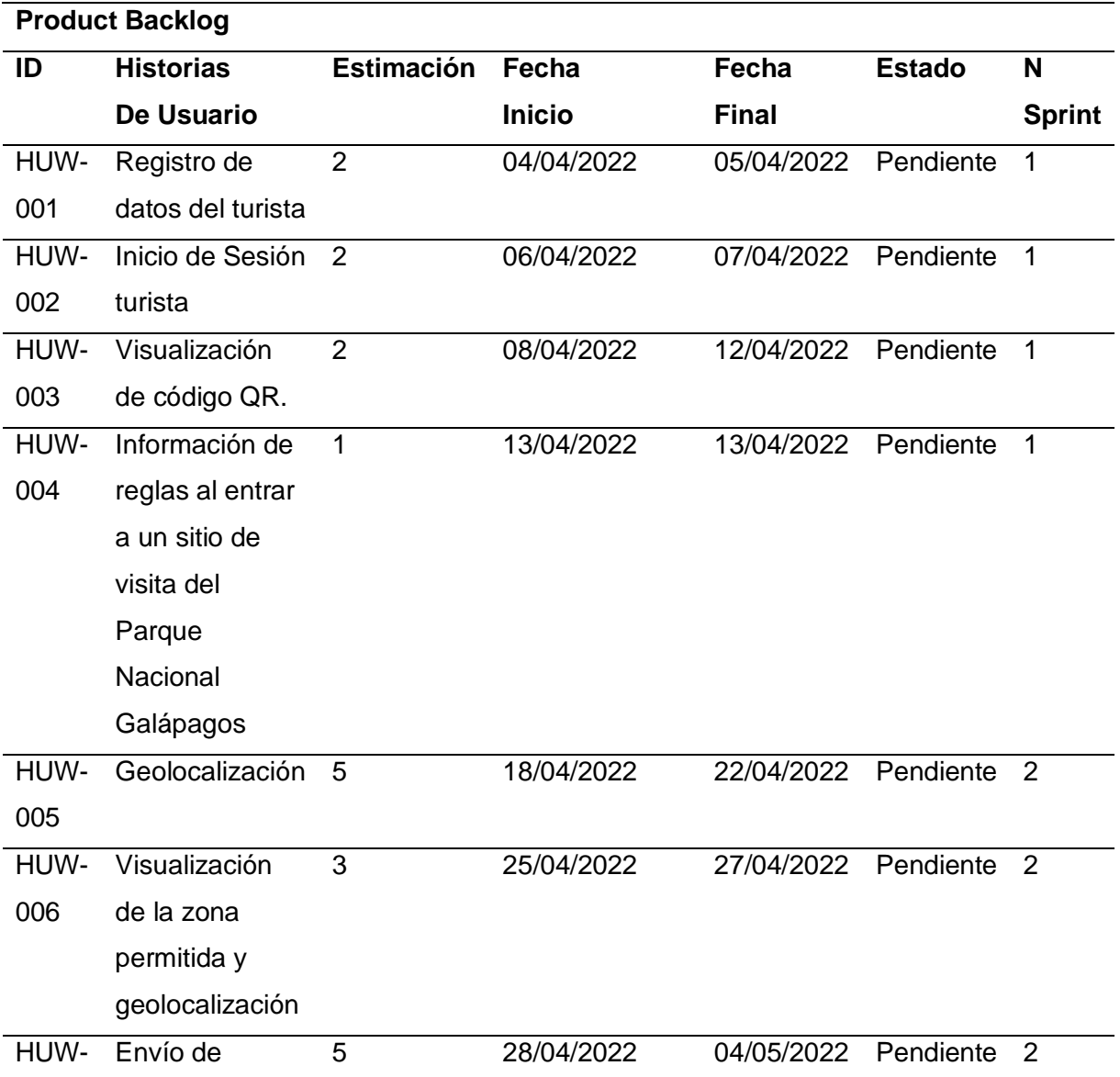

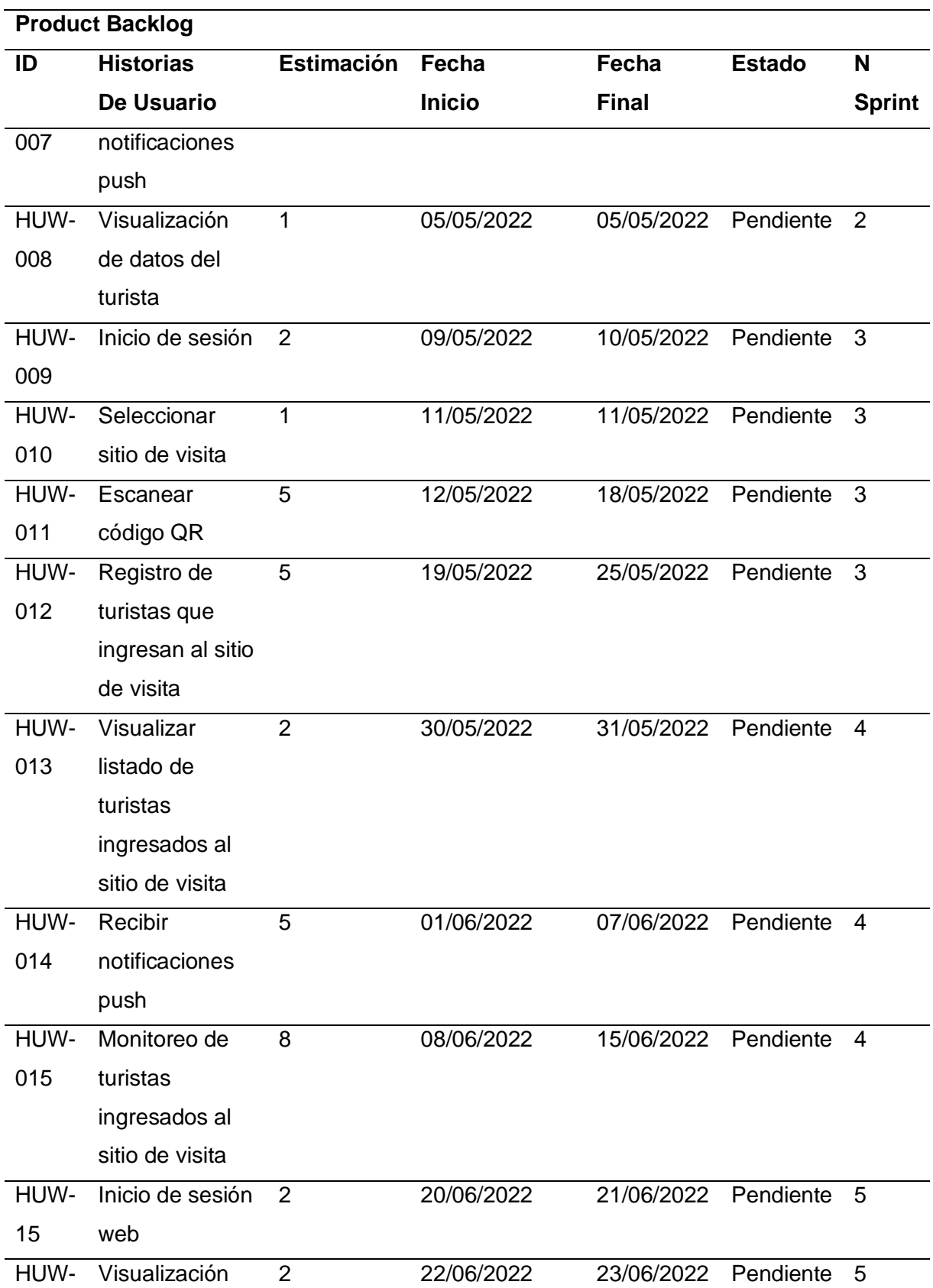

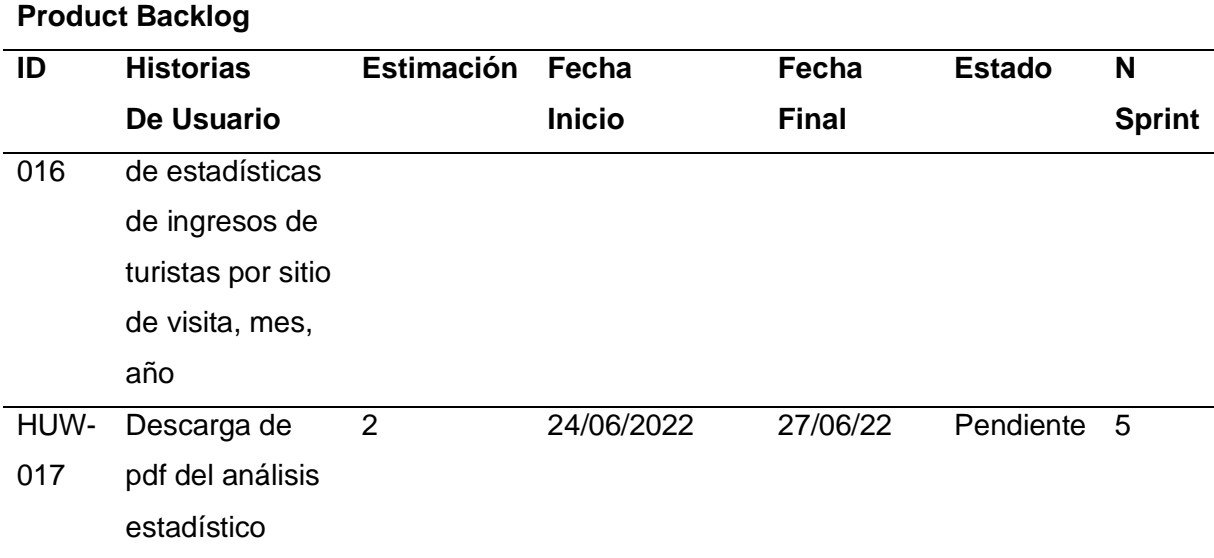

*Nota.* Esta tabla muestra el product backlog que contiene los requerimientos iniciales del aplicativo software

### *Sprint N ° 1*

El primer sprint se encargará del registro de usuarios en el aplicativo software, el turista debe de poder registrar sus datos para poder iniciar sesión en el aplicativo móvil por medio de una interfaz denominada 'inicio de sesión', donde se encontrará un formulario con dos campos obligatorios: número de cédula o pasaporte y contraseña. Una vez dentro al turista se le debe desplegar información del reglamento al entrar al sitio de visita y a su vez se genera el código QR que será necesario para ingresar al sitio de visita.

#### **Historias de Usuario**

#### **Tabla 2**

*Historia de usuario del Registro de datos del turista*

## **Historias de Usuario**

**Número:** HUM-001 **Usuario:** Turista

**Nombre historia:** Registro de datos del turista

**Prioridad de negocio:** Media **Riesgo en desarrollo:** Bajo

**Puntos estimados:** 2 **Interacción asignada:** 1

**Programadores responsables:** Jonel López, Antony Andrade

#### **Descripción:**

• Como turista debo poder registrar número de cédula o pasaporte, nombres, apellidos, correo electrónico y una clave para tener acceso al aplicativo.

#### **Validación:**

- La aplicación móvil legitimará los campos vacíos.
- La aplicación móvil legitimará el ingreso correcto del número de cédula o pasaporte.
- La aplicación móvil legitimará el formato del correo electrónico.
- La aplicación móvil legitimará el número de caracteres máximos según el campo.
- La aplicación móvil legitimará que se ingresen mínimo 8 caracteres en la contraseña.
- La aplicación móvil legitimará la existencia del número de cédula/pasaporte para evitar el registro de turistas duplicados.

*Nota.* Esta tabla muestra la historia de usuario HUM-001 del aplicativo móvil, la cual contiene las funciones y criterios de aceptación del registro de datos del turista.

#### **Tabla 3**

*Historia de usuario del inicio de sesión*

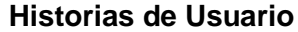

**Número:** HUM-002 **Usuario:** Turista

**Nombre historia:** Inicio de sesión

**Prioridad de negocio:** Media **Riesgo en desarrollo:** Bajo

**Puntos estimados:** 2 **Interacción asignada:** 1

**Programadores responsables:** Jonel López, Antony Andrade

### **Descripción:**

• Como turista registrado, debo poder acceder al aplicativo móvil por medio de una interfaz denominada 'inicio de sesión', donde se encontrará un formulario con dos campos obligatorios: correo electrónico y contraseña.

## **Validación:**

- El aplicativo móvil validará si las credenciales coinciden con las registradas.
- El aplicativo móvil informará mediante un mensaje en la misma pantalla si las credenciales son incorrectas.
- El aplicativo móvil validará los campos vacíos.

*Nota.* Esta tabla muestra la historia de usuario HUM-002 del aplicativo móvil, la cual contiene las funciones y criterios de aceptación del inicio de sesión.

### **Tabla 4**

*Historia de usuario de Visualización de código QR*

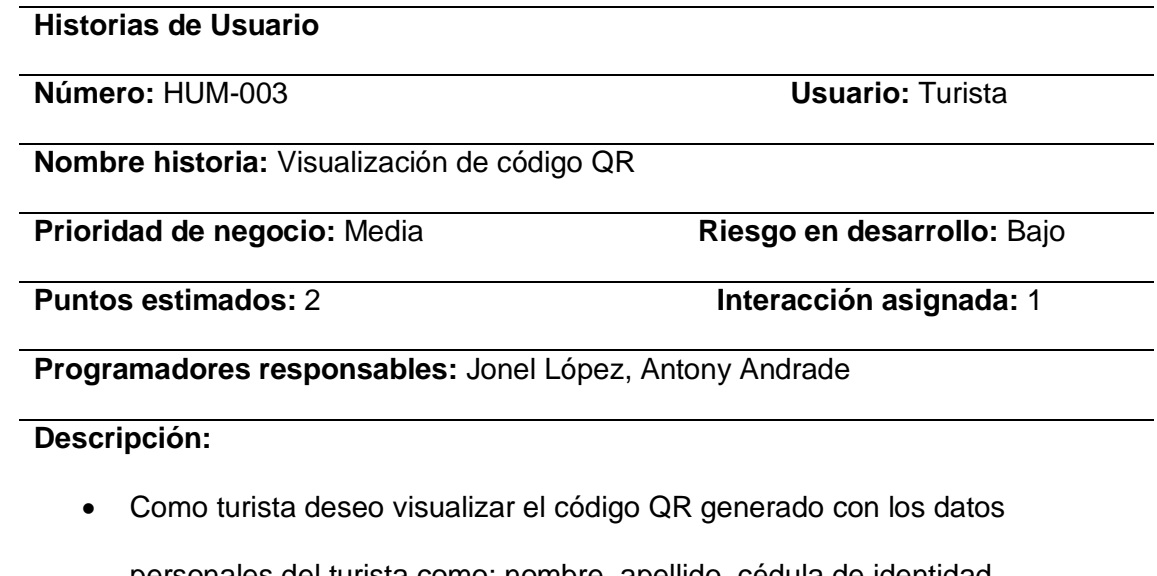

personales del turista como: nombre, apellido, cédula de identidad, nacionalidad además de la fecha y hora actual para poder ingresar al sitio de visita.

## **Validación:**

• El aplicativo móvil mostrará en una pantalla el código QR.

*Nota.* Esta tabla muestra la historia de usuario HUM-003 del aplicativo móvil, la cual contiene las funciones y criterios de aceptación de la Visualización de código QR.

### **Tabla 5**

*Historia de usuario de la Información de reglas al entrar a un sitio de visita del Parque Nacional* 

*Galápagos* 

**Historias de Usuario**

**Número:** HUM-004 **Usuario:** Turista

**Nombre historia:** Información de reglas al entrar a un sitio de visita del Parque

Nacional Galápagos.

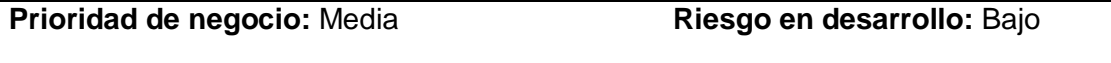

**Puntos estimados:** 1 **Interacción asignada:** 1

**Programadores responsables:** Jonel López, Antony Andrade

#### **Descripción:**

• Como turista deseo conocer la información del reglamento al entrar a un sitio de visita del Parque Nacional Galápagos, para ello se debe visualizar la información necesaria.

### **Validación:**

• El aplicativo móvil mostrará información en una pantalla de las reglas al entrar a un sitio de visita.

*Nota.* Esta tabla muestra la historia de usuario HUM-004 del aplicativo móvil, la cual contiene las funciones y criterios de aceptación de la Información de reglas al entrar a un sitio de visita del Parque Nacional Galápagos.

## **Sprint Backlog**

## **Figura 3**

# *Sprint backlog – Sprint N°1*

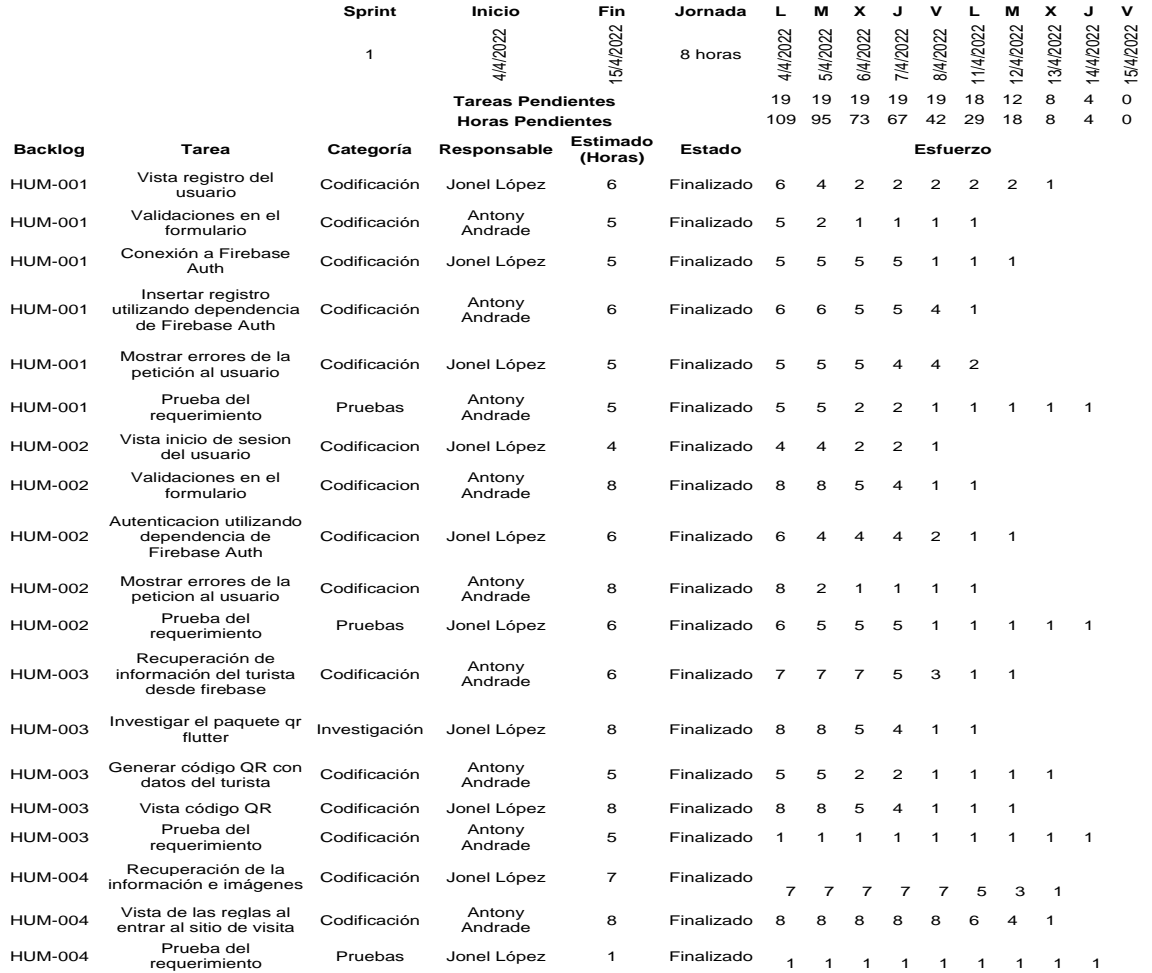

*Nota.* Esta imagen muestra la lista de tareas del Sprint N°1, además, contiene la atribución de labores a los integrantes con su respectivo esfuerzo.

### **Burndown chart**

## **Figura 4**

*Burndown chart – Sprint N°1*

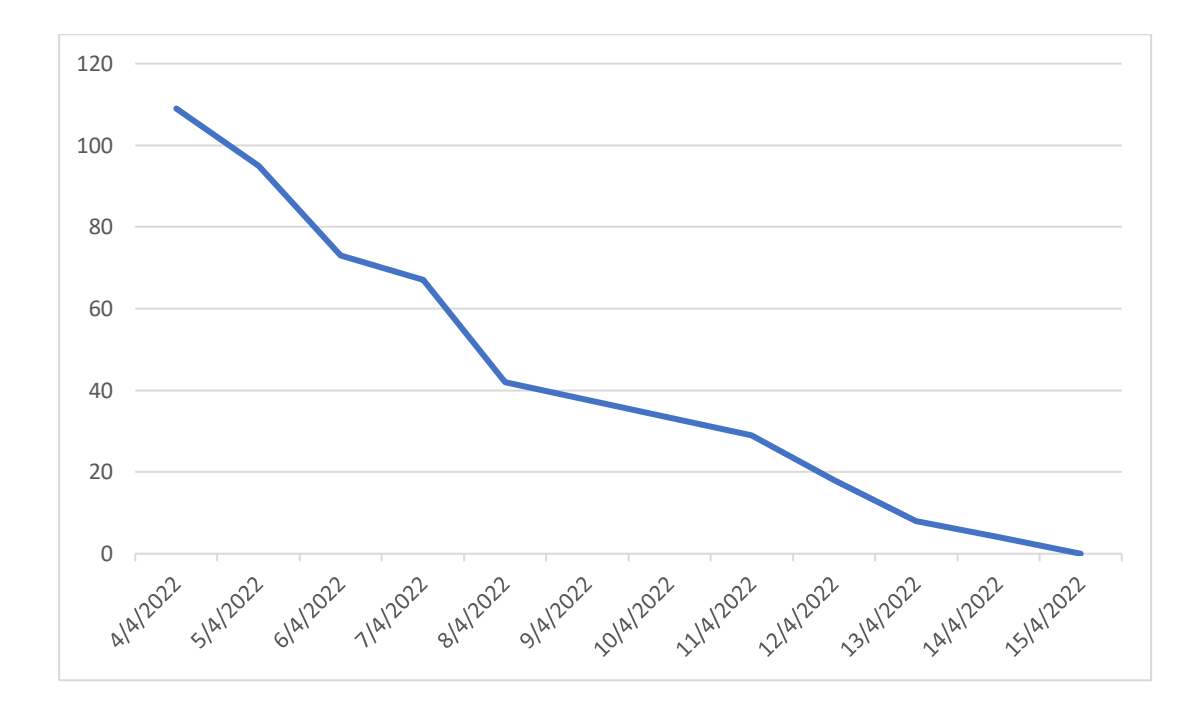

*Nota*. El gráfico representa el progreso del Sprint N°1

#### **Presentación de artefactos**

*Registro de datos del turista.* Al ingresar a la aplicación, se mostrará una pantalla de inicio de sesión al turista, dentro de ella se le ofrecerá la opción de registrarse en la aplicación si no tiene una cuenta, al seleccionar la palabra "Regístrate" se abrirá una nueva pantalla donde se muestra un formulario con los campos antes mencionados en las historias de usuario. Los campos están validados con alertas que informan al turista en caso de un campo vacío o esté incorrecto.

#### **Figura 5**

*Pantalla registro de datos del turista*

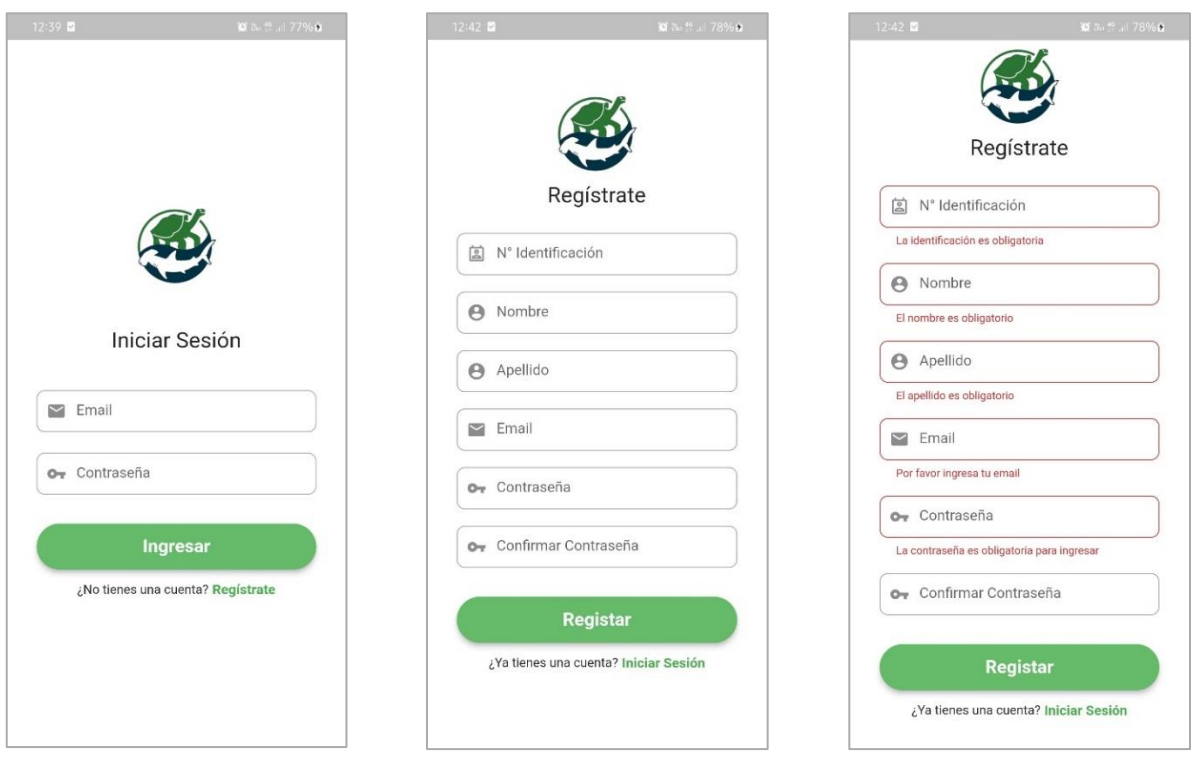

*Nota*. Capturas de pantalla del registro de datos del turista. Para las capturas se utilizó un dispositivo físico Android modelo Samsung A30.

*Inicio de sesión.* Al iniciar la aplicación se muestra la pantalla de inicio de sesión, el turista observará un formulario con dos campos de correo electrónico y contraseña ingresados en el registro anteriormente. Si los datos ingresados son correctos la aplicación permitirá el acceso. Los campos se encuentran validados de manera que si ocurre algún error se mostrará alertar informando al turista.

#### *Pantalla inicio de sesión*

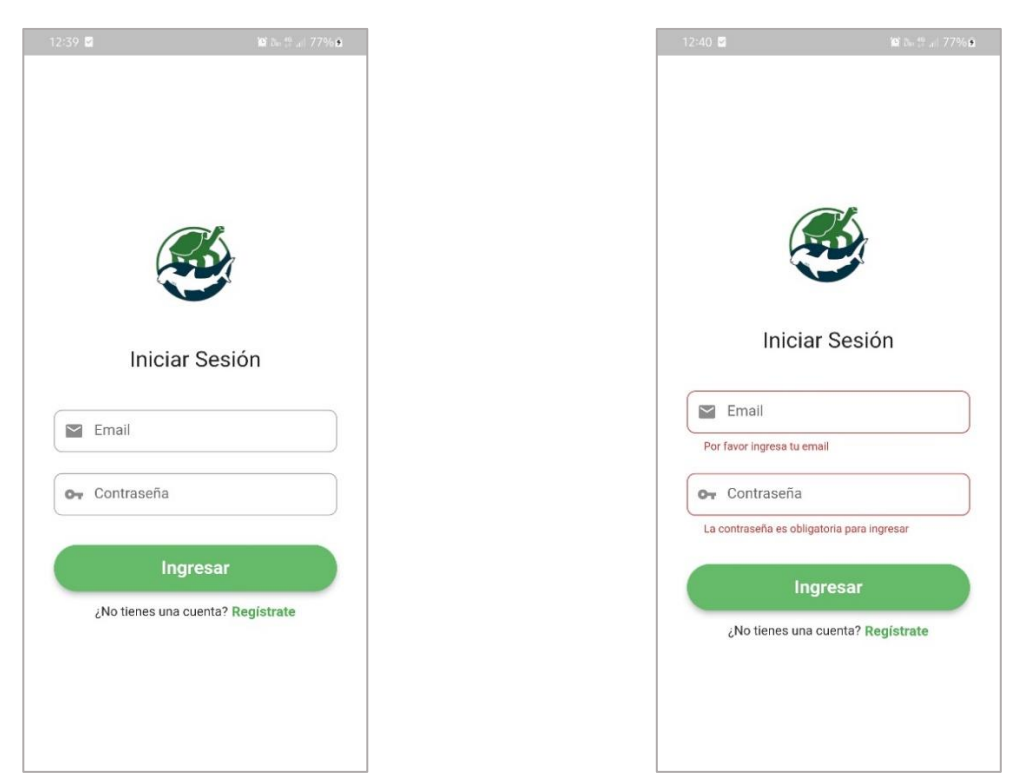

*Nota*. Capturas de pantalla de inicio de sesión. Para las capturas se utilizó un dispositivo físico Android modelo Samsung A30.

*Visualización de código QR.* Al acceder al aplicativo, este mostrará la pantalla con un menú inferior el cual estará seleccionado la opción 'QR' donde se observará un código QR generado por el sistema que contendrá los datos informativos del turista mencionados previamente en la historia de usuario.

*Pantalla visualización de código QR*

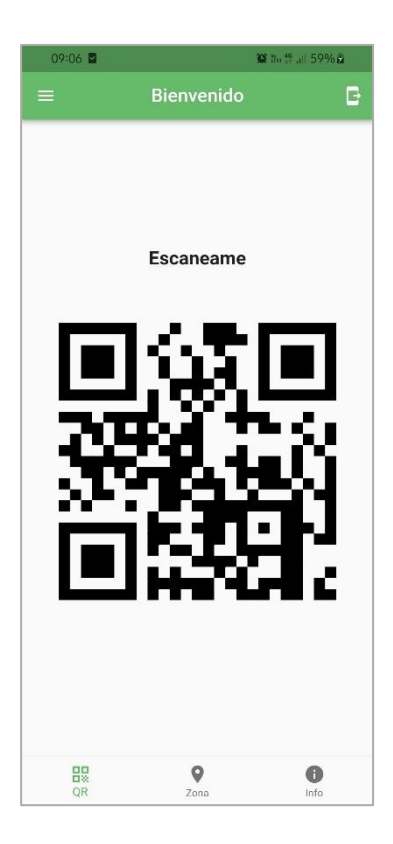

*Nota*. Capturas de pantalla de la visualización de código QR para su escaneo posterior. Para las capturas se utilizó un dispositivo físico Android modelo Samsung A30.

*Información de reglas al entrar a un sitio de visita.* El turista podrá visualizar la información de las reglas al entrar a un sitio de visita del parque nacional galápagos, dirigiéndose en el menú inferior seleccionando la opción "Info", se mostrará un carousel con imágenes de las reglas y al presionar una de ellas se visualizará el detalle de la regla.

*Pantalla información de reglas al entrar a un sitio de visita del parque nacional Galápagos*

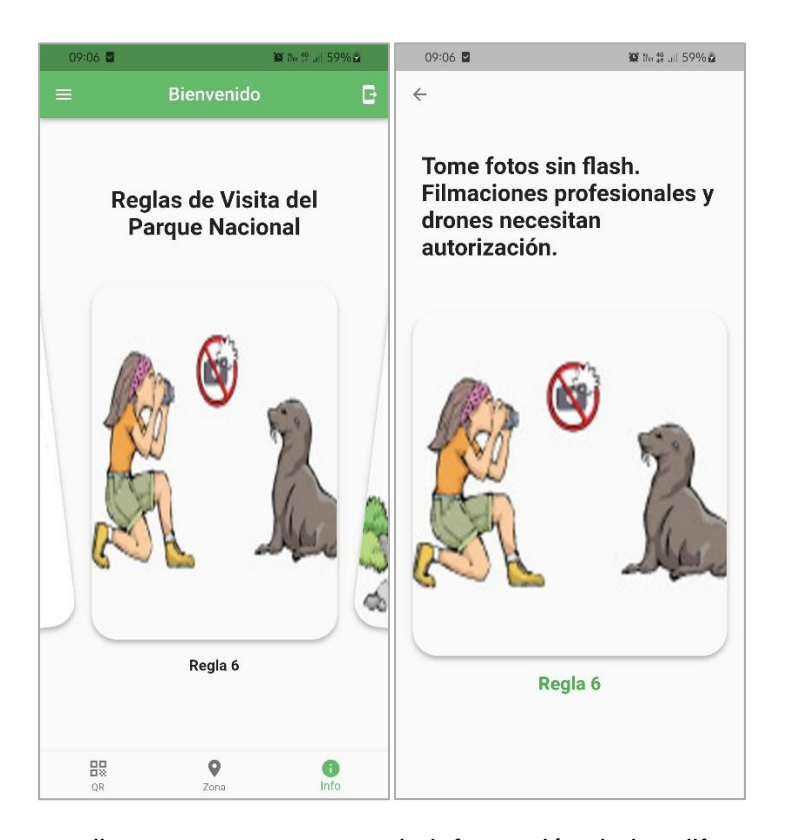

*Nota.* Capturas de pantalla que muestra cartas de información de las diferentes reglas que impone el parque nacional galápagos al entrar a un sitio de visita. Para las capturas se utilizó un dispositivo físico Android modelo Samsung A30Sprint N ° 2**.**

El segundo sprint se encargará de mostrar al turista la zona permitida por donde se tiene autorizado estar, mediante un mapa con limitaciones. En caso de necesitar ayuda el turista tiene un botón de auxilio en el aplicativo móvil. También en este sprint se encargará del proceso tanto de visualización como de edición de datos personales que los podrá hacer el turista.

#### **Tabla 6**

*Historia de usuario de geolocalización.*

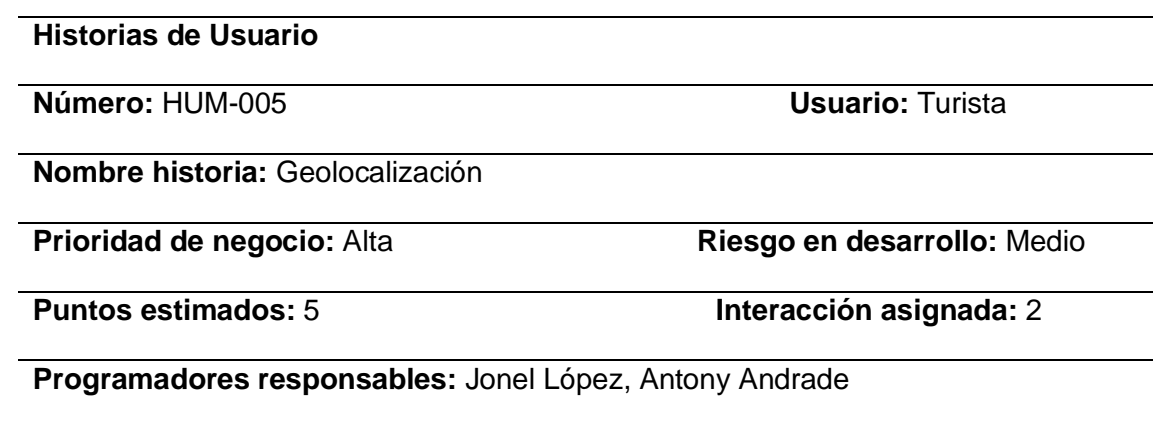

## **Descripción:**

• Como administrador deseo que los usuarios registren su ubicación de forma imperceptible para monitorear su geolocalización.

## **Validación:**

- La aplicación móvil legitimará los permisos a la ubicación del dispositivo.
- La aplicación móvil legitimará que se encuentre encendido la ubicación del dispositivo.

*Nota.* Esta tabla muestra la historia de usuario HUM-005 del aplicativo móvil, la cual contiene

las funciones y criterios de aceptación de la visualización de la zona permitida y

geolocalización.

### **Tabla 7**

*Historia de usuario de Visualización de la zona permitida*

## **Historias de Usuario**

**Número:** HUM-006 **Usuario:** Turista

**Nombre historia:** Visualización de la zona permitida

**Prioridad de negocio:** Media **Riesgo en desarrollo:** Bajo

**Puntos estimados:** 3 **Interacción asignada:** 2

**Programadores responsables:** Jonel López, Antony Andrade

## **Descripción:**

• Como turista deseo visualizar la zona permitida por donde tengo autorizado estar mediante un mapa con sus limitaciones trazadas.

## **Validación:**

• El aplicativo móvil mostrará en pantalla la zona permitida con sus limitaciones trazadas.

*Nota.* Esta tabla muestra la historia de usuario HUM-006 del aplicativo móvil, la cual contiene

las funciones y criterios de aceptación de la visualización de la zona permitida.

#### **Tabla 8**

*Historia de usuario de Envío de notificaciones push*

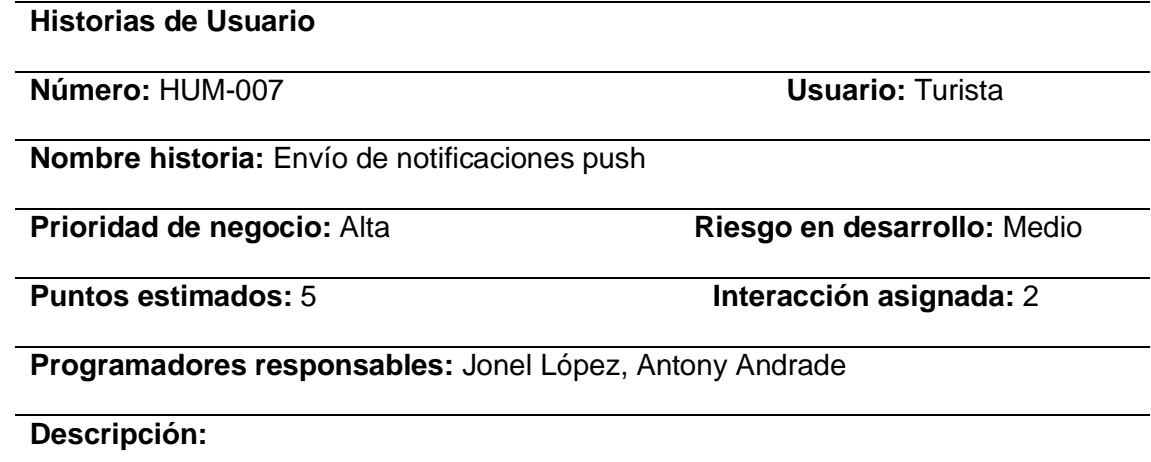

• Como turista debo poder enviar una notificación de ayuda en caso que me pierda por el sitio de visita o en caso de algún accidente mediante un botón que al pulsarlo se envíe el pedido de ayuda.

## **Validación:**

• El aplicativo móvil enviará la notificación al administrador.

*Nota.* Esta tabla muestra la historia de usuario HUM-007 del aplicativo móvil, la cual contiene las funciones y criterios de aceptación de envío de notificaciones.

### **Tabla 9**

*Historia de usuario de Visualización de datos del turista*

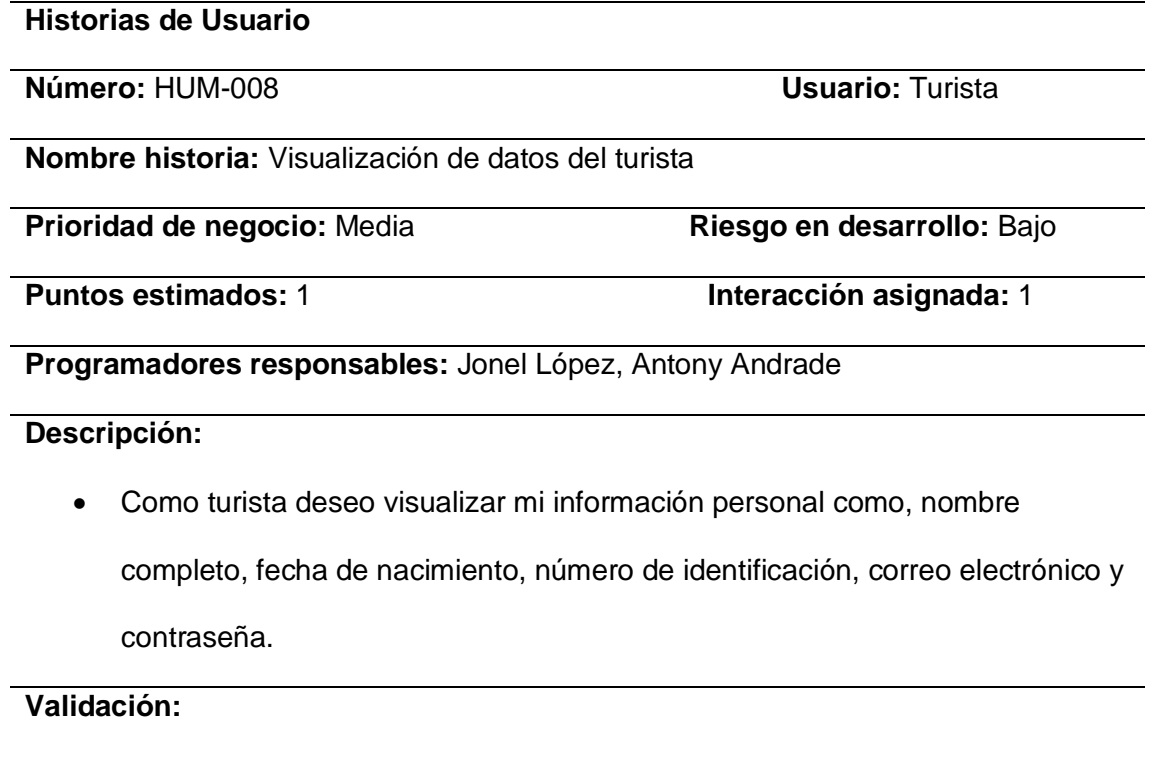

• El aplicativo móvil mostrará información en una pantalla de los datos

personales del turista.

*Nota.* Esta tabla muestra la historia de usuario HUM-008 del aplicativo móvil, la cual contiene las funciones y criterios de aceptación de la visualización de datos del turista.

## **Sprint Backlog**

## **Figura 9**

*Sprint backlog – Sprint N°2*

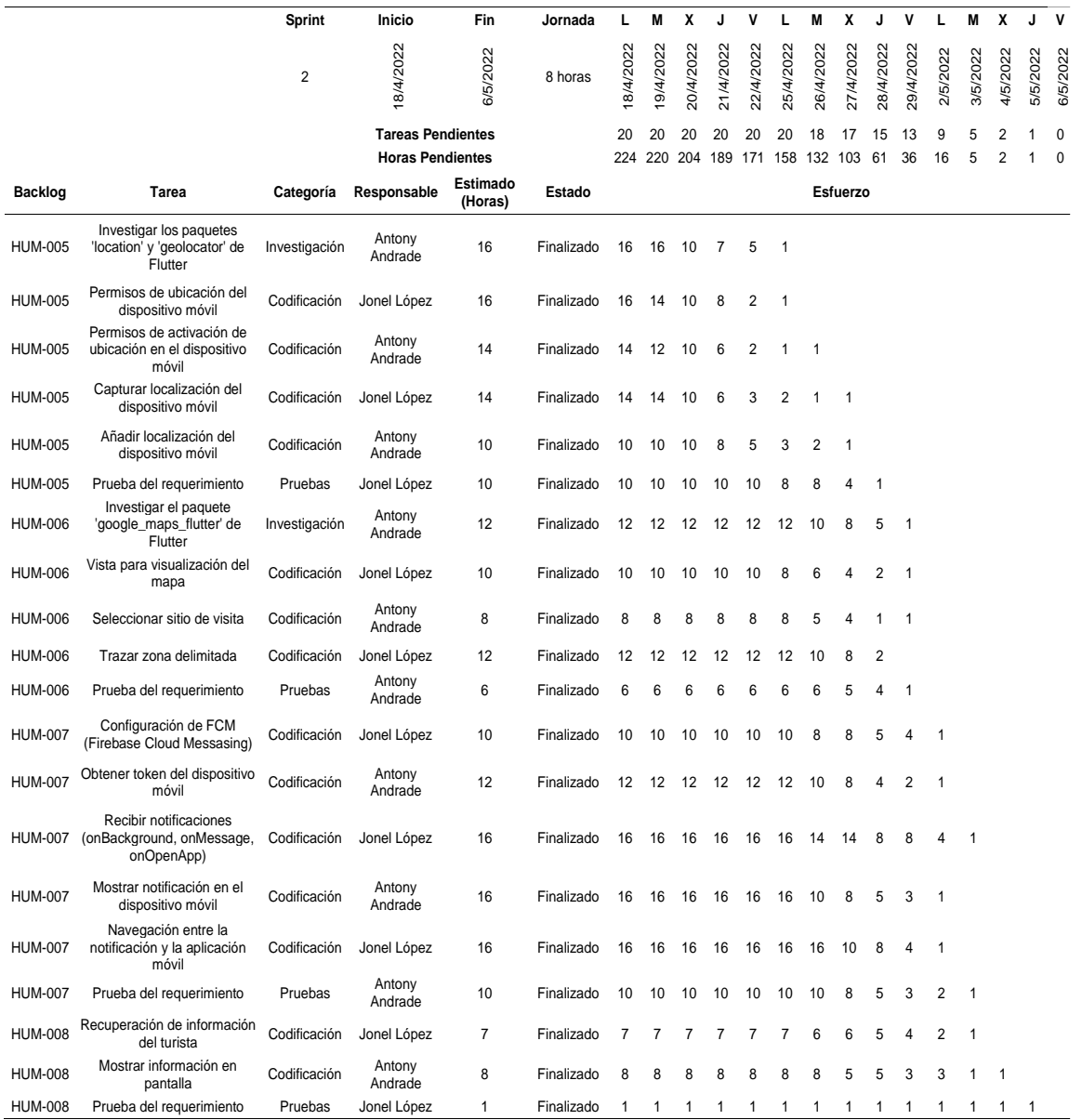

*Nota.* Esta imagen muestra la lista de tareas del Sprint N°2, además, contiene la atribución de labores a los integrantes con su respectivo esfuerzo.

#### **Burndown chart**

#### **Figura 10**

*Burndown chart – Sprint N°2*

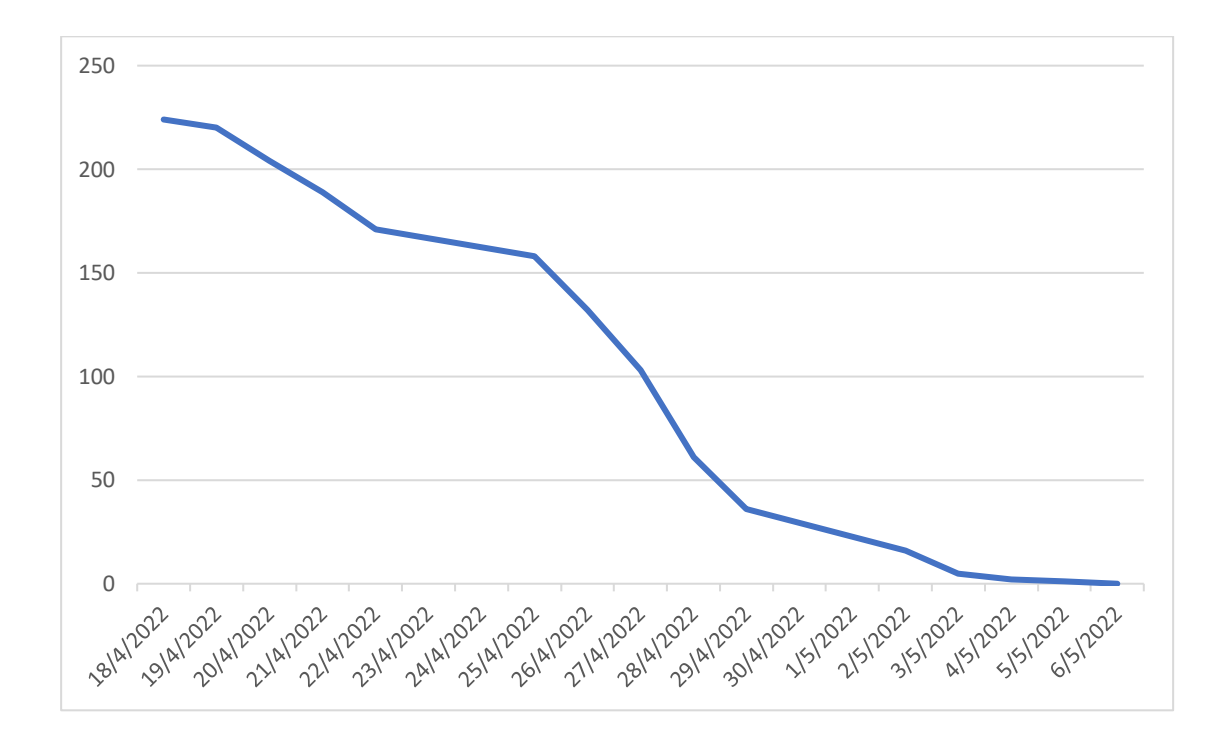

*Nota*. El gráfico representa el progreso del Sprint N°2

#### **Presentación de artefactos**

*Geolocalización.* Al iniciar sesión o registrarse en el sistema, el aplicativo móvil pedirá permiso al turista para hacer uso de la geolocalización del dispositivo, también, mostrará mensajes de alerta en caso de tener problemas con el acceso de la ubicación del teléfono.

*Pantallas de los permisos de geolocalización*

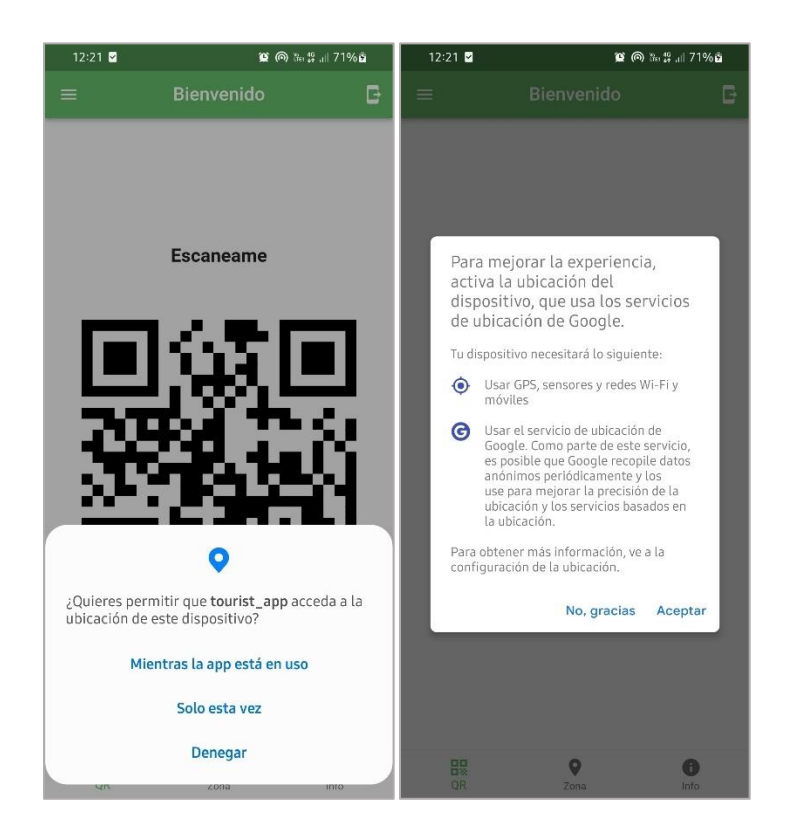

*Nota*. Capturas de pantalla de los permisos de la geolocalización. Para las capturas se utilizó un dispositivo físico Android modelo Samsung A30.

*Visualización de la zona permitida.* El turista podrá visualizar la pantalla del mapa con la zona permitida de los límites hasta qué partes del sitio se puede llegar trazada por líneas entro del sitio de visita, ya sea playa tortuga bay o las grietas, a esta pantalla se podrá acceder dirigiéndose en el menú inferior seleccionando la opción "Zona".

*Pantallas de la visualización de la zona permitida*

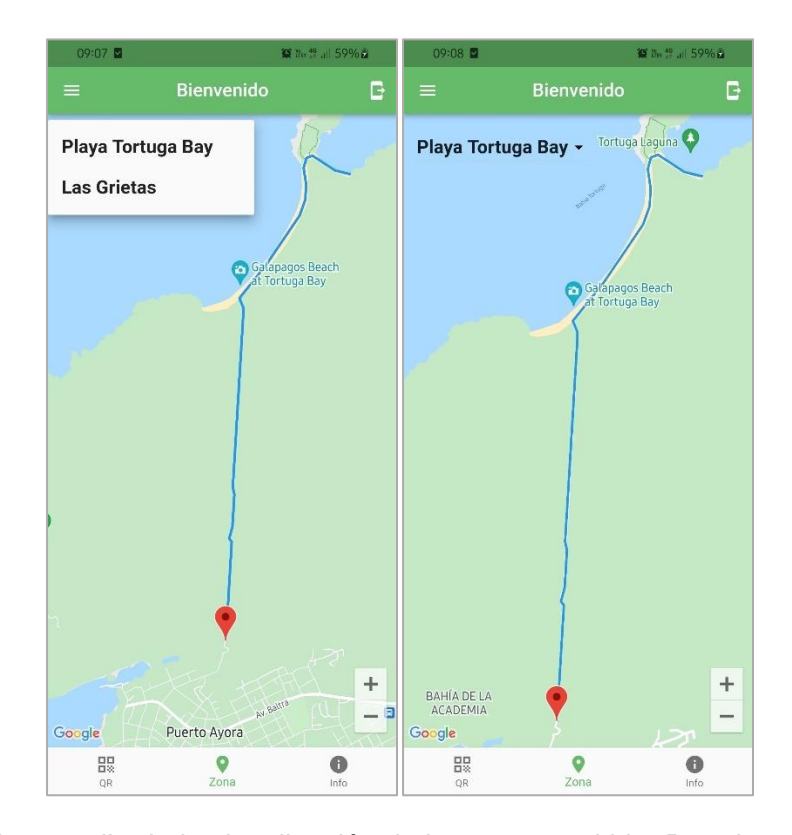

*Nota*. Capturas de pantalla de la visualización de la zona permitida. Para las capturas se utilizó un dispositivo físico Android modelo Samsung A30.

*Envío de notificaciones push.* Para que el guardaparque (administrador) sea informado de alguna novedad por parte del turista, se utilizó las notificaciones push de Firebase, estas permiten enviar pequeños mensajes con información de alguna emergencia (extravío o accidente) que se presente. El turista envía la notificación de emergencia presionando el ícono que se encuentra en la parte superior derecha de la aplicación, nos mostrará una pantalla donde el turista podrá seleccionar tu tipo de emergencia y enviar la notificación para luego mostrar un mensaje que le indica al turista que se ha enviado correctamente la notificación.

#### **Figura 13**

*Pantallas del envío de notificaciones push*

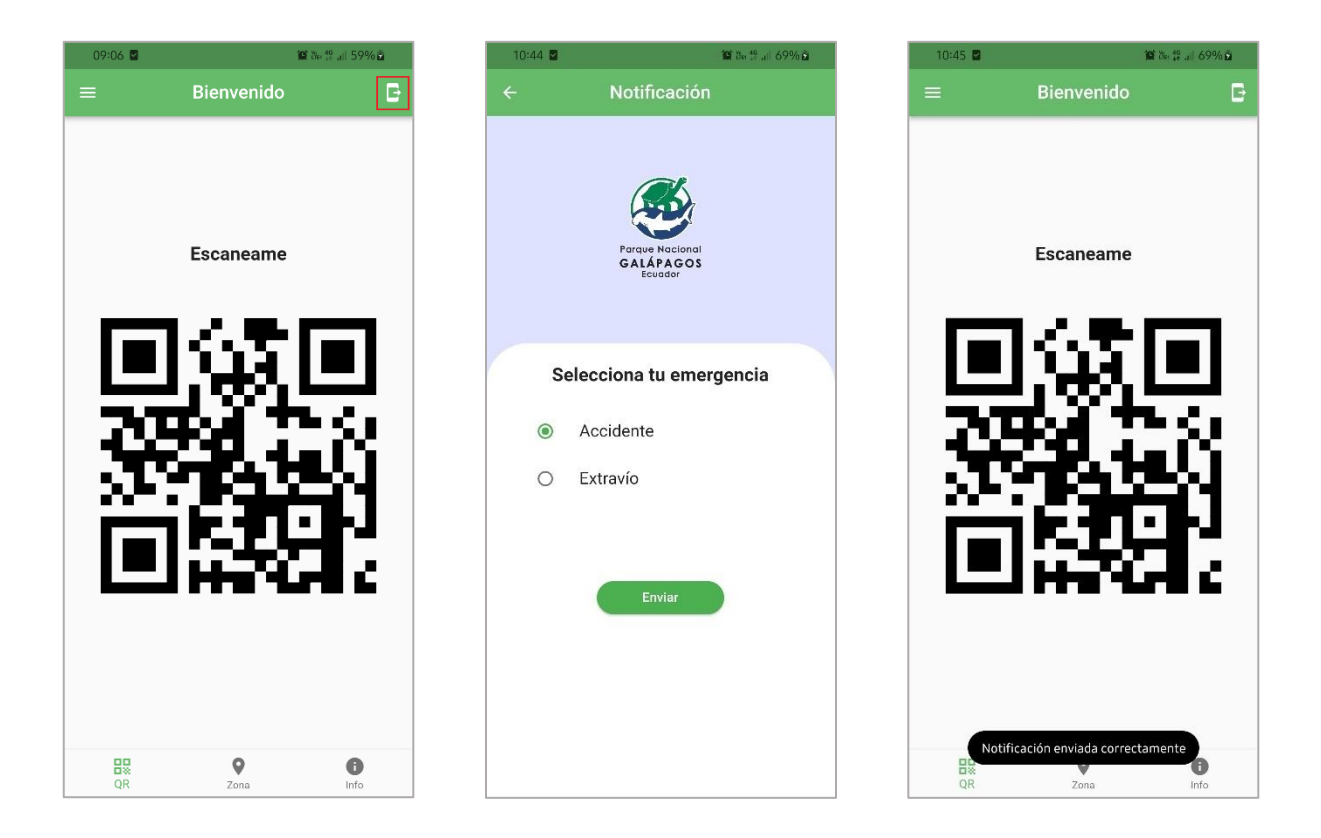

*Nota*. Capturas de pantalla del envío de las notificaciones push. Para las capturas se utilizó un dispositivo físico Android modelo Samsung A30.

*Visualización de datos del turista.* La aplicación móvil cuenta con un menú lateral ubicado en la parte superior izquierda, el cual se muestra al iniciar sesión o registrarse en el sistema. En este menú se encuentra ubicado la opción para visualizar los datos del turista.

*Pantallas de la visualización de datos del turista*

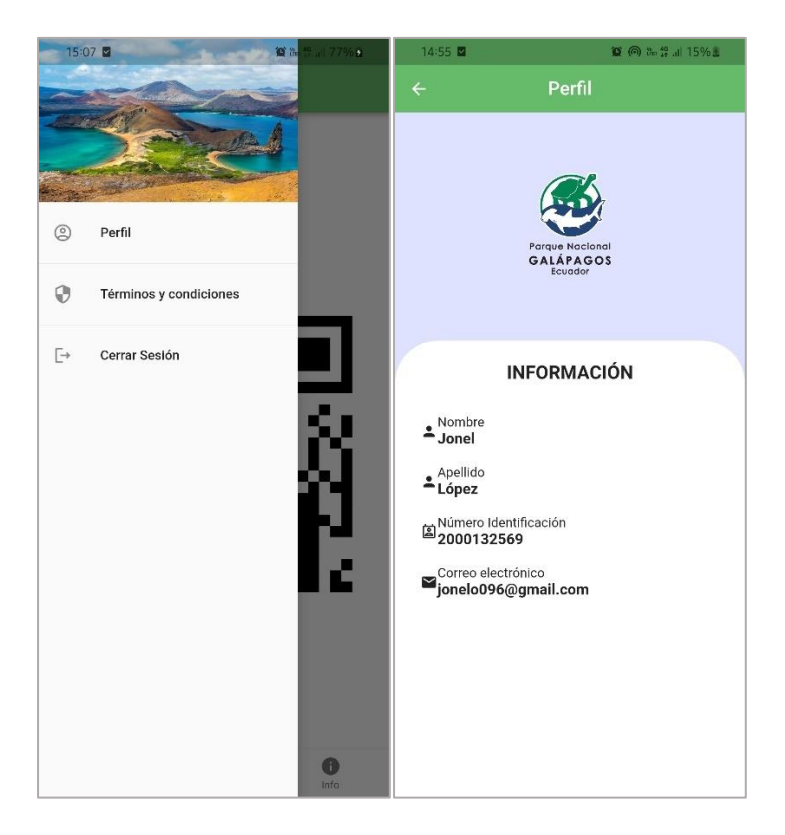

*Nota*. Capturas de pantalla de la visualización de datos del turista, la captura izquierda muestra la pantalla del menú lateral con sus opciones y la captura derecha muestra los datos del turista. Para las capturas se utilizó un dispositivo físico Android modelo Samsung A30.

## *Sprint N ° 3*

El tercer sprint se encargará del proceso por parte del administrador con un nuevo aplicativo móvil de administración donde se tiene el inicio de sesión, la selección del sitio de vista y el escaneo de QR que generan los turistas desde la otra aplicación.

#### **Tabla 10**

*Historia de usuario del Inicio de sesión*

### **Historias de Usuario**

**Número:** HUM-009 **Usuario:** Administrador

**Nombre historia:** Inicio de sesión

**Prioridad de negocio:** Media **Riesgo en desarrollo:** Bajo

**Puntos estimados:** 2 **Interacción asignada:** 3

**Programadores responsables:** Jonel López, Antony Andrade

#### **Descripción:**

• Como administrador registrado, debo poder acceder al aplicativo móvil por medio de una interfaz denominada 'inicio de sesión', donde se encontrará un formulario con dos campos obligatorios: correo electrónico y contraseña.

## **Validación:**

- El aplicativo móvil validará si las credenciales coinciden con las registradas.
- El aplicativo móvil informará mediante un mensaje en la misma pantalla si las credenciales son incorrectas.
- El aplicativo móvil validará los campos vacíos.

*Nota.* Esta tabla muestra la historia de usuario HUM-009 del aplicativo móvil, la cual contiene las funciones y criterios de aceptación del inicio de sesión.

### **Tabla 11**

*Historia de usuario de Seleccionar sitio de vista*

## **Historias de Usuario**

**Número:** HUM-010 **Usuario:** Administrador

**Nombre historia:** Seleccionar sitio de vista

**Prioridad de negocio:** Media **Riesgo en desarrollo: Bajo** 

**Puntos estimados:** 1 **Interacción asignada:** 3

**Programadores responsables:** Jonel López, Antony Andrade

#### **Descripción:**

• Como administrador deseo seleccionar el sitio de visita donde me encuentro

para realizar los procesos respectivos.

• Los datos del campo sitios de visita son: "Playa Tortuga Bay" y "Las Grietas".

## **Validación:**

- El aplicativo móvil validará que se seleccione un sitio de visita.
- El aplicativo móvil validará el campo vacío.

*Nota.* Esta tabla muestra la historia de usuario HUM-010 del aplicativo móvil, la cual contiene las funciones y criterios de aceptación de seleccionar sitio de visita.

### **Tabla 12**

*Historia de usuario de Escanear código QR*

**Historias de Usuario Número:** HUM-011 **Usuario:** Administrador **Nombre historia:** Escanear código QR **Prioridad de negocio:** Alto **Riesgo en desarrollo:** Bajo **Puntos estimados:** 5 **Interacción asignada:** 3 **Programadores responsables:** Jonel López, Antony Andrade
#### **Descripción:**

• Como administrador debo poder realizar el escaneo de los códigos QR de los turistas que llegan al sitio de visita mediante la cámara del dispositivo móvil.

#### **Validación:**

- El aplicativo móvil permitirá acceder a la cámara del dispositivo para el escaneo.
- El aplicativo móvil validará que escanee un código QR.

*Nota.* Esta tabla muestra la historia de usuario HUM-011 del aplicativo móvil, la cual contiene las funciones y criterios de aceptación de escanear código QR.

#### **Tabla 13**

*Historia de usuario de Registro de turistas que ingresan al sitio de visita*

#### **Historias de Usuario**

**Número:** HUM-012 **Usuario:** Administrador

**Nombre historia:** Registro de turistas que ingresan al sitio de visita

**Prioridad de negocio:** Alta **Riesgo en desarrollo:** Medio

**Puntos estimados:** 5 **Interacción asignada:** 2

**Programadores responsables:** Jonel López, Antony Andrade

#### **Descripción:**

• Como administrador debo poder registrar a los turistas que escanean el

código QR con los datos personales de ellos, para ello se encuentra una

pantalla con un listado donde se va registrando cada turista que ingresa al sitio de visita.

# **Validación:**

- El aplicativo móvil validará que los datos proporcionados por el código QR sean los necesarios para el registro.
- El aplicativo móvil validará que los registros se vayan agregando en el listado y en la base de datos.

*Nota.* Esta tabla muestra la historia de usuario HUM-012 del aplicativo móvil, la cual contiene las funciones y criterios de aceptación del registro de turistas que ingresan al sitio de visita.

# **Sprint Backlog**

# **Figura 15**

*Sprint backlog – Sprint N°3*

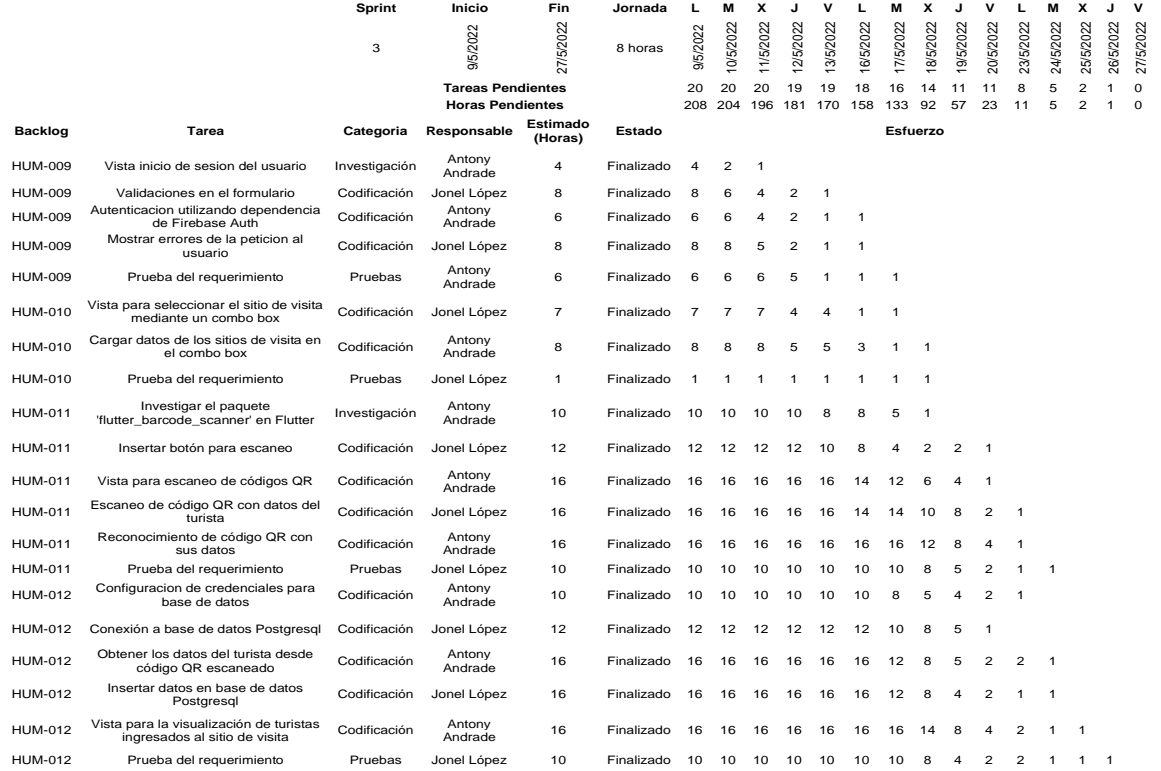

*Nota.* Esta imagen se visualiza la lista de tareas del Sprint N°3, además, contiene las labores asignadas a los integrantes del equipo con su respectivo esfuerzo.

#### **Burndown chart**

#### **Figura 16**

*Burndown chart – Sprint N°3*

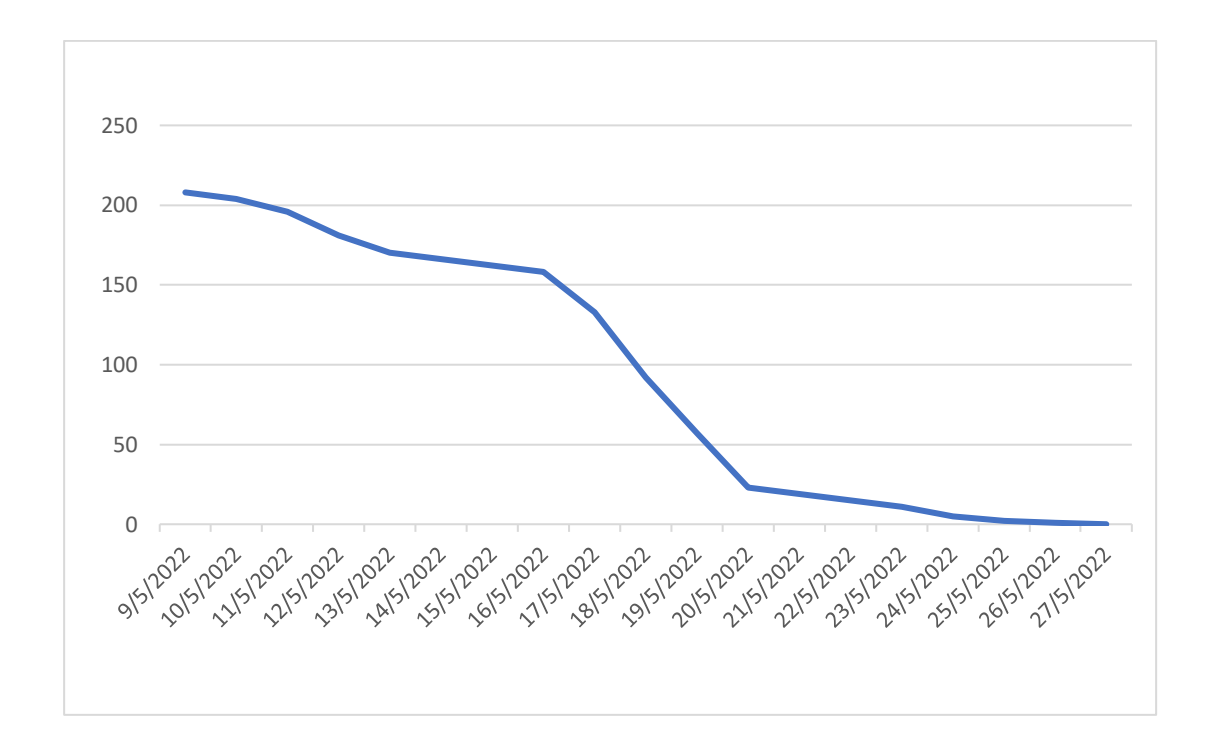

*Nota*. El gráfico representa el progreso del Sprint N°3

#### **Presentación de artefactos**

*Inicio de sesión.* Al iniciar la aplicación se muestra la pantalla de inicio de sesión, el administrador observará un formulario con dos campos de correo electrónico y contraseña que le proporcionará el equipo de desarrollo. Si los datos ingresados son correctos la aplicación permitirá el acceso. Los campos se encuentran validados de manera que si ocurre algún error se mostrará alertar informando al administrador.

*Pantallas inicio de sesión*

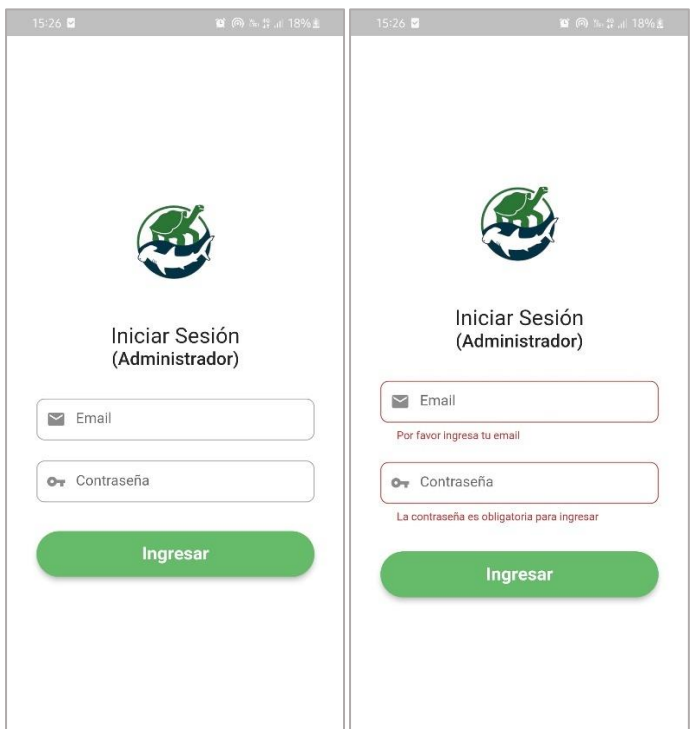

*Nota*. Capturas de pantalla de inicio de sesión. Para las capturas se utilizó un dispositivo físico Android modelo Samsung A30.

*Seleccionar sitio de visita.* Una vez iniciado sesión en el aplicativo del administrador, se mostrará una pantalla donde el administrador podrá seleccionar el sitio de visita donde se encuentre, ya sea "Playa Tortuga Bay" o "Las Grietas".

*Pantalla de selección de sitio de visita*

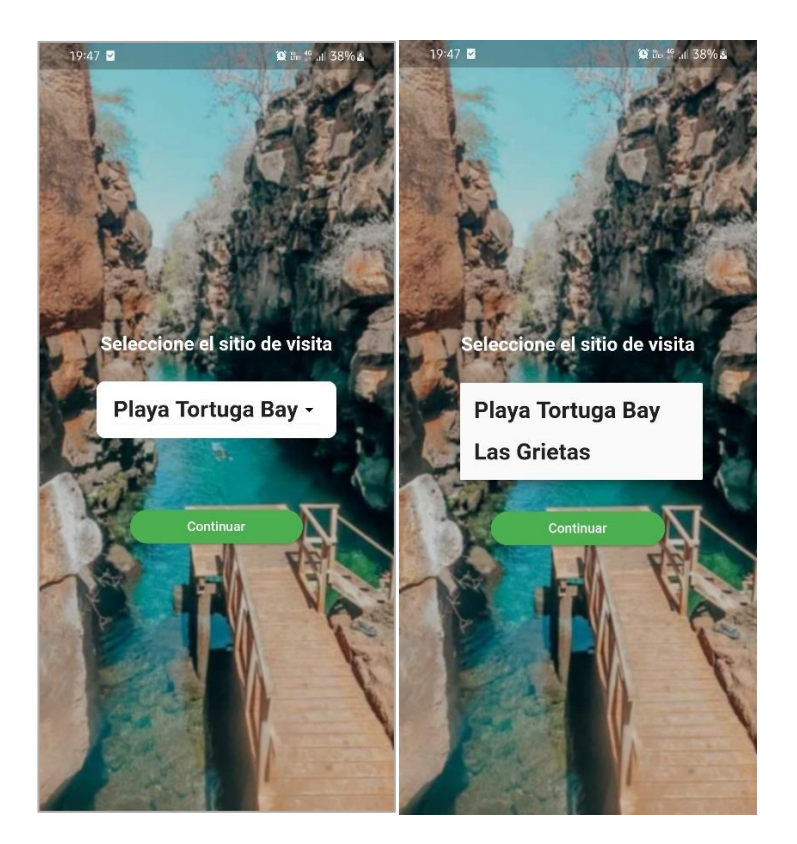

*Nota*. Capturas de pantalla de la selección del sitio de vista. Para las capturas se utilizó un dispositivo físico Android modelo Samsung A30.

*Escanear código QR.* Al iniciar sesión en el aplicativo móvil del administrador nos encontramos con la pantalla de inicio y un menú inferior, el cual contiene un botón en medio que al presionarlo se despliega la cámara del dispositivo móvil, si es por primera vez el sistema pide permiso para acceder a la cámara, la cámara solo lee códigos QR.

*Pantalla del escaneo de código QR*

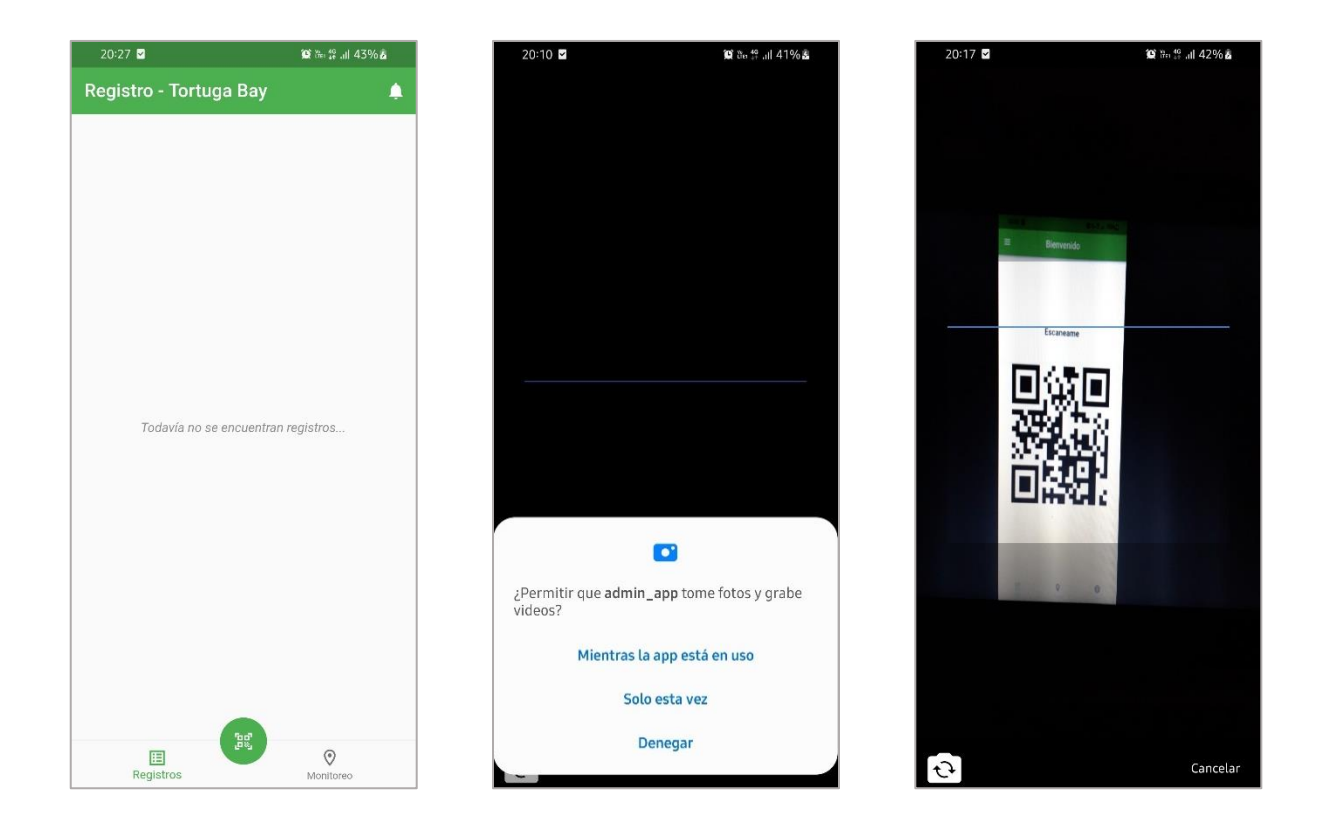

*Nota*. Capturas de pantalla del escaneo de código QR sobre los datos de turista. Para las capturas se utilizó un dispositivo físico Android modelo Samsung A30.

*Registro de turistas que ingresan al sitio de visita.* Una vez escaneado el código QR con los datos del turista, el aplicativo realiza la conexión con la base de datos para luego insertar cada uno de los datos obtenidos del código QR en la tabla de la base de datos Postgresql.

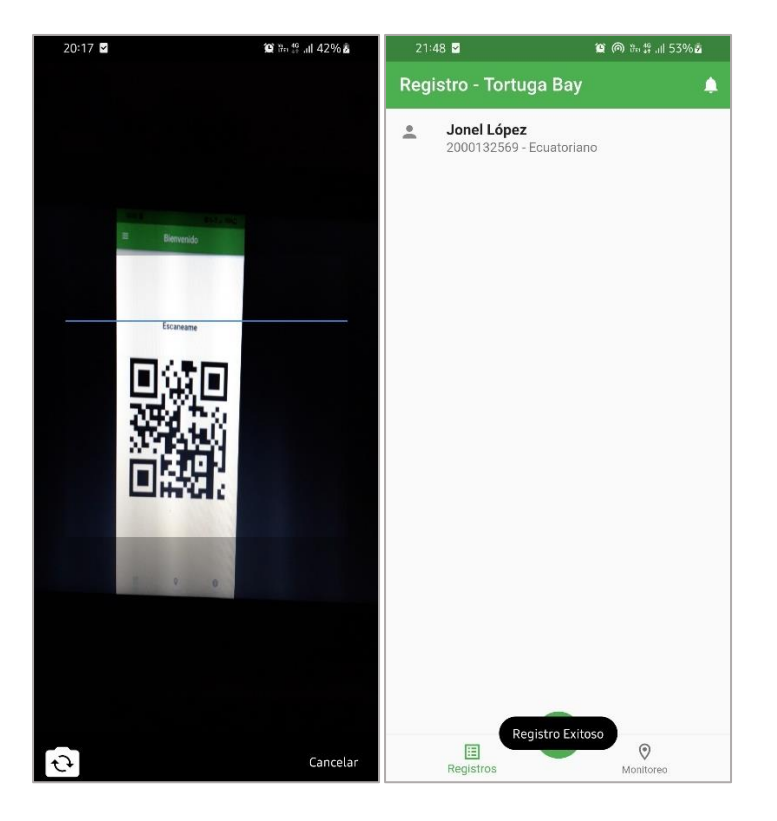

*Pantallas del registro de turista que ingresan al sitio de visita*

*Nota*. Capturas de pantalla del registro de turista que ingresan al sitio de visita. Para las capturas se utilizó un dispositivo físico Android modelo Samsung A30.

# *Sprint N ° 4*

El cuarto sprint se encargará del proceso de la visualización del litado de los turistas que ingresan a los sitios de visita y del monitoreo mediante geolocalización de los turistas que ingresaron.

#### **Tabla 14**

*Historia de usuario de Visualizar listado de turistas ingresados al sitio de visita*

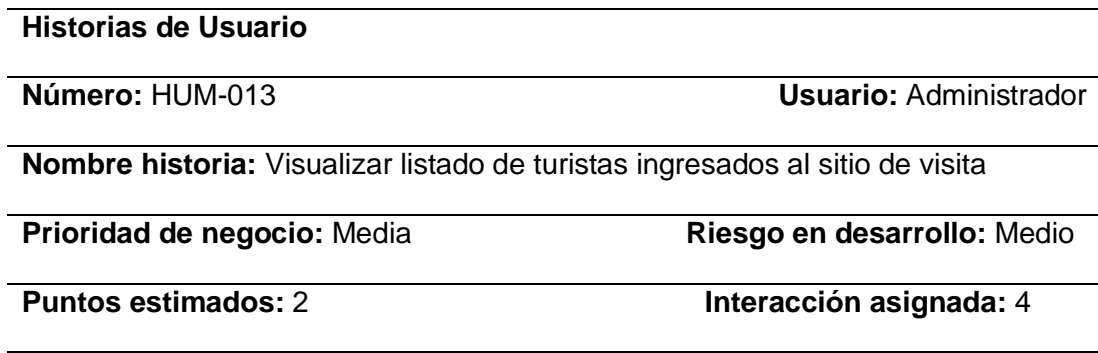

**Programadores responsables:** Jonel López, Antony Andrade

# **Descripción:**

• Como administrador deseo visualizar el listado de los turistas que ingresaron al sitio de visita en el día actual, con los siguientes datos: nombre, apellido, número de identificación y hora de entrada.

# **Validación:**

- El aplicativo móvil validará que el listado de turistas sea del día actual.
- El aplicativo móvil validará que el listado de turistas sea del sitio de visita donde se encuentra.

*Nota.* Esta tabla muestra la historia de usuario HUM-013 del aplicativo móvil, la cual contiene las funciones y criterios de aceptación de visualizar listado de turistas ingresados al sitio de visita.

#### **Tabla 15**

*Historia de usuario de Recibir notificaciones push*

**Historias de Usuario**

**Número:** HUM-014 **Usuario:** Guardaparque

**Nombre historia:** Recibir notificaciones push

**Prioridad de negocio:** Alta **Riesgo en desarrollo:** Medio

**Puntos estimados:** 5 **Interacción asignada:** 4

**Programadores responsables:** Jonel López, Antony Andrade

## **Descripción:**

- Como guardaparque debo poder recibir las notificaciones de ayuda por parte de los turistas.
- Como guardaparque deseo recibir notificaciones para visualizar la información de emergencia.

# **Validación:**

• El aplicativo móvil recibirá las notificaciones push cuando esté abierto o en segundo plano la aplicación móvil.

*Nota.* Esta tabla muestra la historia de usuario HUM-014 del aplicativo móvil, la cual contiene

las funciones y criterios de aceptación del recibo de notificaciones.

#### **Tabla 16**

*Historia de usuario de Monitoreo de turistas ingresados al sitio de visita*

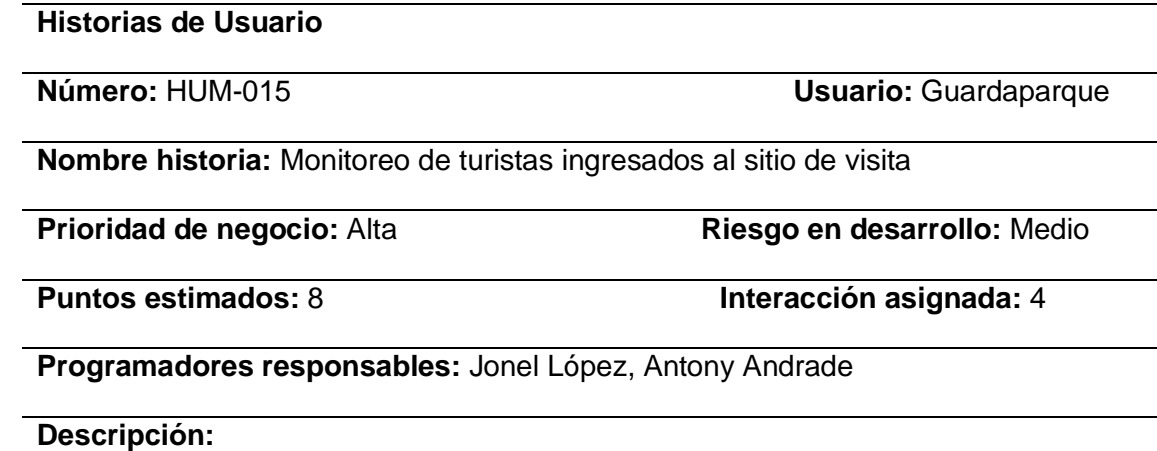

• Como guardaparque deseo monitorear a los turistas que han ingresado al sitio de visita mediante una pantalla donde muestra el mapa del sitio con el gps del dispositivo de cada turista.

# **Validación:**

• El aplicativo móvil validará que se visualice los turistas en el mapa en el sitio de visita.

*Nota.* Esta tabla muestra la historia de usuario HUM-015 del aplicativo móvil, la cual contiene las funciones y criterios de aceptación del monitoreo de turistas ingresados al sitio de visita.

# **Sprint Backlog**

# **Figura 21**

# *Sprint backlog – Sprint N°4*

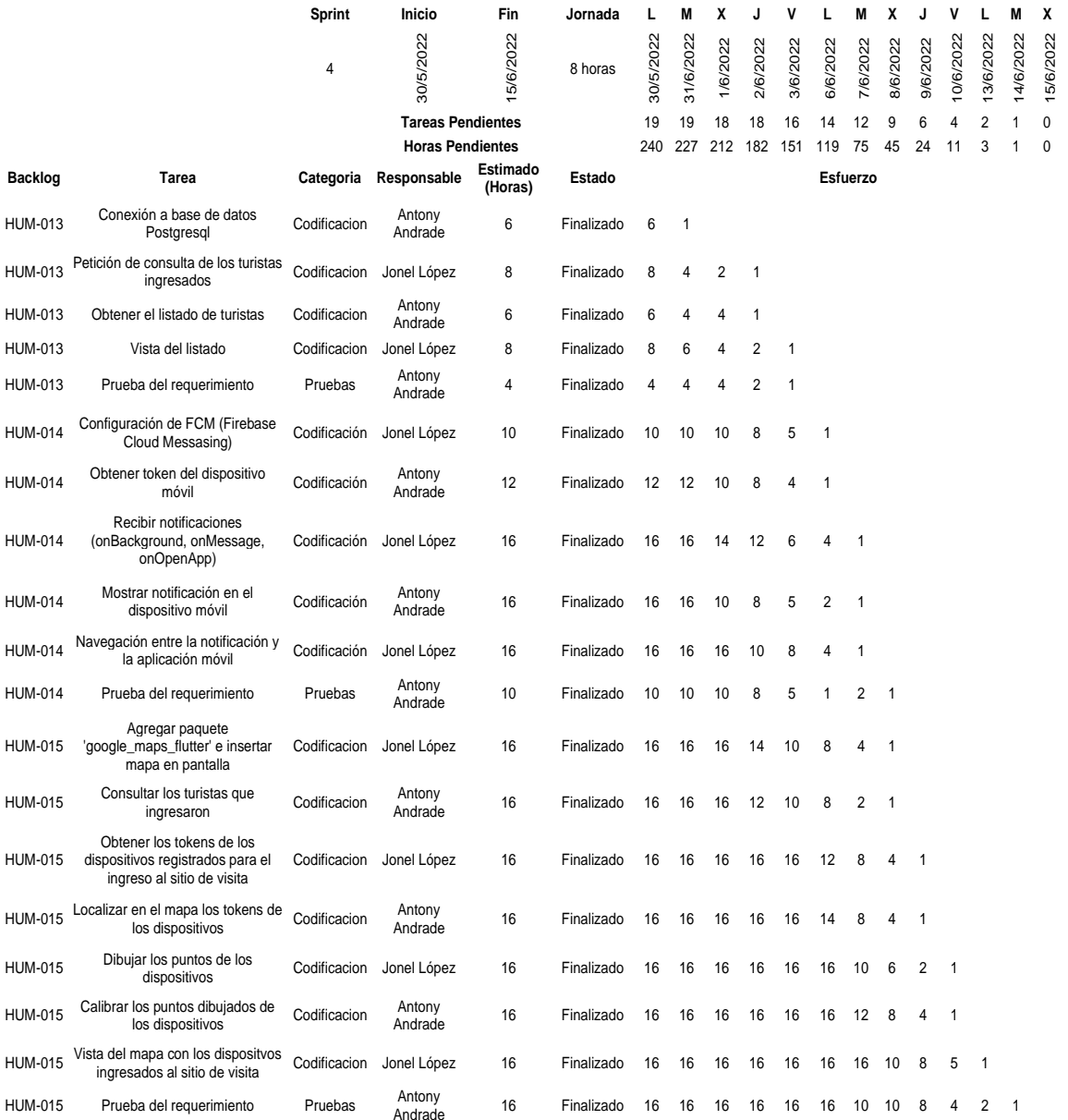

*Nota.* Esta imagen muestra la lista de tareas del Sprint N°4, además, contiene la asignación de tareas a los integrantes con su respectivo esfuerzo.

#### **Burndown chart**

#### **Figura 22**

*Burndown chart – Sprint N°4*

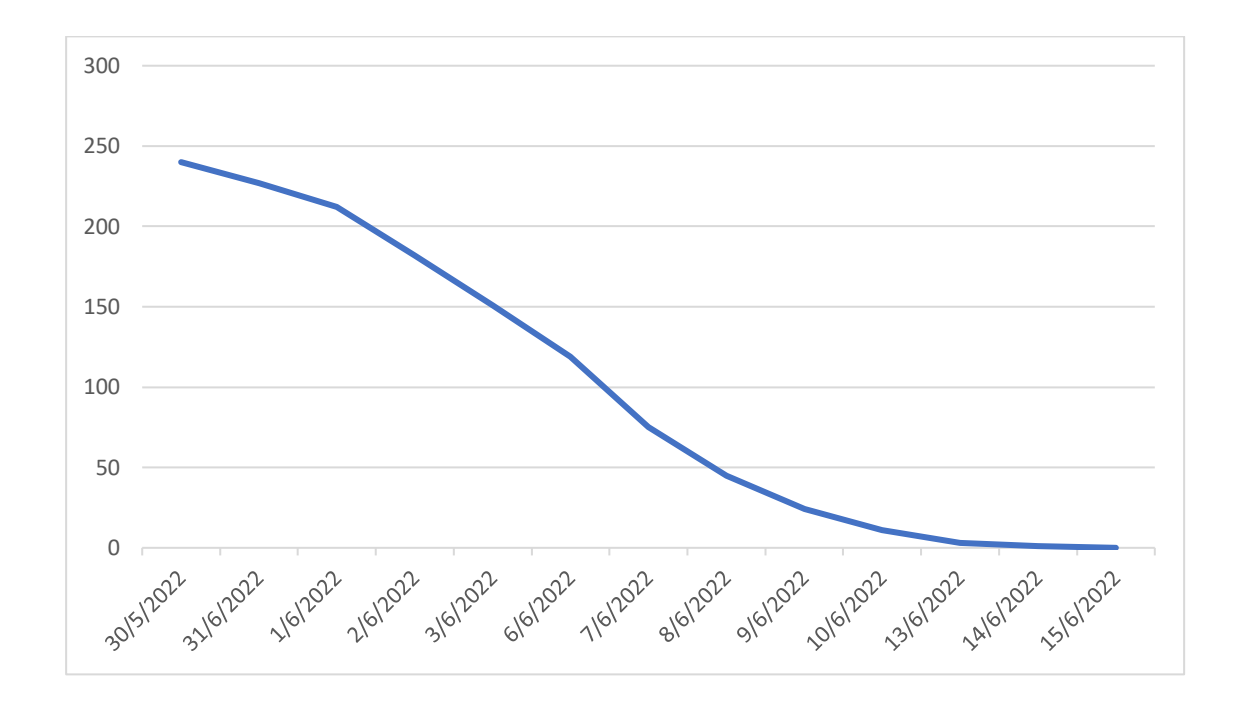

*Nota*. El gráfico representa el progreso del Sprint N°4

#### **Presentación de artefactos**

*Visualizar listado de turistas ingresados al sitio de visita.* Cada vez que ingresa un turista al sitio de vista realiza el escaneo del código QR para su registro, una vez realizado este proceso cada registro se va listando dentro de una pantalla para ser visualizado por el administrador. El administrador podrá visualizar el listado de turistas ingresados de la fecha actual.

*Pantalla de la visualización del listado de turistas ingresados al sitio de visita*

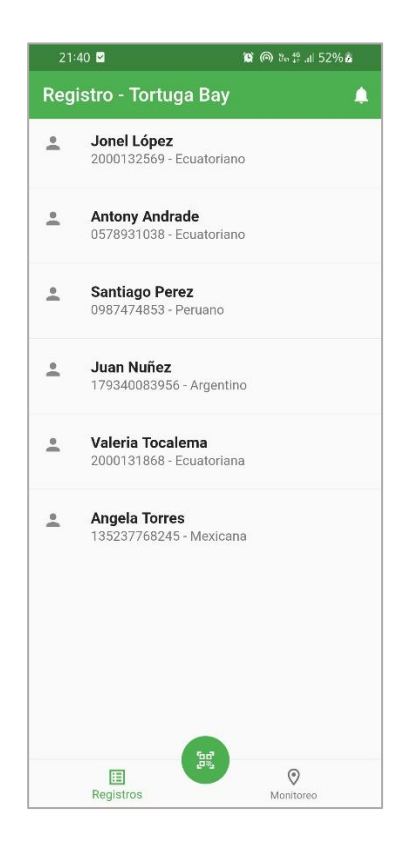

*Nota*. Capturas de pantalla del listado de turistas que ingresaron al sitio de visita. Para las capturas se utilizó un dispositivo físico Android modelo Samsung A30.

*Recibir notificaciones push.* Para que el guardaparque sea informado por parte del turista, se recibe las notificaciones push que son enviadas por los turistas en la cual se recibe información de la emergencia y la ubicación del dispositivo del turista, esta información se muestra en una pantalla al presionar en la notificación llegada. Las notificaciones se pueden visualizar cuando el guardaparque esté dentro de la aplicación y cuando la aplicación se encuentre cerrada o el dispositivo esté bloqueado.

*Pantallas de la visualización de recibir notificaciones push*

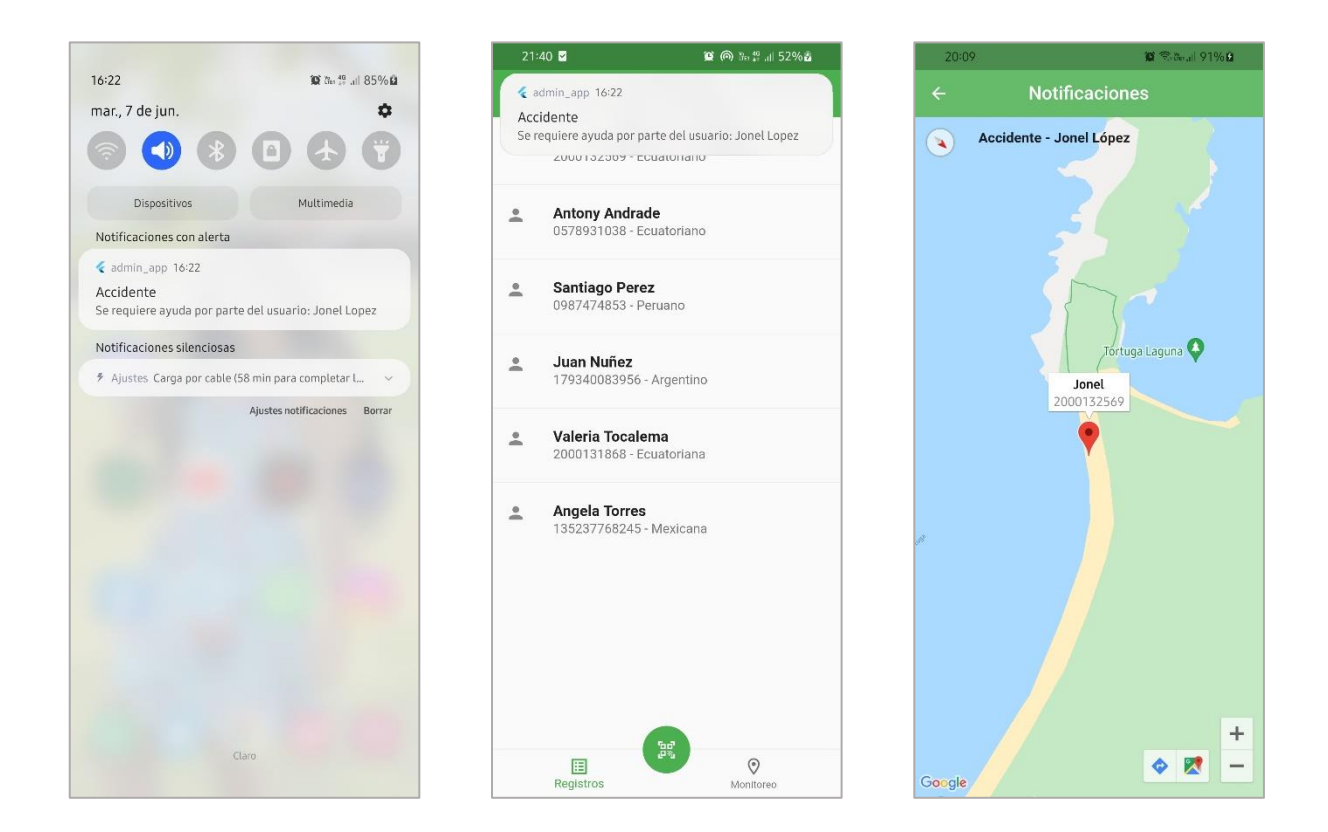

*Nota*. Capturas de pantalla cuando se recibe las notificaciones push. Para las capturas se utilizó un dispositivo físico Android modelo Samsung A30.

*Monitoreo de turistas ingresados al sitio de visita.* Cuando al menos un turista se haya registrado en el sistema mediante el escaneo del código QR para ingresar al sitio de visita, el aplicativo móvil del administrador podrá realizar la función de geolocalización de el o los dispositivos ingresados, tendrá acceso a su ubicación en tiempo real para su monitoreo constante. Esta pantalla se encuentre en el menú inferior dirigiéndose a la opción "Monitoreo", mostrará el mapa ubicado en el sitio de vista seleccionado anteriormente con los dispositivos ingresados.

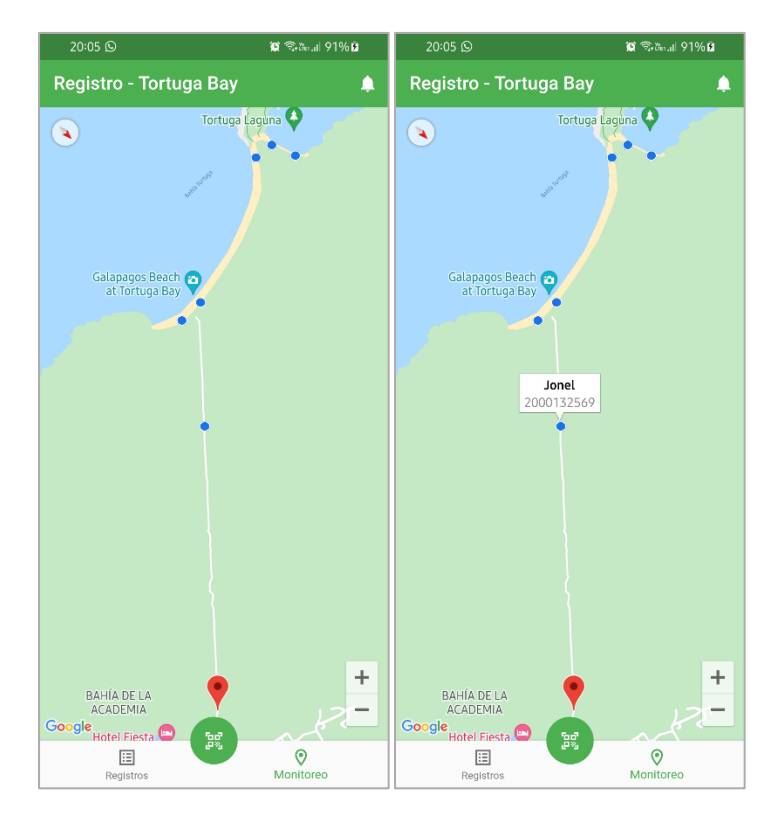

*Pantallas del monitoreo de turistas ingresados al sitio de visita*

*Nota. Capturas de pantalla del monitoreo de turistas que ingresaron al sitio de visita. Para las capturas se utilizó un dispositivo físico Android modelo Samsung A30.Sprint N ° 5*

El cuarto sprint se encargará de la parte web , en donde un administrador registrado debe poder tener acceso a la página web mediante un inicio de sesión y una vez ingresado podrá visualizar una interfaz donde se encuentran tres campos tipo combobox, el primero se despliega los sitios de visita, el segundo despliega los meses y el tercero despliega los años; al seleccionar todos estos campos debo poder generar un análisis estadístico donde debo visualizar gráficos estadísticos, un análisis y la cantidad total de los turistas ingresados en el sitio de visita, mes y año seleccionados , estos datos se pueden descargar en reportes pdf.

#### **Tabla 17**

*Historia de usuario del Inicio de Sesión*

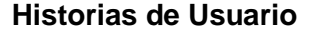

**Número:** HUM-016 **Usuario:** Admin

**Nombre historia:** Inicio de Sesión Web

**Prioridad de negocio:** Media **Riesgo en desarrollo:** Bajo

**Puntos estimados:** 2 **Interacción asignada:** 1

**Programadores responsables:** Jonel López, Antony Andrade

#### **Descripción:**

• Como administrador registrado, debo poder acceder a la página web por medio de una interfaz denominada 'inicio de sesión', donde se encontrará un formulario con dos campos obligatorios: nombre de usuario y contraseña.

## **Validación:**

- La página web validará si las credenciales coinciden con las registradas.
- La página web informará mediante un mensaje en la misma pantalla si las credenciales son incorrectas.
- La página web validará los campos vacíos.

*Nota.* Esta tabla muestra la historia de usuario HUM-016 de la página web, la cual contiene las

funciones y criterios de aceptación del inicio de sesión.

#### **Tabla 18**

*Historia de usuario de Visualización de estadísticas de ingresos de turistas por sitio de visita,* 

*mes y año*

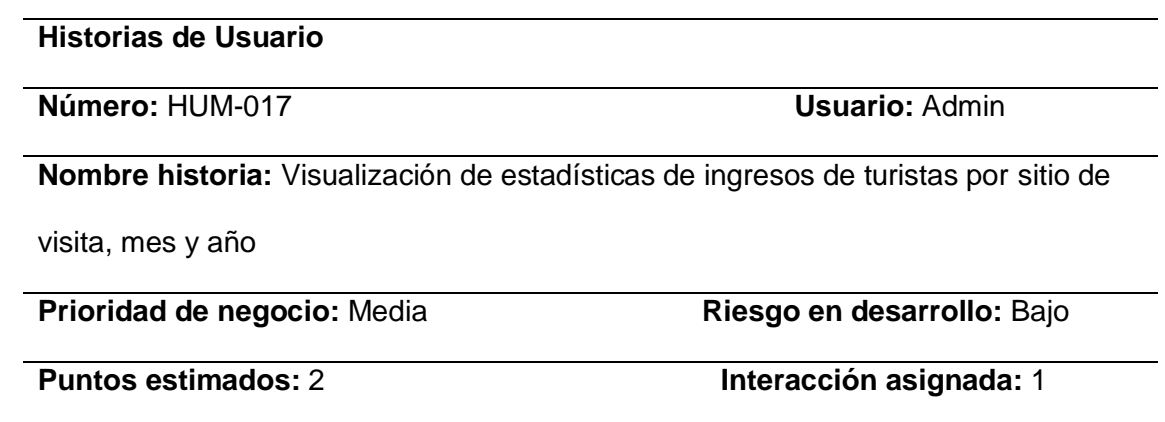

**Programadores responsables:** Jonel López, Antony Andrade

#### **Descripción:**

• Como administrador ingresado a la página web debo visualizar una interfaz donde se encuentran tres campos tipo combobox, el primero se despliega los sitios de visita, el segundo despliega los meses y el tercero despliega los años; al seleccionar todos estos campos debo poder generar un análisis estadístico donde debo visualizar gráficos estadísticos, un análisis y la cantidad total de los turistas ingresados en el sitio de visita, mes y año seleccionados.

#### **Validación:**

- La página web validará que el combo box del año no permita seleccionar años mayor al presente.
- La página web validará que el combo box del mes no permita seleccionar un mes mayor al actual del año actual.

• La página web validará los campos vacíos.

*Nota.* Esta tabla muestra la historia de usuario HUM-017 de la página web , la cual contiene las funciones y criterios de aceptación de la visualización de estadísticas de ingresos de turistas por sitio de visita, mes y año.

#### **Tabla 19**

*Historia de usuario de Descarga de pdf del análisis estadístico*

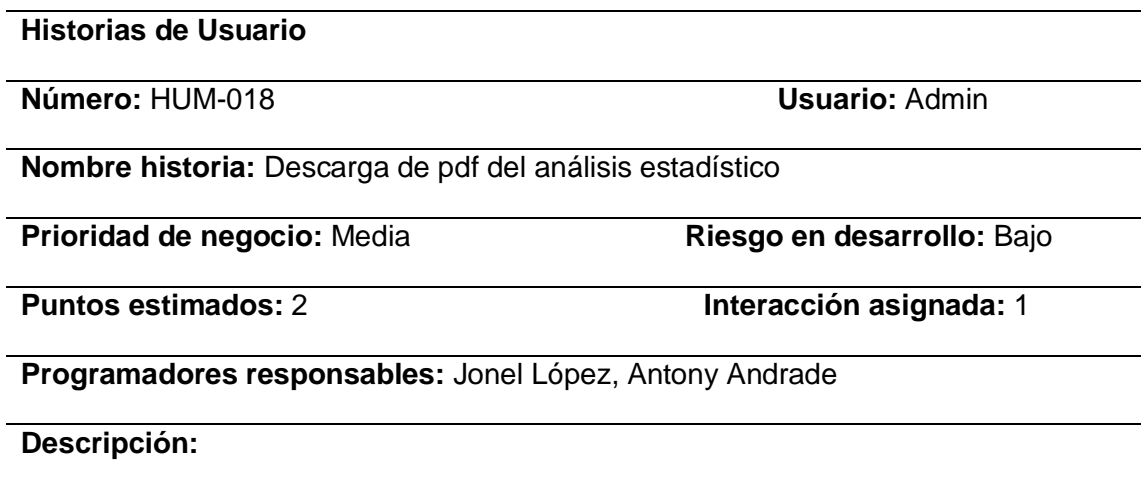

• Como administrador debo poder realizar la descarga de un pdf con la información del análisis estadístico del ingreso de turistas a los sitios de visita mediante un botón denominado 'Descargar'.

# **Validación:**

- La página web validará que los campos no estén vacíos.
- La página web validará que esté generado el análisis estadístico.

*Nota.* Esta tabla muestra la historia de usuario HUM-018 de la página web, la cual contiene las

funciones y criterios de aceptación de la descarga de pdf del análisis estadístico.

# **Sprint Backlog**

# **Figura 26**

# *Sprint Backlog – Sprint N°4*

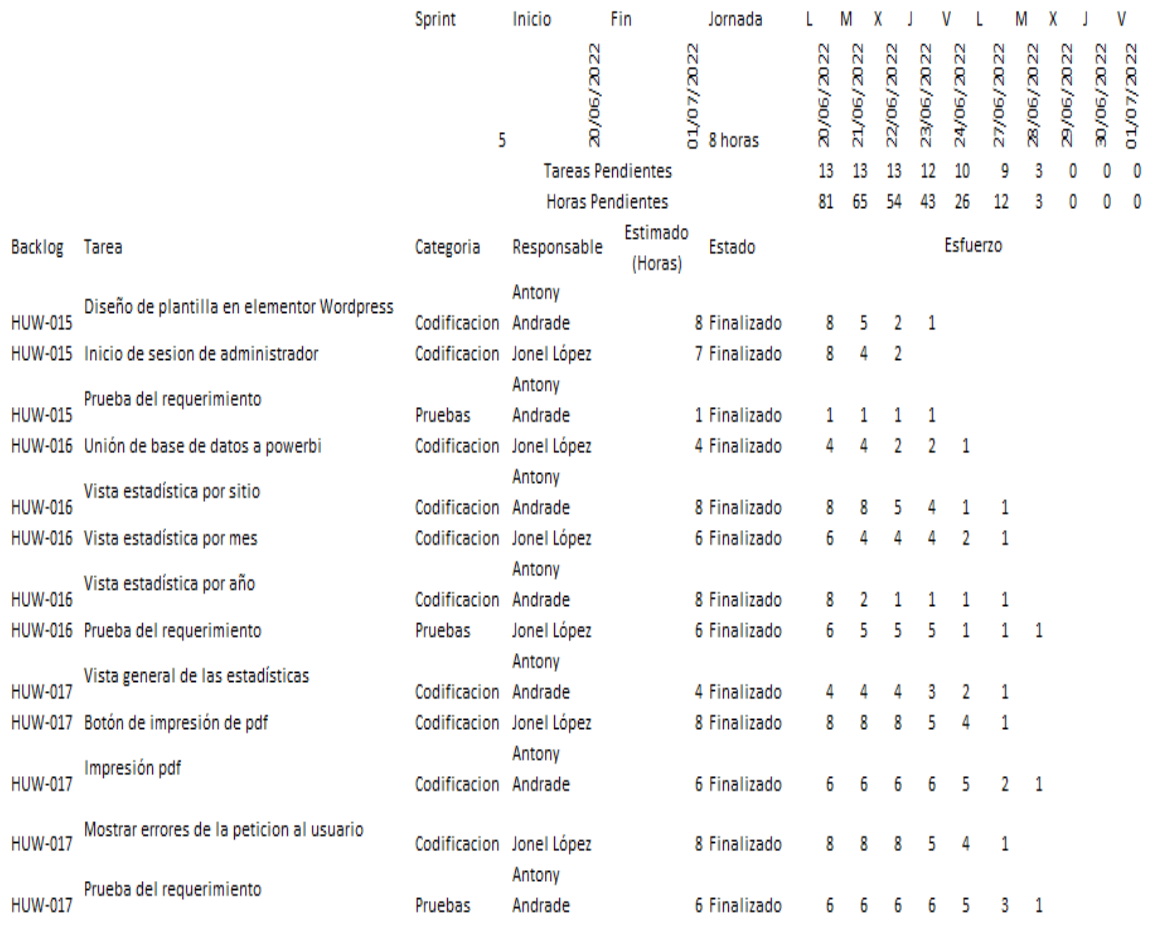

*Nota.* Esta imagen muestra la lista de tareas del Sprint N°4, además contiene la asignación de tareas a los miembros del equipo con su respectivo esfuerzo.

#### **Burndown chart**

#### **Figura 27**

*Burndown chart – Sprint N°4*

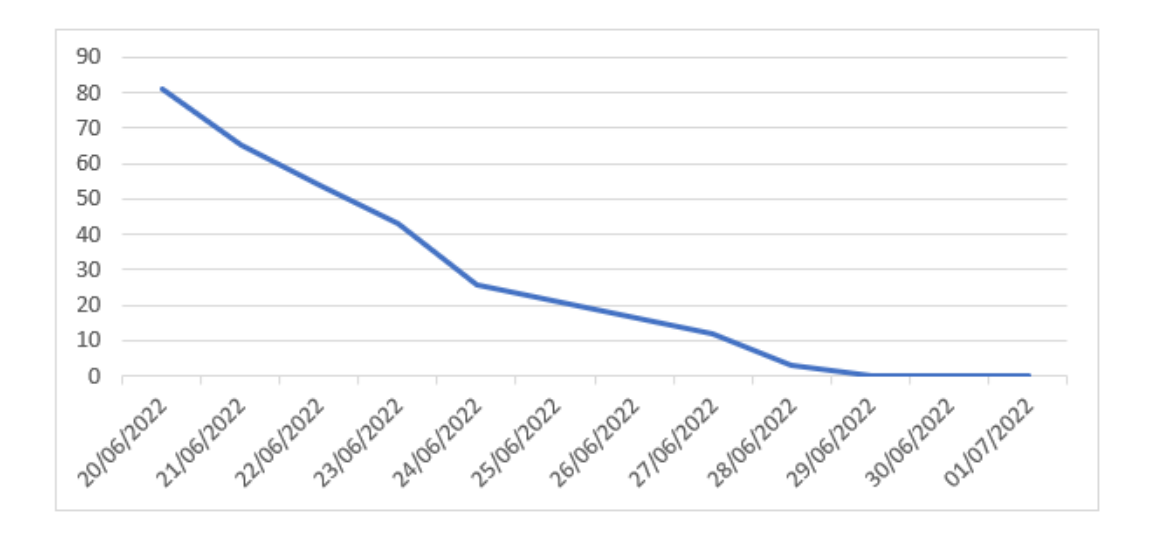

*Nota.* El gráfico representa el progreso del Sprint N°4.

#### **Presentación de artefactos**

# **Figura 28**

*Pantalla de inicio*

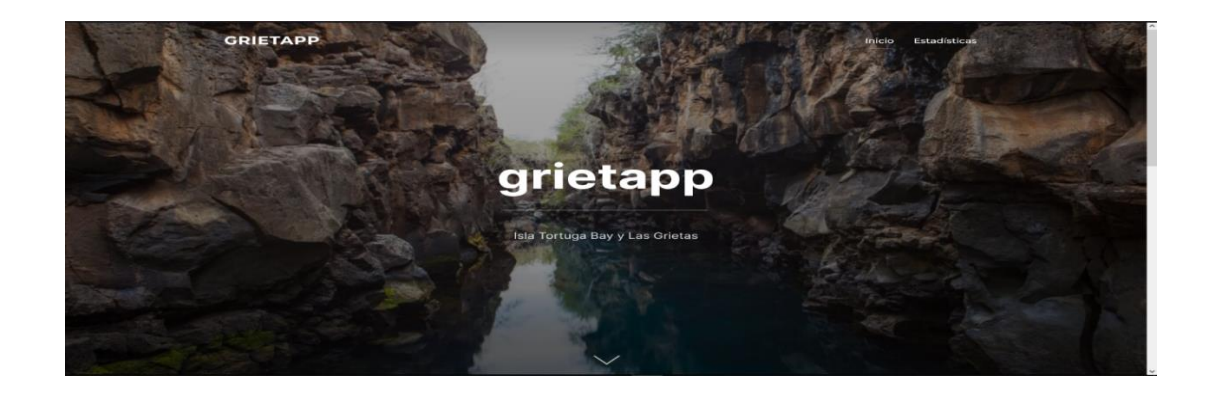

*Nota.* El gráfico representa el inicio de la página web en donde se van alojar las estadísticas y dashboards de power bi.

*Pantalla de inicio de Sesión a la pestaña de Estadística*

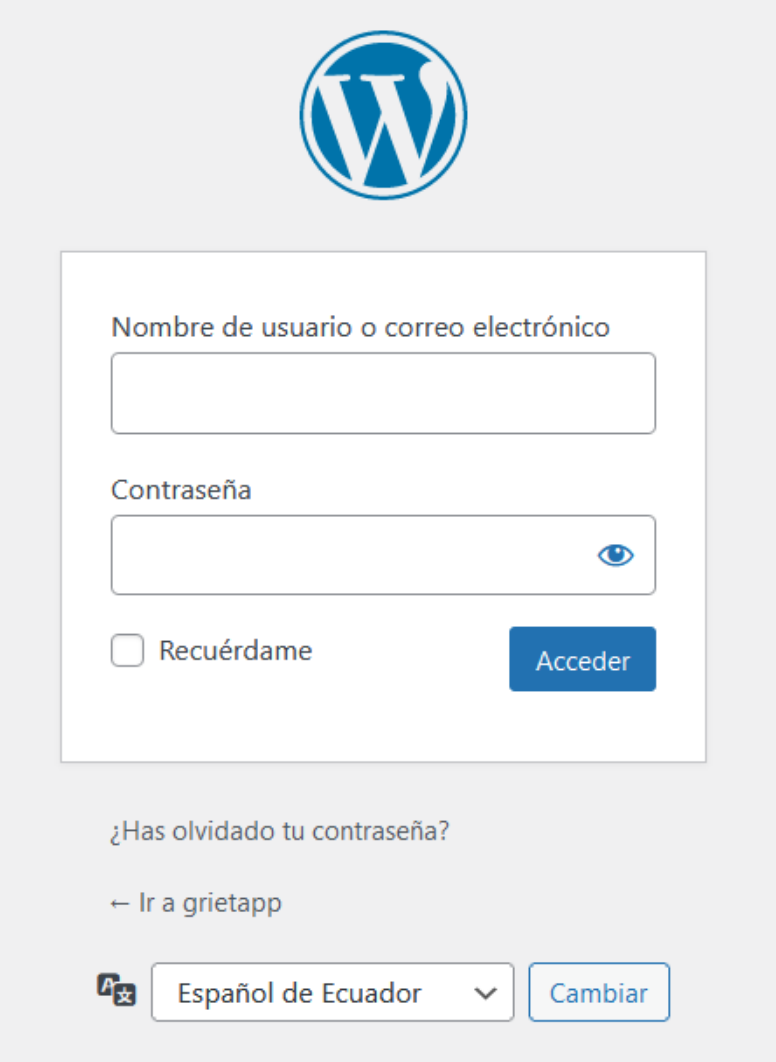

*Nota.* El gráfico representa el inicio de sesión al momento de elegir la pestaña de estadísticas.

*Inicio de sesión.* Al ingresar a la página web se muestra una pantalla de Inicio con una imagen de las grietas, al momento de querer ingresar a la pestaña de estadísticas, Wordpress me solicita iniciar sesión como administrador, esto es gracias al plugin content control que me permite dar restricciones de usuario a una página seleccionada.

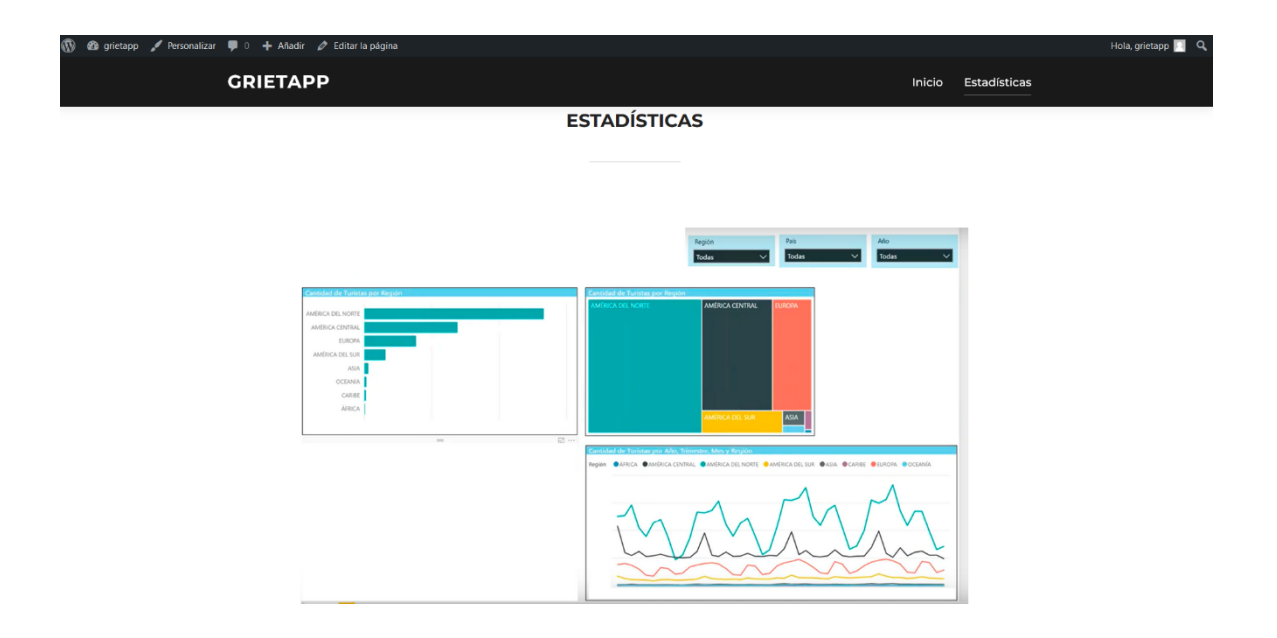

*Pantalla de Visualización de gráficos estadísticos de PowerBi*

*Nota.* El gráfico representa el dashboard en tiempo real.

*Visualización de Dashboards.* Al ingresar a la página web en la pestaña de estadísticas se visualiza los gráficos estadísticos obtenidos al conectar la base de datos con powerbi , de esta forma podemos ver el número de turistas según la región en un periodo mensual y anual ; esto es gracias al plugin de wordpress llamado Power Bi Embedded for Wordpress.

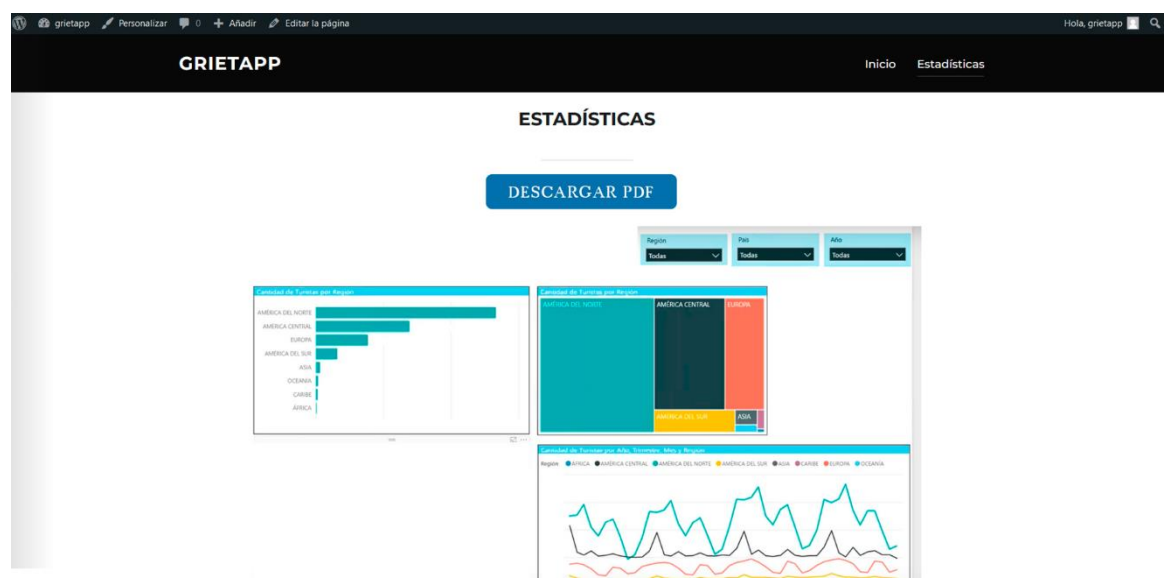

*Pantalla con la opción de descarga en pdf*

*Nota.* El gráfico representa la función de descarga en pdf.

#### **Capítulo IV**

#### **Validación**

#### **Introducción**

En el capítulo cuatro se despliega un plan de pruebas y observación de resultados obtenidos al utilizar la aplicación software, con el fin de verificar si los objetivos planteados al principio del proyecto se cumplieron, mejorando el control de acceso y monitoreo de turistas en la playa Tortuga Bay y las grietas de la Isla Santa Cruz, Galápagos.

#### **Pruebas**

En este capítulo, se utiliza una lista de comprobación para mostrar las pruebas realizadas en una aplicación de software según las necesidades de su proyecto. Estas pruebas se muestran teniendo en cuenta los enunciados de los problemas definidos en el primer capítulo, y las pruebas se realizan bajo los criterios de aceptación definidos por el administrador y el gestor del parque y presentados en la historia de usuario.

#### **Tabla 20**

*Lista de chequeo N °1 – Registro de datos del turista*

#### **Lista de chequeo**

**Historia de Usuario HUM-001:** Como turista debo poder registrar número de cédula o pasaporte, nombres, apellidos, correo electrónico y una contraseña para tener acceso al aplicativo

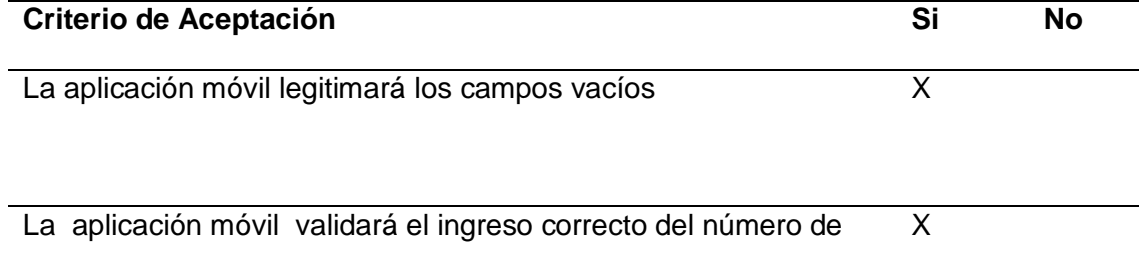

cedula o pasaporte

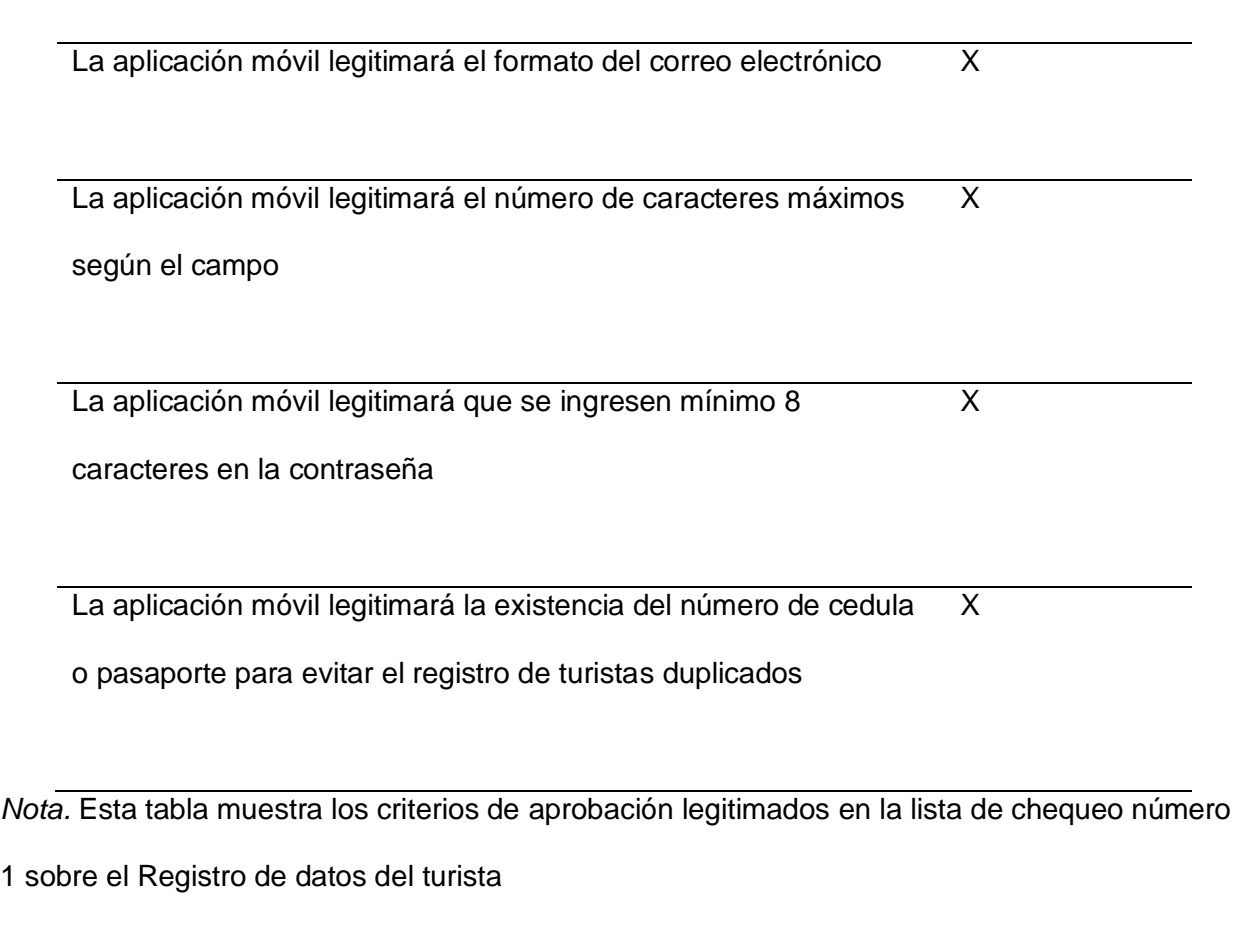

# **Tabla 21**

*Lista de chequeo N °2 – Inicio de Sesión turista*

# **Lista de chequeo**

**Historia de Usuario HUM-002:** Como turista registrado, debo poder acceder al aplicativo móvil por medio de una interfaz denominada 'inicio de sesión', donde se encontrará un formulario con dos campos obligatorios: correo electrónico y contraseña.

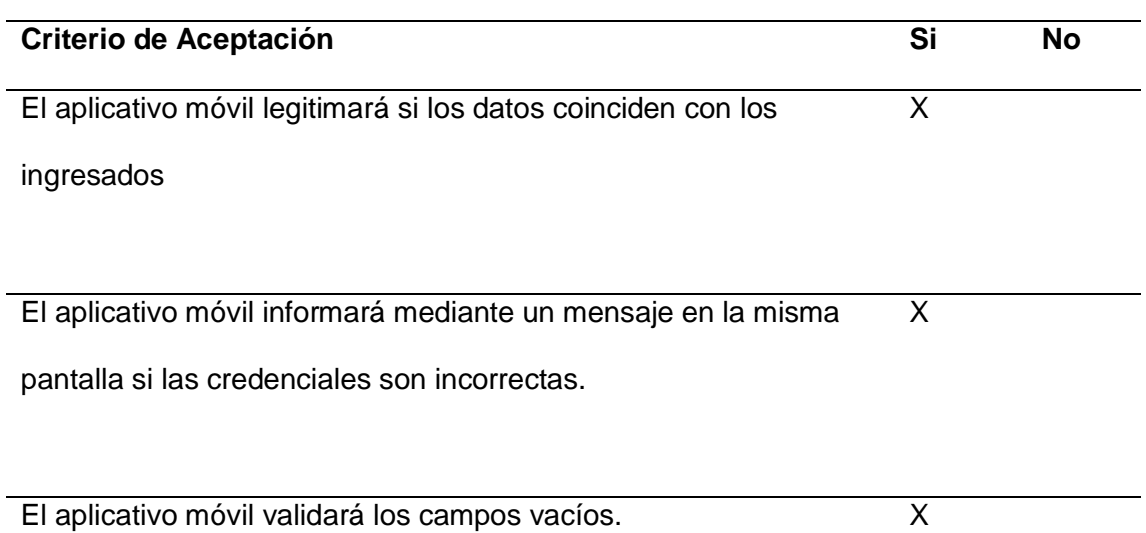

*Nota.* Esta tabla muestra los criterios de aprobación legitimados en la lista de chequeo número

2 sobre el Inicio de sesión turista

#### **Tabla 22**

*Lista de chequeo N °3 – Visualización de código QR*

# **Lista de chequeo**

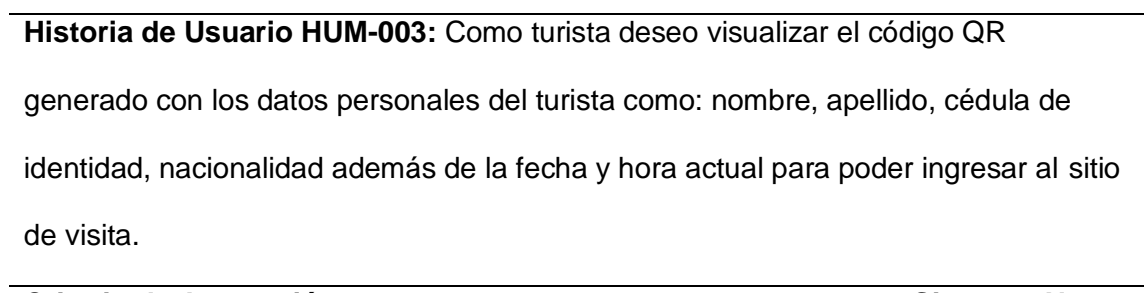

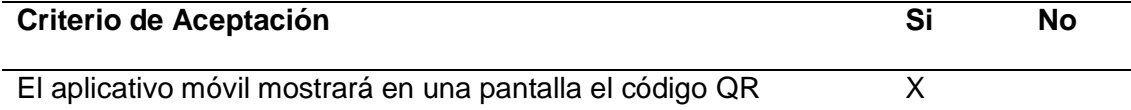

*Nota.* Esta tabla muestra los criterios de aprobación legitimados en la lista de chequeo número

3 sobre la Visualización de código QR

#### **Tabla 23**

*Lista de chequeo N °4 – Información de reglas al entrar a un sitio de visita del Parque Nacional Galápagos*

#### **Lista de chequeo**

# **Historia de Usuario HUM-004:** Como turista deseo conocer la información del

reglamento al entrar a un sitio de visita del Parque Nacional Galápagos, para ello se

debe visualizar la información necesaria.

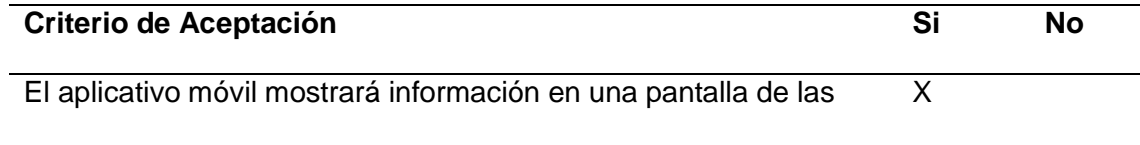

reglas al entrar a un sitio de visita

*Nota.* Esta tabla muestra los criterios de aprobación legitimados en la lista de chequeo número

4 sobre Información de reglas al entrar a un sitio de visita del Parque Nacional Galápagos

#### **Tabla 24**

*Lista de chequeo N °5– Geolocalización*

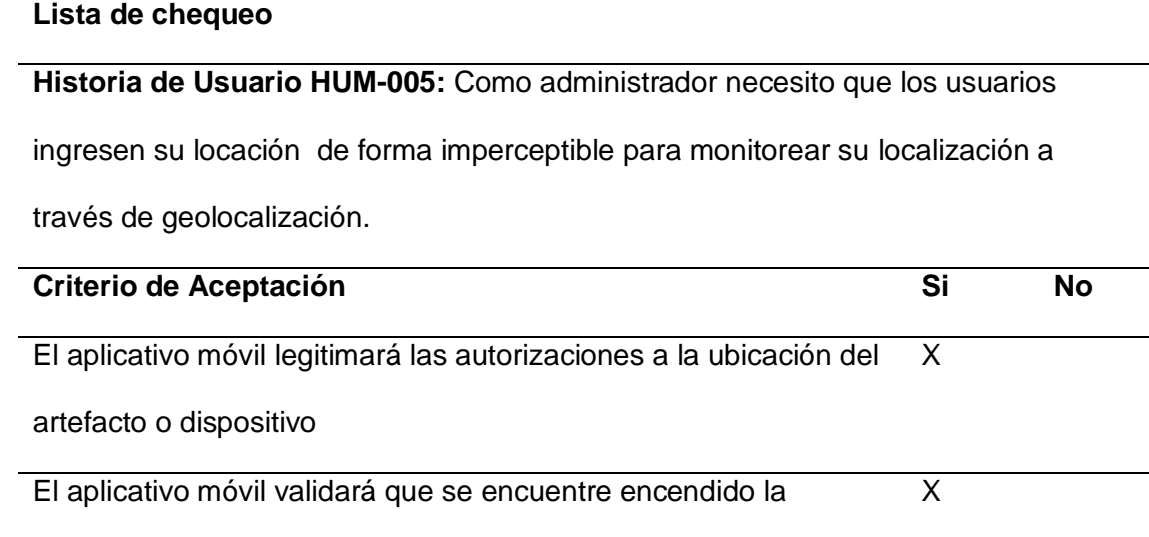

ubicación del dispositivo

*Nota.* Esta tabla muestra los criterios de reconocimiento aprobados en la lista de chequeo

número 5 sobre Geolocalización

#### **Tabla 25**

*Lista de chequeo N °6 – Visualización de la zona permitida y geolocalización*

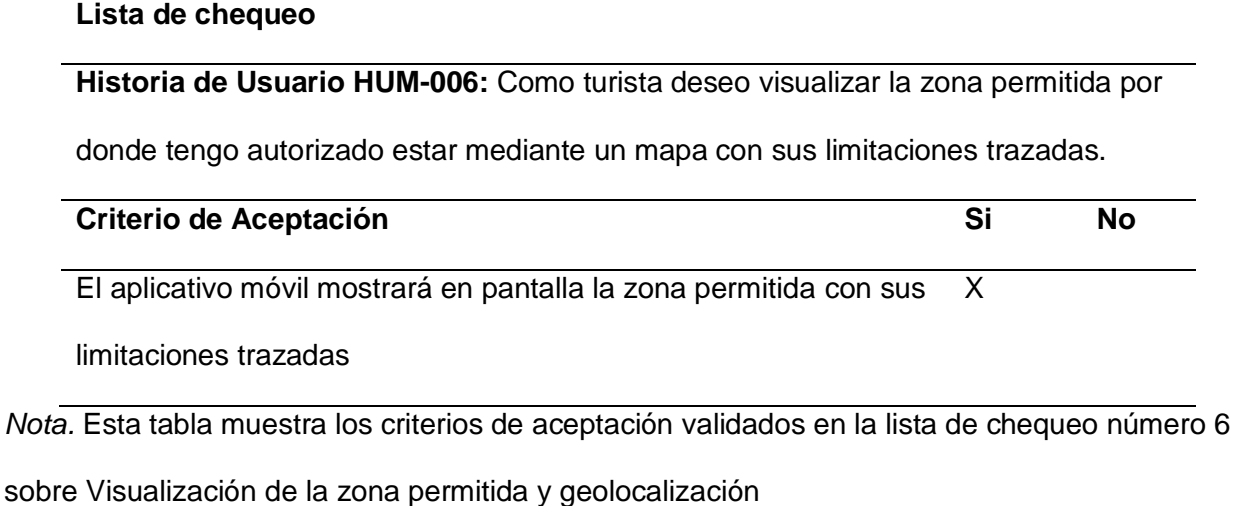

## **Tabla 26**

*Lista de chequeo N °7 – Envío de notificaciones push*

#### **Lista de chequeo**

**Historia de Usuario HUM-007:** Como turista debo poder enviar una notificación de

ayuda en caso que me pierda por el sitio de visita o en caso de algún accidente

mediante un botón que al pulsarlo se envíe el pedido de ayuda.

# **Criterio de Aceptación Si No**

El aplicativo móvil mostrará en pantalla una interfaz con botones X

y su diferente tipo de ayuda que se puede solicitar

*Nota.* Esta tabla muestra los criterios de aceptación validados en la lista de chequeo número 7 sobre Envío de notificaciones push

#### **Tabla 27**

*Lista de chequeo N °8 – Visualización de datos del turista*

#### **Lista de chequeo**

**Historia de Usuario HUM-008:** Como turista deseo visualizar mi información

personal como, nombre completo, fecha de nacimiento, número de identificación,

correo electrónico y contraseña.

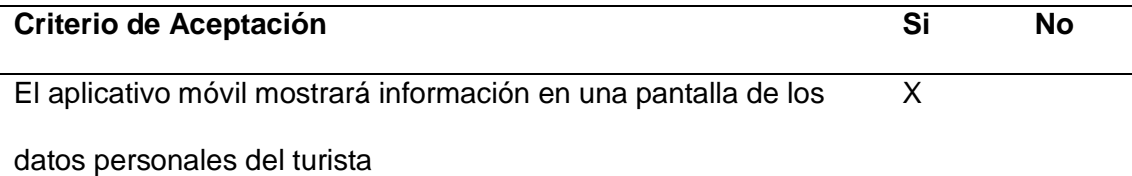

*Nota.* Esta tabla muestra los criterios de aceptación validados en la lista de chequeo número 8

sobre Visualización de datos del turista

#### **Tabla 28**

*Lista de chequeo N °9 – Inicio de sesión*

#### **Lista de chequeo**

**Historia de Usuario HUM-009:** Como administrador registrado, debo poder acceder

al aplicativo móvil por medio de una interfaz denominada 'inicio de sesión', donde se

encontrará un formulario con dos campos obligatorios: correo electrónico y

contraseña.

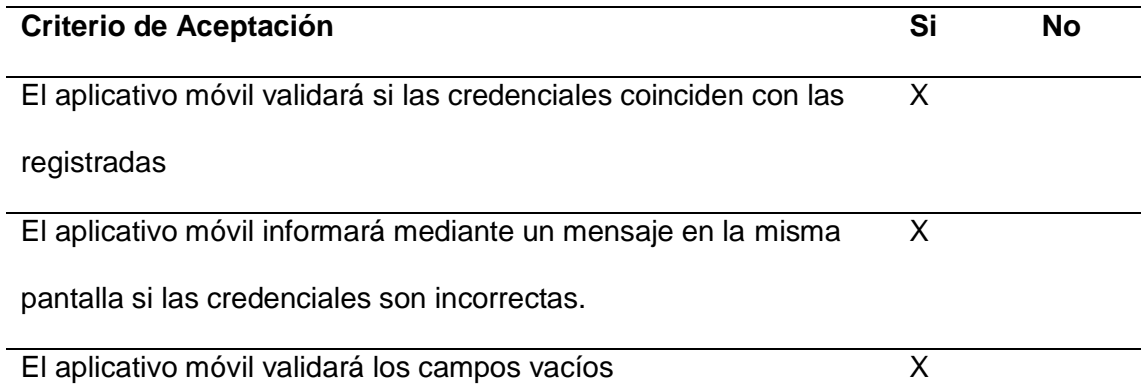

*Nota.* Esta tabla muestra los criterios de aceptación validados en la lista de chequeo número 9 sobre Inicio de sesión

# **Tabla 29**

*Lista de chequeo N °10 – Seleccionar sitio de visita*

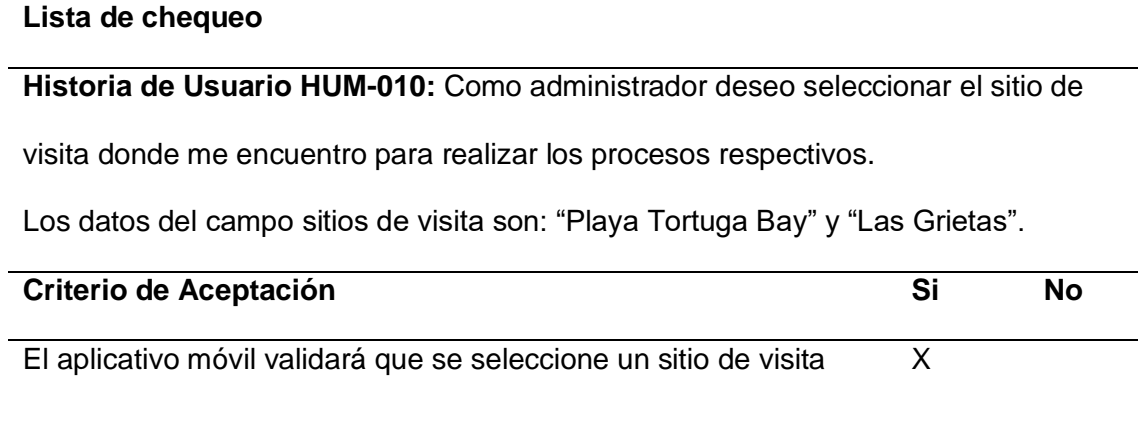

El aplicativo móvil validará el campo vacío X

*Nota.* Esta tabla muestra los criterios de aceptación validados en la lista de chequeo número 10

sobre Seleccionar sitio de visita

#### **Tabla 30**

*Lista de chequeo N °11 – Escanear código QR*

# **Lista de chequeo Historia de Usuario HUM-011:** Como administrador debo poder realizar el escaneo de los códigos QR de los turistas que llegan al sitio de visita mediante la cámara del dispositivo móvil. **Criterio de Aceptación Si No** El aplicativo móvil permitirá acceder a la cámara del dispositivo para el escaneo. X El aplicativo móvil validará que escanee un código QR X

*Nota.* Esta tabla muestra los criterios de aceptación validados en la lista de chequeo número 11

sobre Escanear código QR

#### **Tabla 31**

*Lista de chequeo N °12 – Registro de turistas que ingresan al sitio de visita*

#### **Lista de chequeo**

**Historia de Usuario HUM-012:** Como administrador debo poder registrar a los

turistas que escanean el código QR con los datos personales de ellos, para ello se

encuentra una pantalla con un listado donde se va registrando cada turista que

ingresa al sitio de visita.

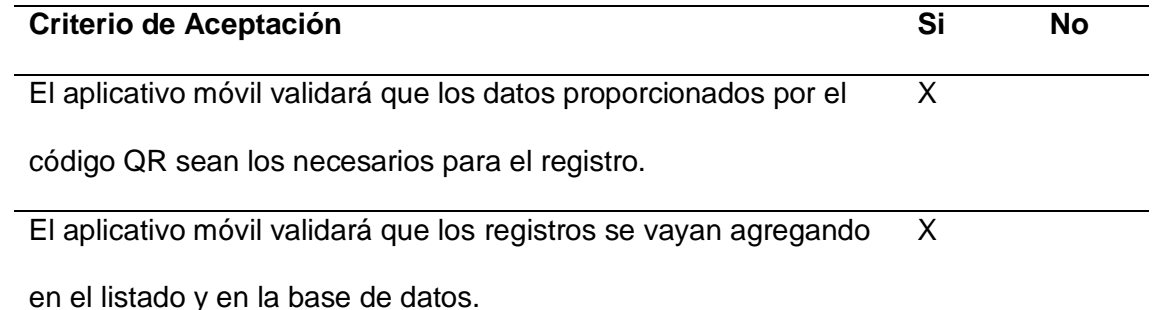

*Nota.* Esta tabla muestra los criterios de aceptación validados en la lista de chequeo número 12 sobre Registro de turistas que ingresan al sitio de visita

#### **Tabla 32**

*Lista de chequeo N °13 – Visualizar listado de turistas ingresados al sitio de visita*

#### **Lista de chequeo**

**Historia de Usuario HUM-013:** Como administrador deseo visualizar el listado de

los turistas que ingresaron al sitio de visita en el día actual, con los siguientes datos:

nombre, apellido, número de identificación y hora de entrada.

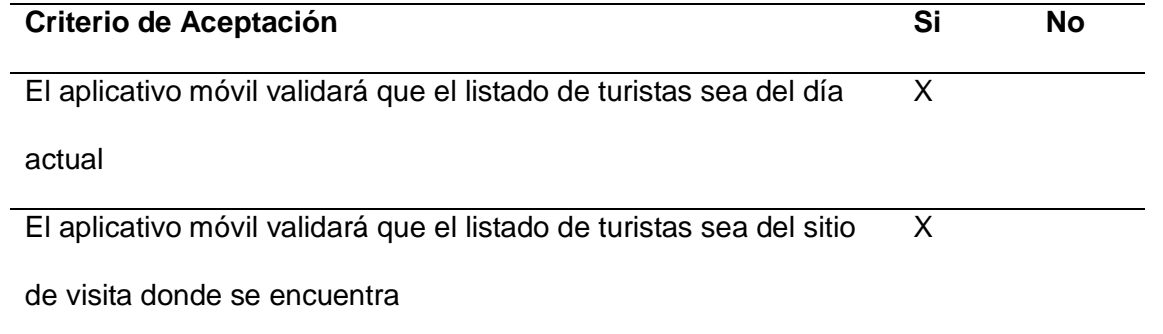

*Nota.* Esta tabla muestra los criterios de aceptación validados en la lista de chequeo número 13

sobre Visualizar listado de turistas ingresados al sitio de visita

## **Tabla 33**

*Lista de chequeo N °14 – Recibir notificaciones push*

#### **Lista de chequeo**

# **Historia de Usuario HUM-014:** Como guardaparque debo poder recibir las

notificaciones de ayuda por parte de los turistas.

Como guardaparque deseo recibir notificaciones para visualizar la información de

emergencia.

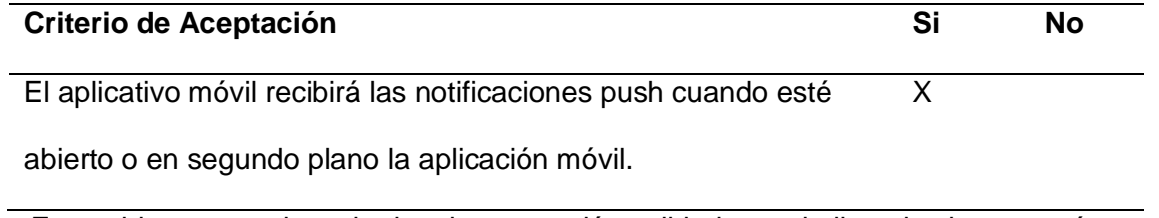

*Nota.* Esta tabla muestra los criterios de aceptación validados en la lista de chequeo número 14 sobre Recibir notificaciones push

# **Tabla 34**

*Lista de chequeo N °14 – Recibir notificaciones push*

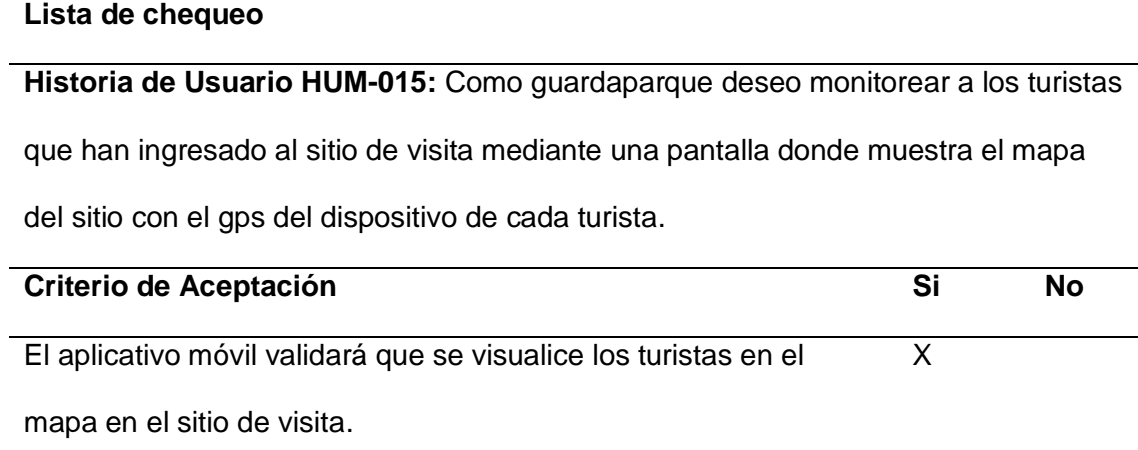

*Nota.* Esta tabla muestra los criterios de aceptación validados en la lista de chequeo número 15 sobre Monitoreo de turistas ingresados al sitio de visita

#### **Tabla 35**

*Lista de chequeo N °16 – Inicio de Sesión Administrador*

# **Lista de chequeo**

**Historia de Usuario HUW-016:** Como administrador registrado, debo poder acceder a la página web por medio de una interfaz denominada 'inicio de sesión', donde se encontrará un formulario con dos campos obligatorios: nombre de usuario y contraseña **Criterio de Aceptación Si No**

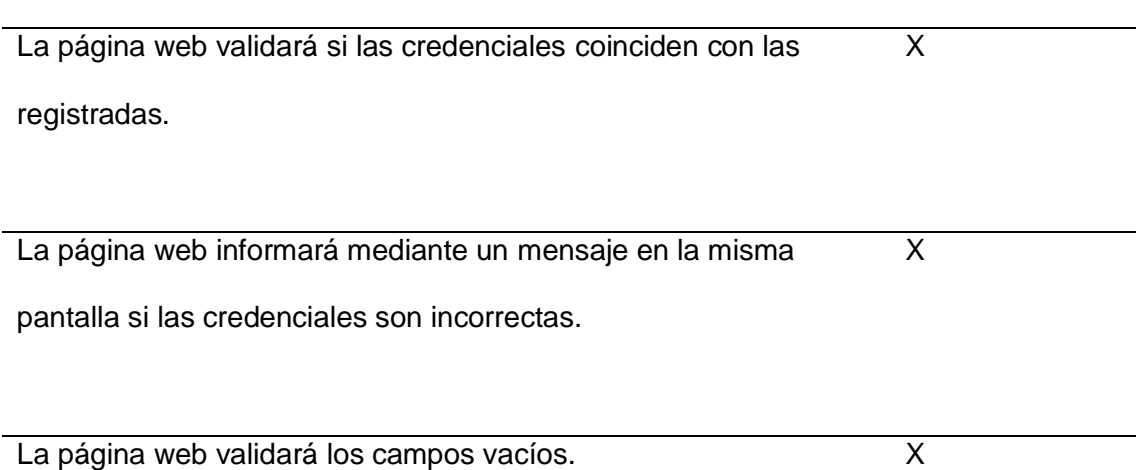

*Nota.* Esta tabla muestra los criterios de aceptación validados en la lista de chequeo número 16 sobre el Inicio de sesión del Administrador.

#### **Tabla 36**

*Lista de chequeo N °17 – Visualización de estadísticas de ingresos de turistas por sitio de visita, mes y año.*

#### **Lista de chequeo**

**Historia de Usuario HUW-017:** Como administrador ingresado a la página web debo visualizar una interfaz donde se encuentran tres campos tipo combobox, el primero se despliega los sitios de visita, el segundo despliega los meses y el tercero despliega los años; al seleccionar todos estos campos debo poder generar un análisis estadístico donde debo visualizar gráficos estadísticos, un análisis y la cantidad total de los turistas ingresados en el sitio de visita, mes y año seleccionados.

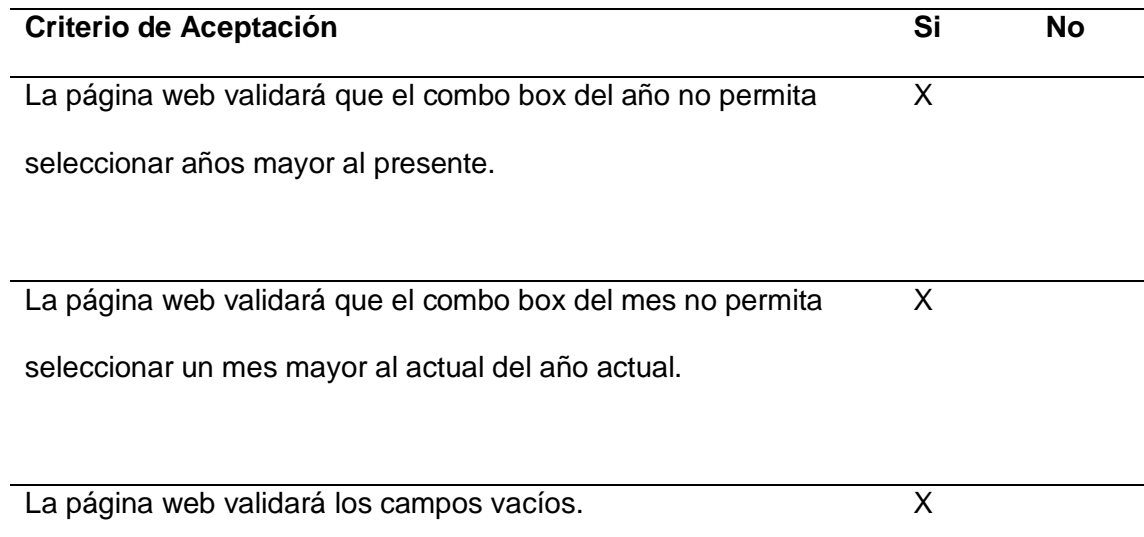

*Nota.* Esta tabla muestra los criterios de aceptación validados en la lista de chequeo número 17 de la visualización de estadísticas de ingresos de turistas por sitio de visita, mes y año.
#### **Tabla 37**

*Lista de chequeo N °18 – Descarga de pdf del análisis estadístico*

#### **Lista de chequeo**

#### **Historia de Usuario HUW-018:** Como administrador debo poder realizar la

descarga de un pdf con la información del análisis estadístico del ingreso de turistas

a los sitios de visita mediante un botón denominado 'Descargar'.

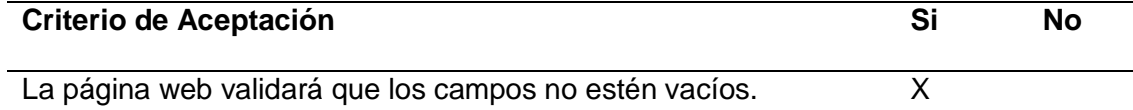

La página web validará que esté generado el análisis estadístico. X

*Nota.* Esta tabla muestra los criterios de aceptación validados en la lista de chequeo número 18 sobre la descarga de pdf del análisis estadístico.

#### *Técnica de caja negra*

Estas técnicas se basan en las pruebas de las interfaces de las aplicaciones, también llamadas pruebas operativas. No es necesario conocer la lógica del programa. Hay que conocer la función.

*Caja negra*

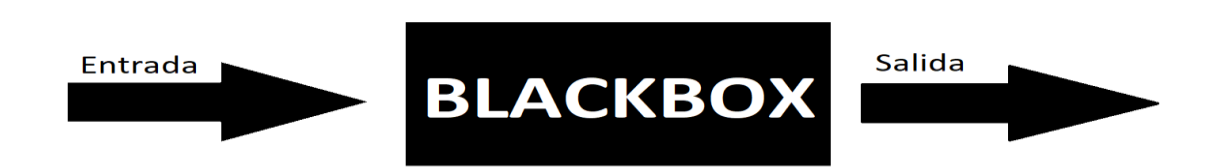

#### *Técnica de la Partición de Equivalencia*

Esta estrategia funciona con casos de prueba en caja negra, es responsable de la partición de los límites de entrada en un montón de clases de identidad de las que se obtienen las clases de igualdad legítimas e inválidas. Los casos de prueba se usan en cada entrada. Aplicando esta técnica se puede verificar la existencia o no de errores

#### *Pruebas Funcionales del aplicativo software*

Al finalizar el aplicativo software, se desarrolló un plan de pruebas que pretende aprobar la utilidad del marco creado, se empleó un diseño de pruebas de caja negra mediante la técnica de partición de equivalencia mediante la herramienta en la nube TestRail.

#### **Pruebas Registro de usuarios**

#### *Partición de equivalencia*

#### **Tabla 38**

*Partición de equivalencias registro de datos del turista*

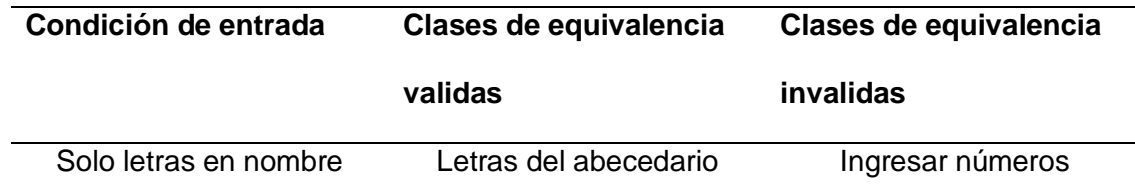

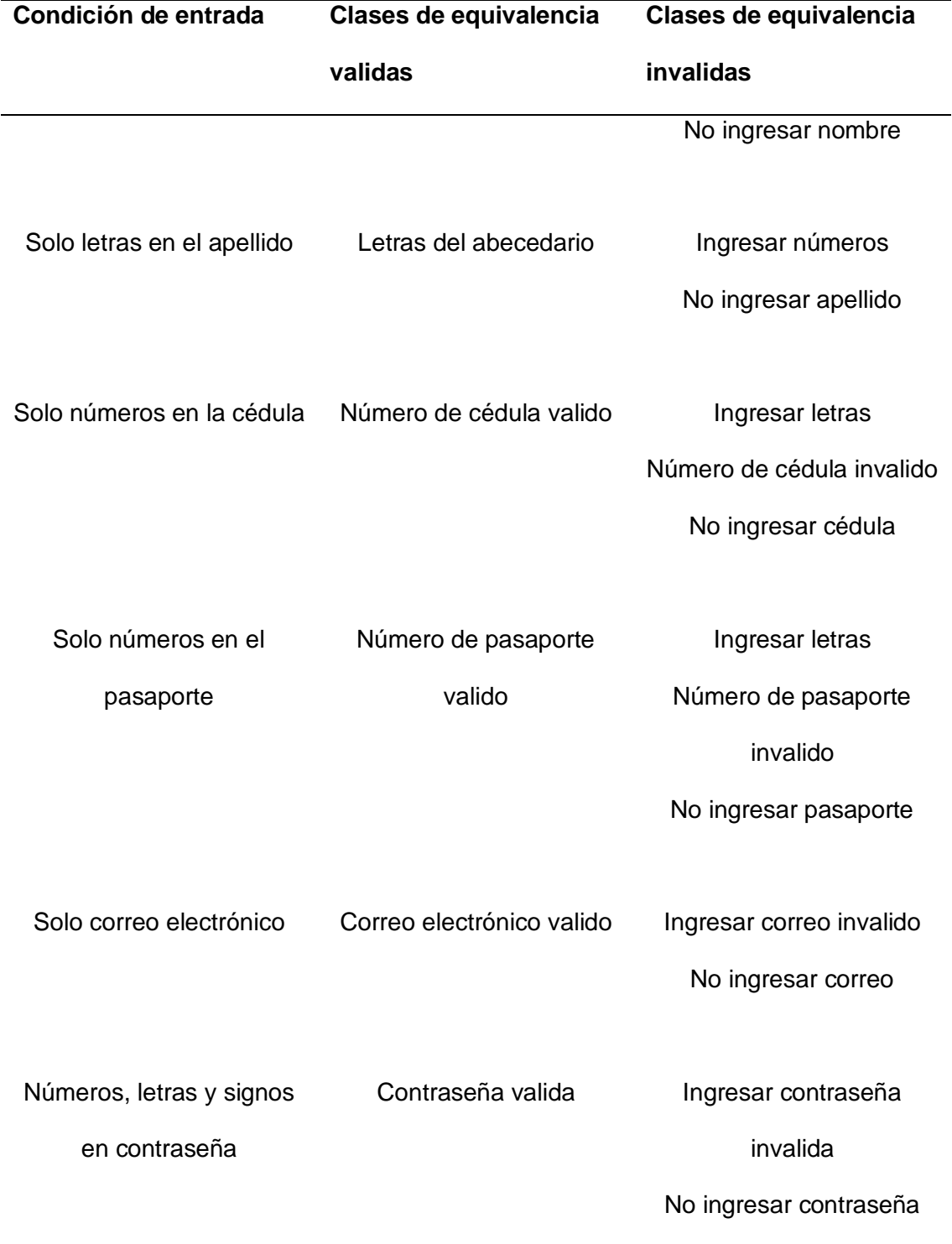

*Resultados casos de prueba de registro de nuevo usuario versión 1.0*

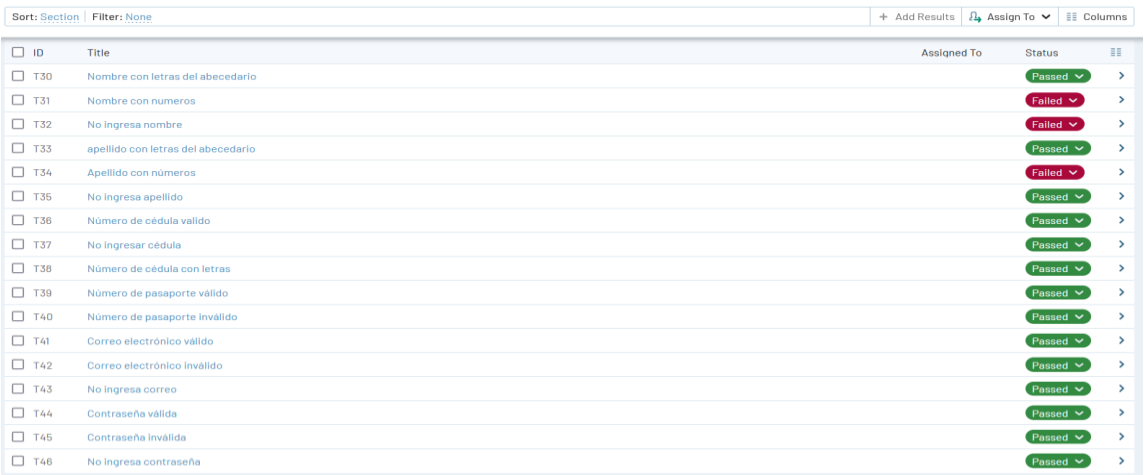

## **Figura 34**

*Gráfico estadístico de los resultados de casis de prueba de registro de datos del turista 1.0*

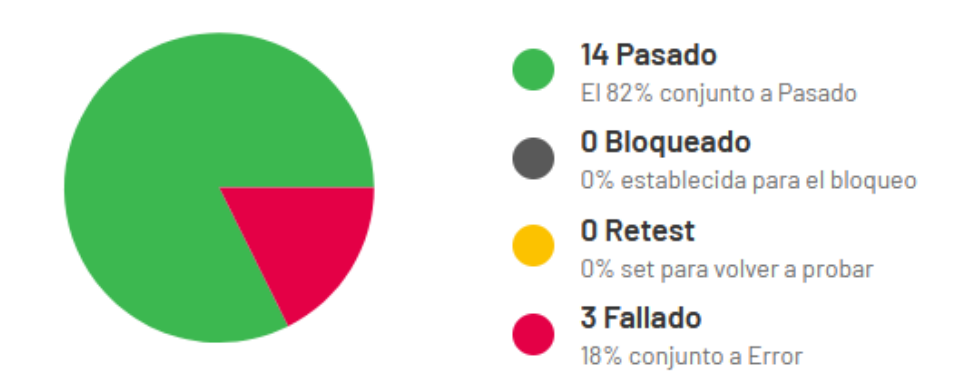

*Resultados casos de prueba de registro de datos del turista versión 1.1*

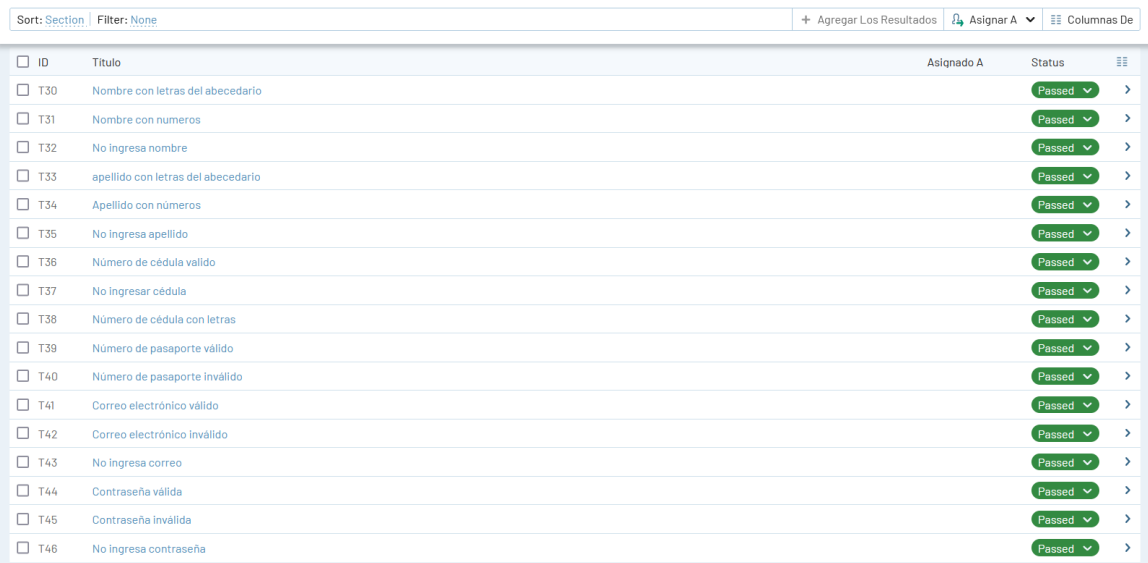

# **Figura 36**

*Gráfico estadístico de los resultados de casos de prueba de registro de datos del turista versión* 

*1.1*

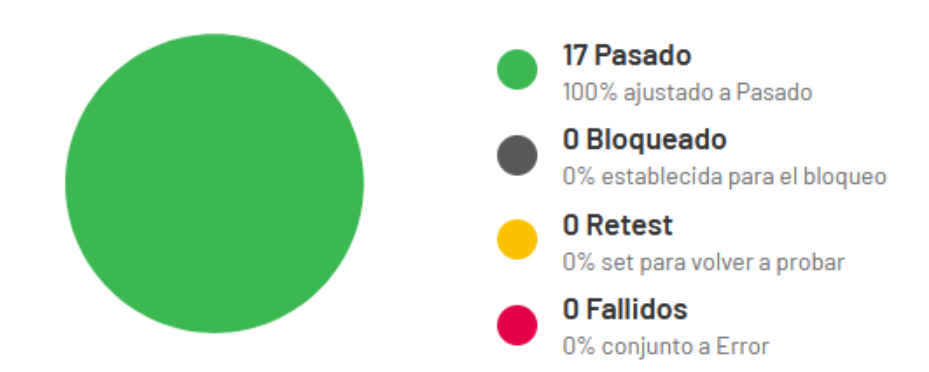

### **Pruebas Inicio de Sesión turista**

## *Partición de equivalencia*

#### **Tabla 39**

*Partición de equivalencias Inicio de Sesión turista*

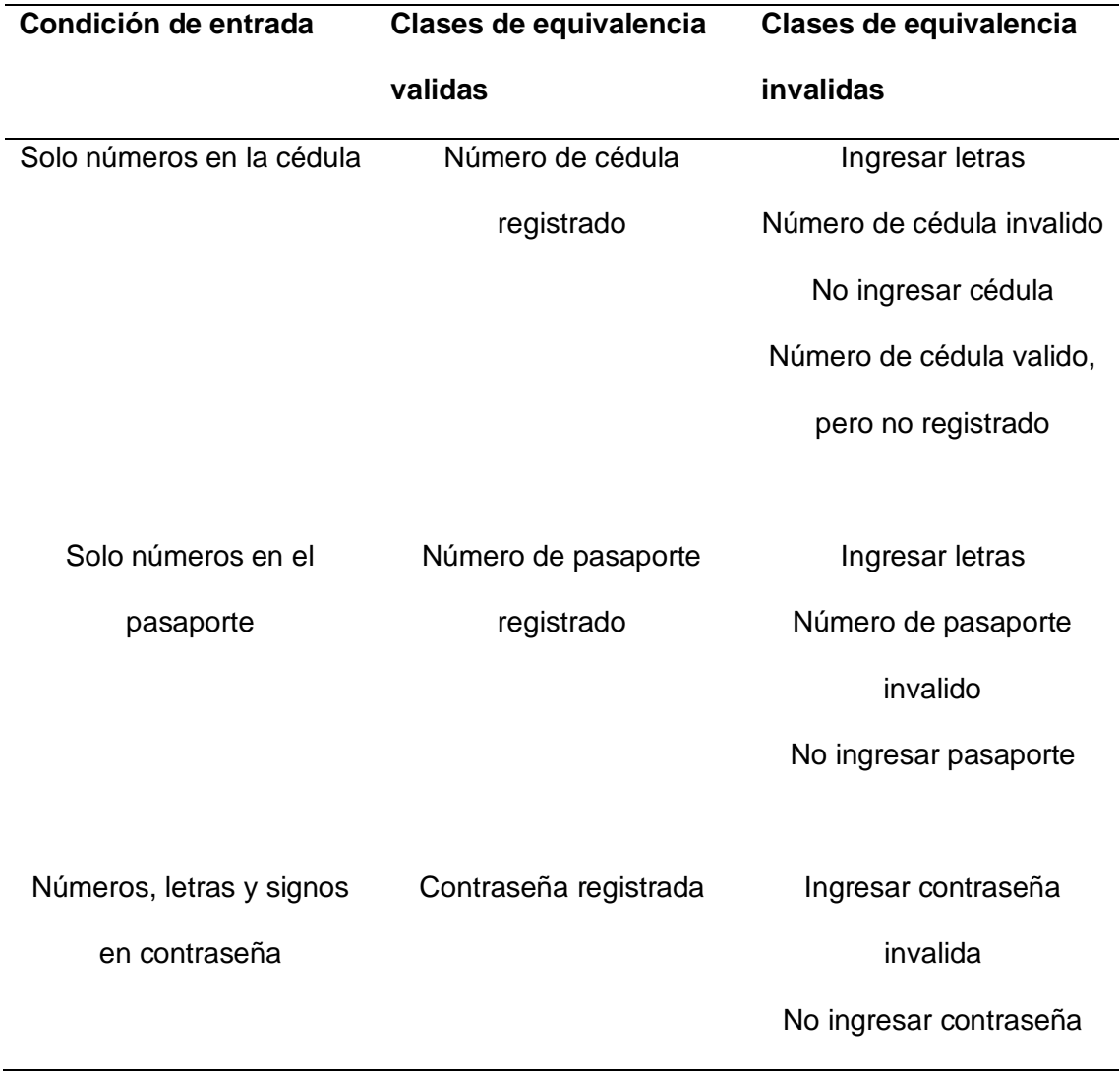

*Resultados casos de prueba de inicio de sesión turista versión 1.0*

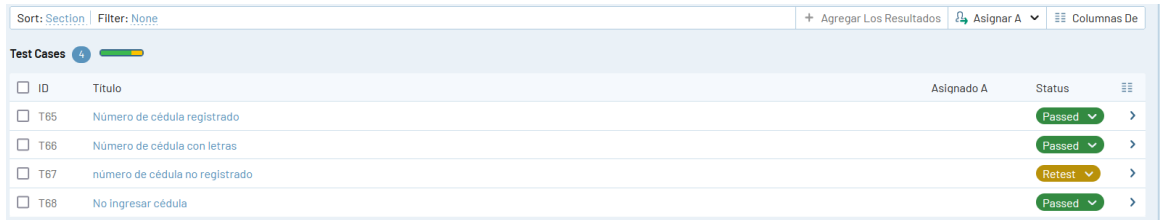

## **Figura 38**

*Gráfico estadístico de los resultados de casos de prueba de inicio de sesión turista versión 1.0*

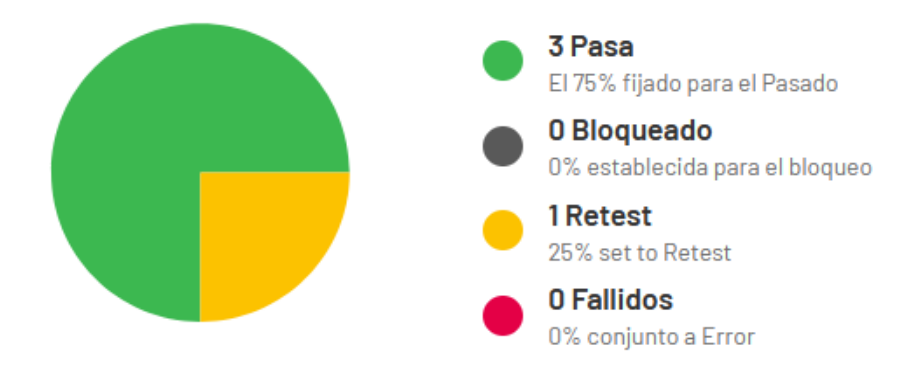

### **Figura 39**

*Resultados casos de prueba de inicio de sesión turista versión 1.1*

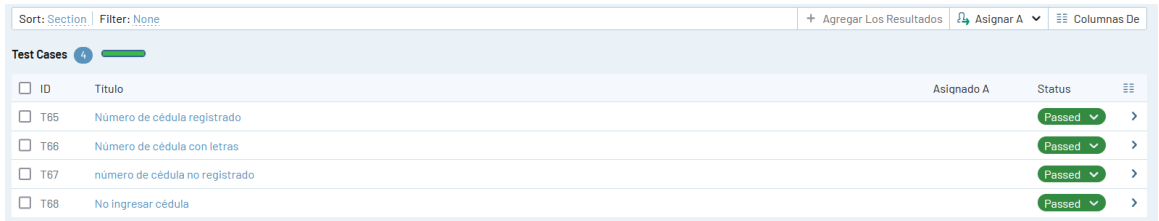

*Gráfico estadístico de los resultados de casos de prueba de inicio de sesión de turista versión* 

*1.1*

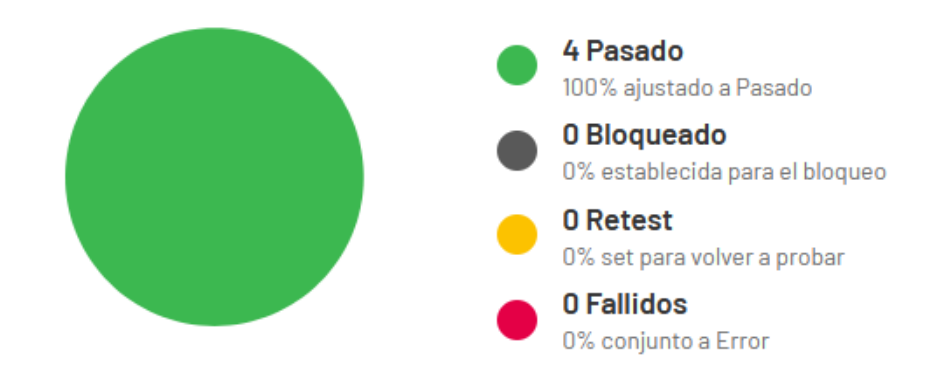

## **Pruebas Visualización de código QR**

*Partición de equivalencia* 

### **Tabla 40**

*Partición de equivalencias Visualización de código QR*

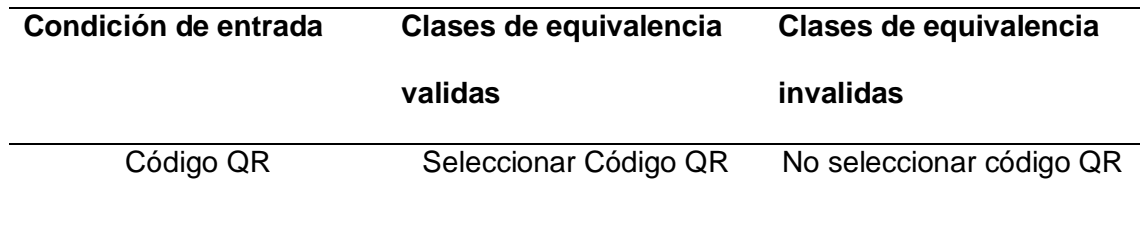

*Resultados casos de pruebas de visualización de código QR versión 1.0*

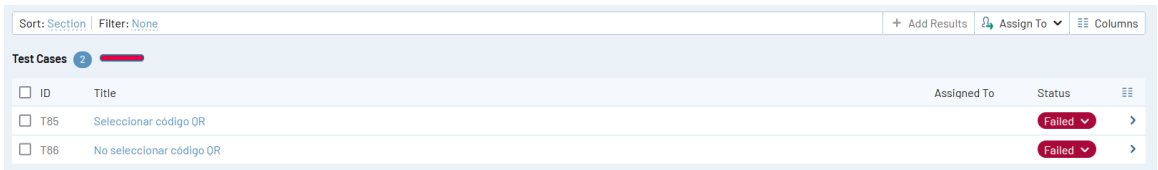

## **Figura 42**

*Gráfico estadístico de los resultados de casos de prueba de visualización de código QR versión* 

*1.0*

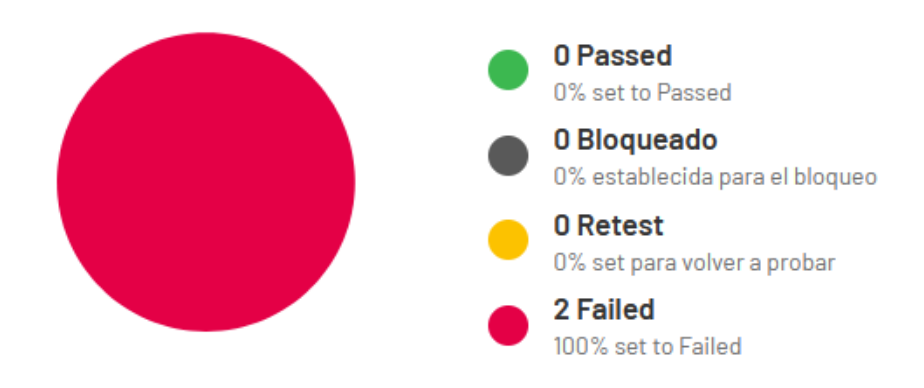

### **Figura 43**

*Resultados casos de prueba de visualización de código QR versión 1.1*

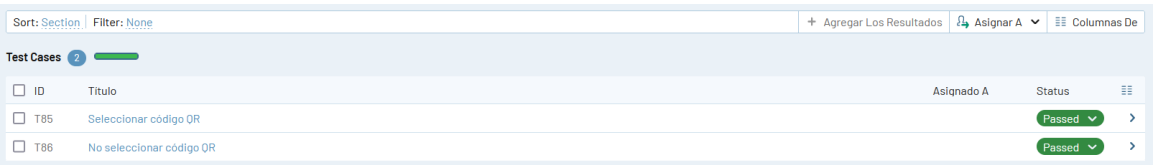

*Gráfico estadístico de los resultados de casos de prueba de visualización de código QR versión* 

*1.1*

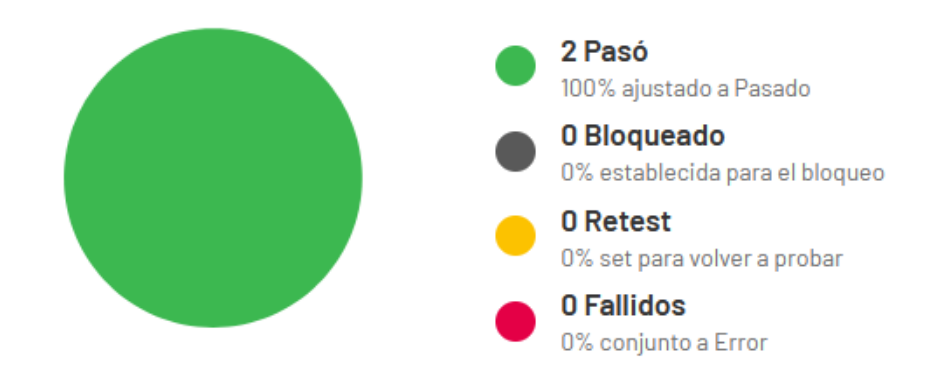

**Pruebas Información de reglas al entrar a un sitio de visita del Parque Nacional** 

#### **Galápagos.**

### *Partición de equivalencia*

### **Tabla 41**

*Partición de equivalencias de la Información de reglas al entrar a un sitio de visita del Parque* 

#### *Nacional Galápagos*

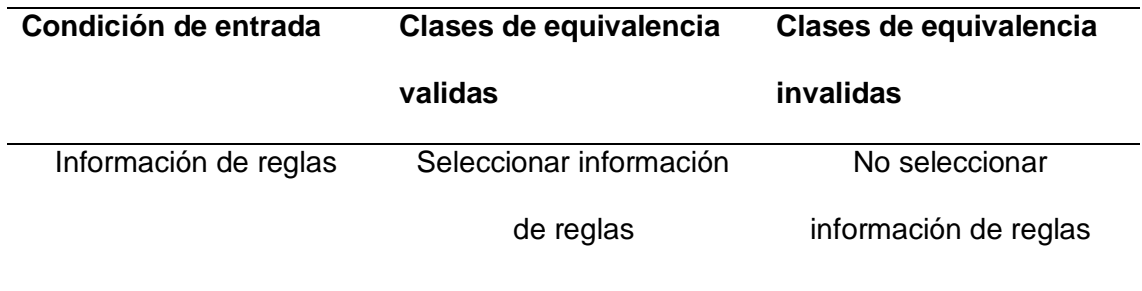

*Resultados casos de prueba de información de reglas al entrar a un sitio de visita del Parque* 

#### *Nacional Galápagos versión 1.0*

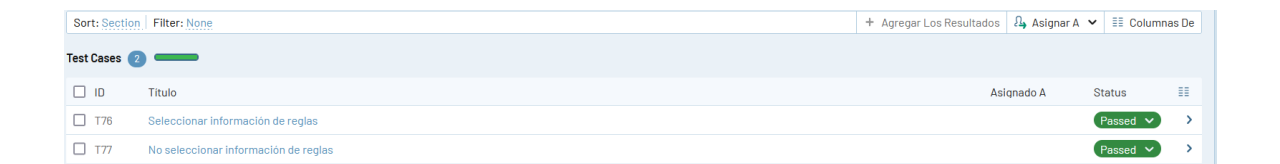

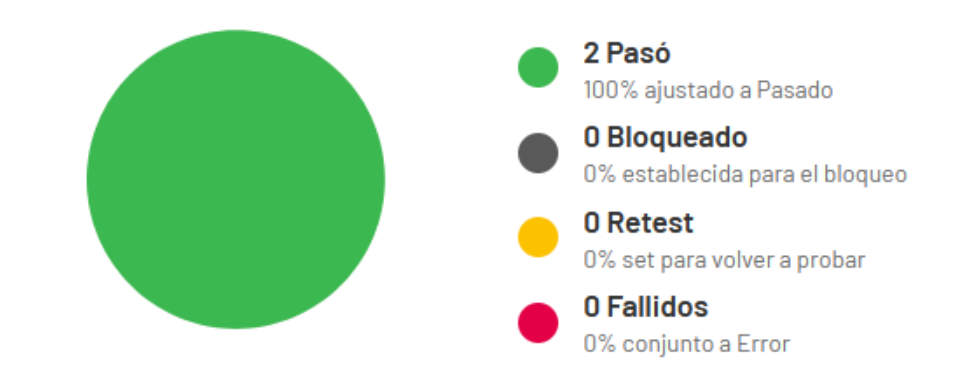

#### **Figura 46**

*Gráfico estadístico de los resultados de casos de pruebas de información de reglas al entrar a* 

*un sitio de visita del Parque Nacional Galápagos versión 1.0*

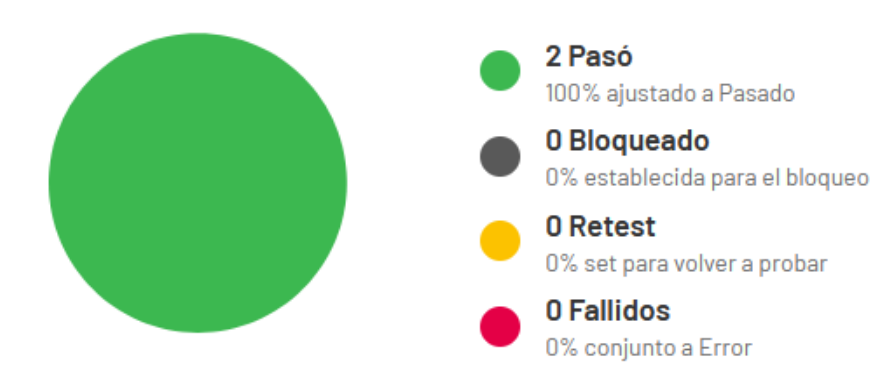

*Resultados casos de prueba de información de reglas al entrar a un sitio de visita del Parque* 

*Nacional Galápagos versión 1.1*

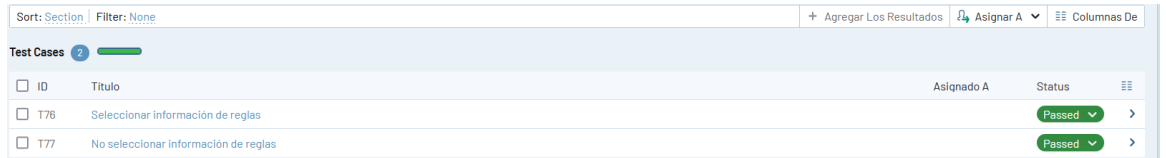

### **Figura 48**

*Gráfico estadístico de los resultados de casos de prueba de información de reglas al entrar a un sitio de visita del Parque Nacional Galápagos versión 1.1*

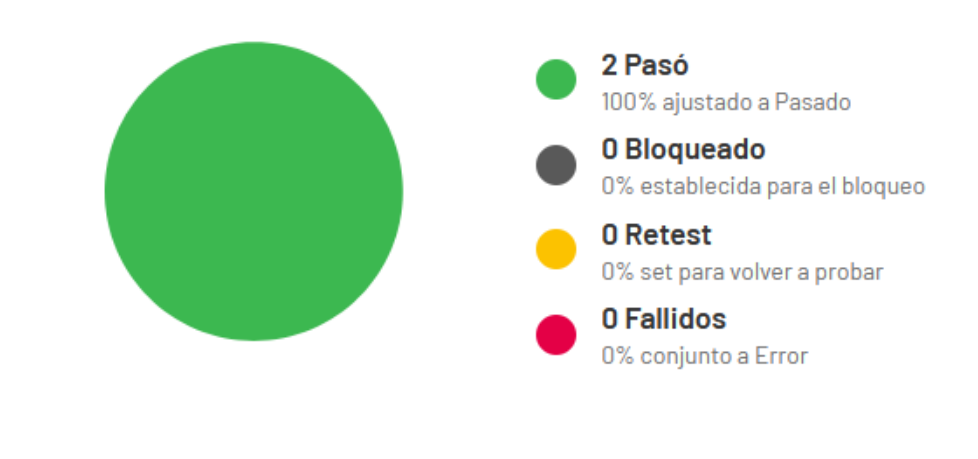

**Pruebas Geolocalización**

*Partición de equivalencia* 

#### **Tabla 42**

*Partición de equivalencias Geolocalización*

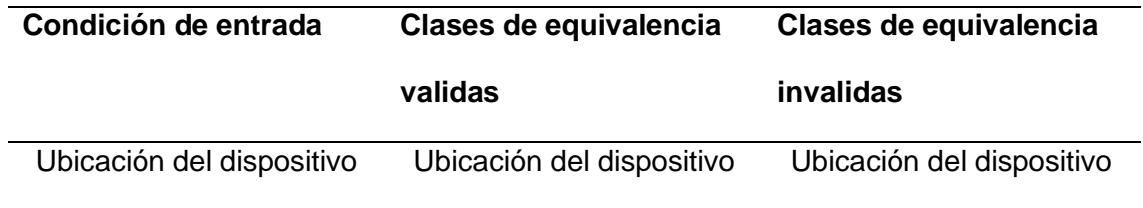

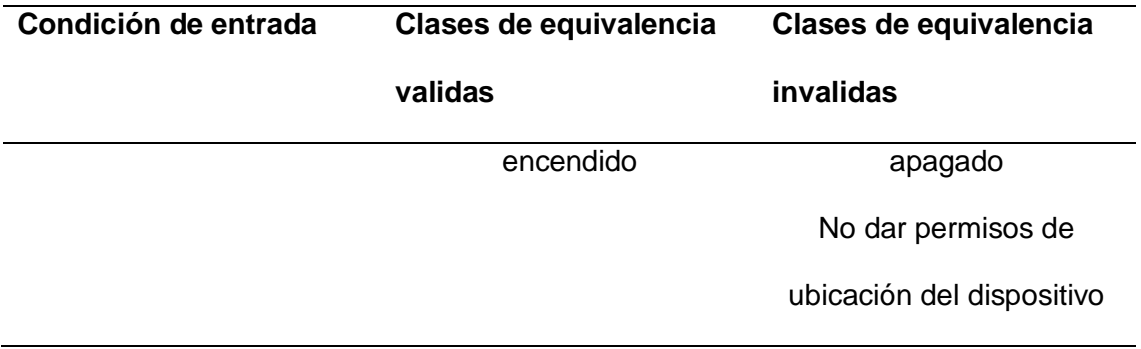

## **Resultados casos de prueba de Geolocalización versión 1.0**

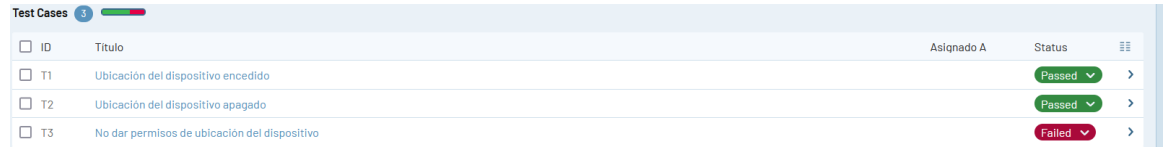

# **Figura 50**

*Gráfico estadístico de los resultados de casos de prueba de Geolocalización versión 1.0*

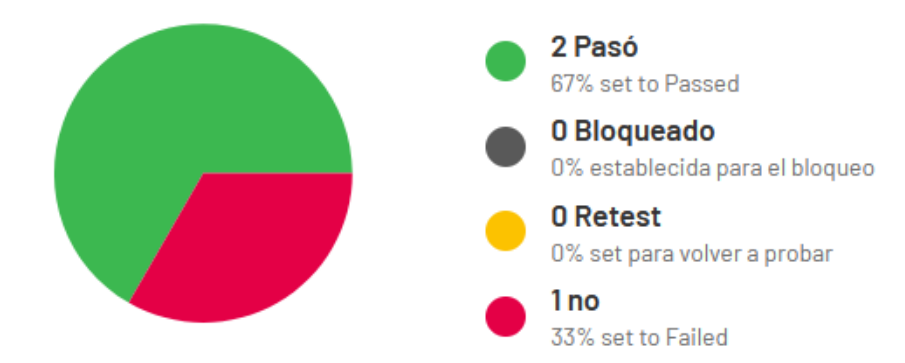

*Resultados casos de prueba de Geolocalización versión 1.1*

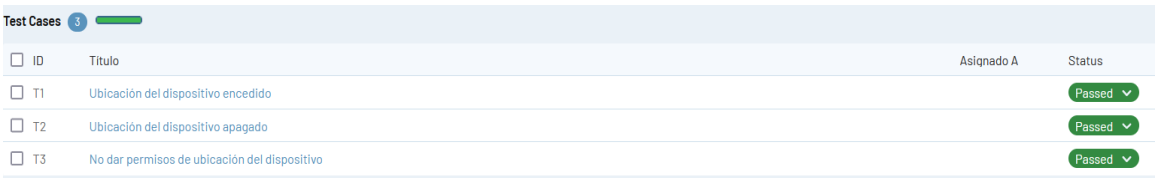

### **Figura 52**

*Gráfico estadístico de los resultados de casos de prueba de Geolocalización versión 1.1*

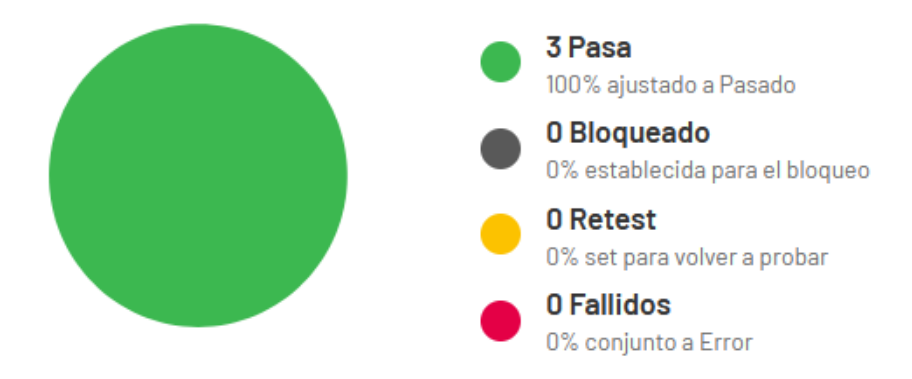

**Pruebas Visualización de la zona permitida y geolocalización**

#### *Partición de equivalencia*

#### **Tabla 43**

*Partición de equivalencias Visualización de la zona permitida y geolocalización*

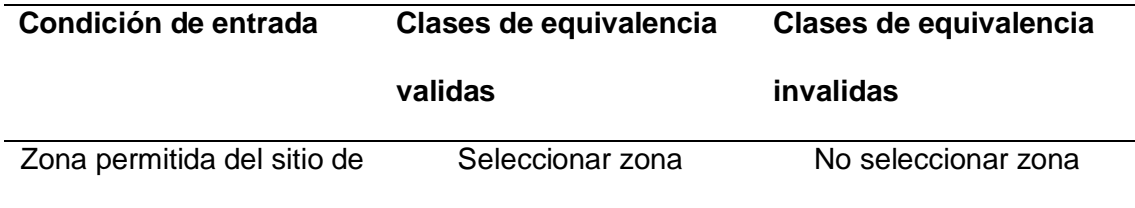

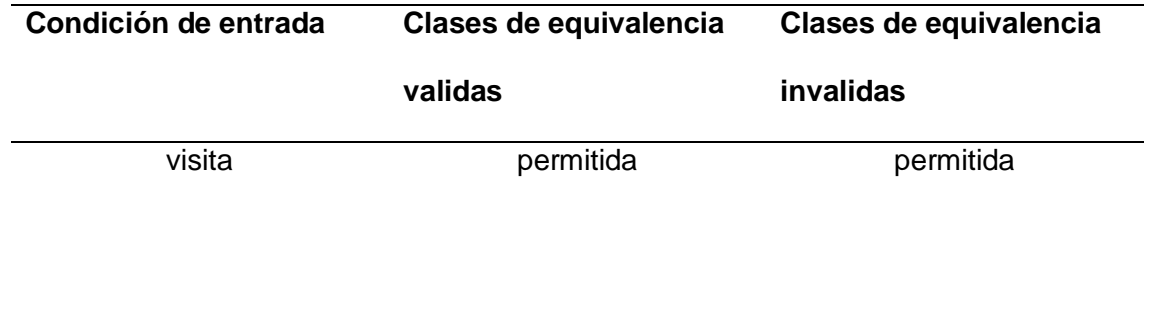

*Resultados casos de prueba de Visualización de zona permitida y geolocalización 1.0*

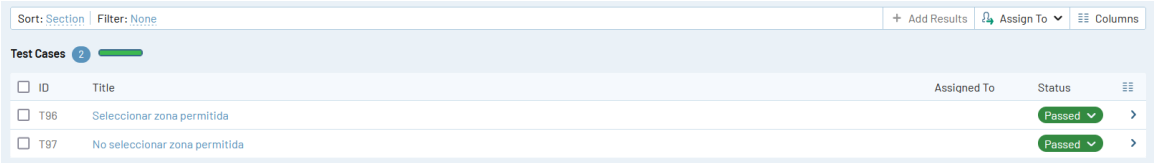

# **Figura 54**

*Gráfico estadístico de los resultados de casos de prueba de Visualización de zona permitida y* 

*geolocalización 1.0*

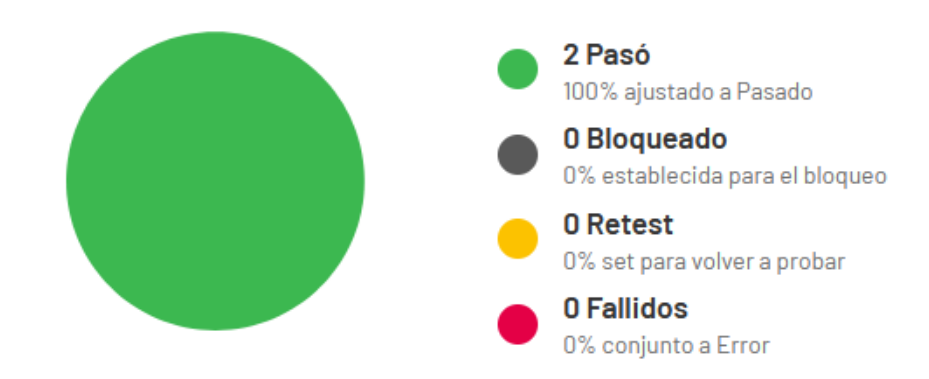

*Resultados casos de prueba de Visualización de zona permitida y geolocalización 1.1*

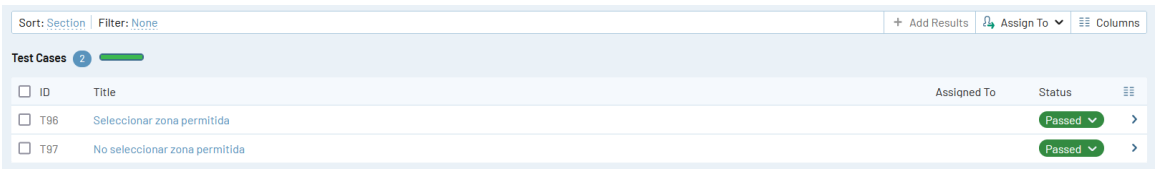

# **Figura 56**

*Gráfico estadístico de los resultados de casos de prueba de Visualización de zona permitida y* 

*geolocalización 1.1*

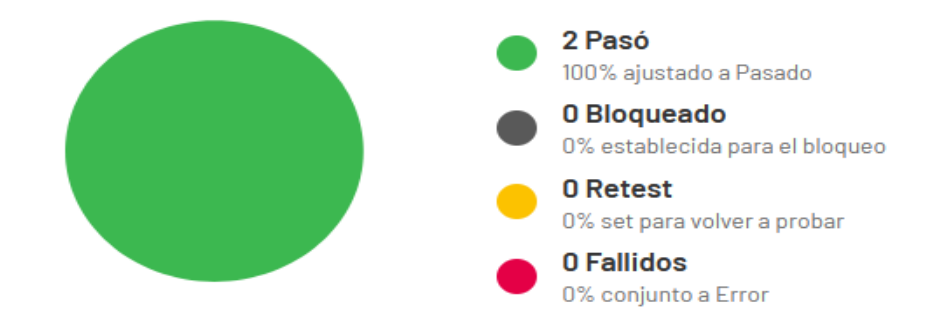

# **Pruebas Envío de notificaciones push**

*Partición de equivalencia* 

#### **Tabla 44**

*Partición de equivalencias de Envío notificaciones push*

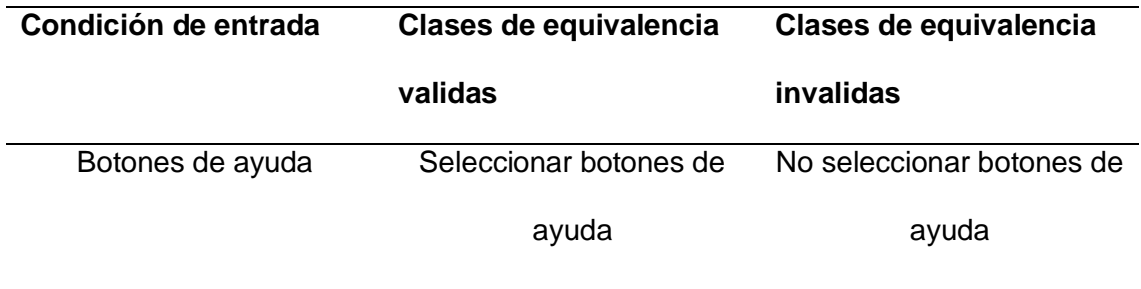

*Resultados casos de prueba de Envío notificaciones push versión 1.0*

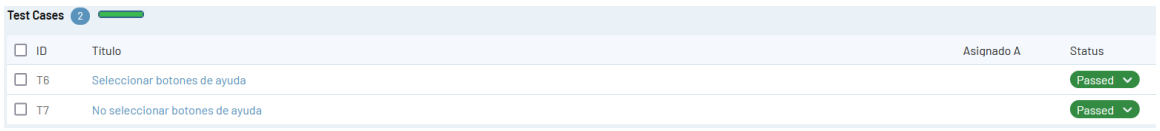

### **Figura 58**

*Gráfico estadístico de los resultados de casos de prueba de Envío notificaciones push versión* 

#### *1.0*

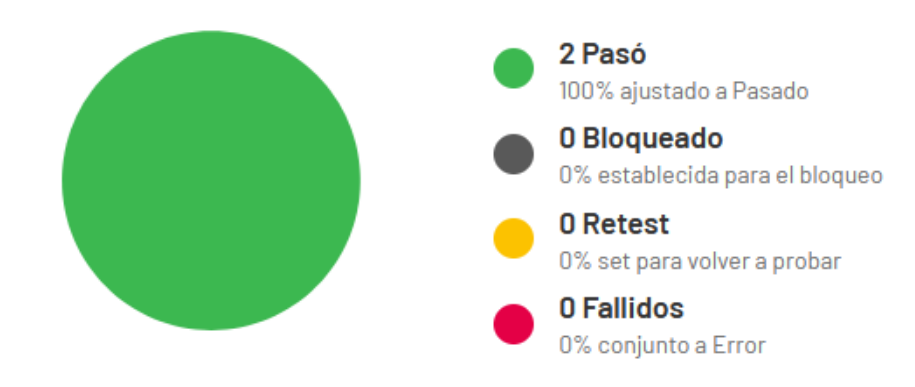

### **Figura 59**

*Resultados casos de prueba de Envío notificaciones push versión 1.1*

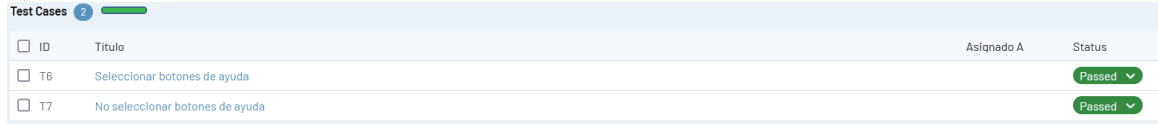

*Gráfico estadístico de los resultados de casos de prueba de Envío notificaciones push versión* 

*1.1*

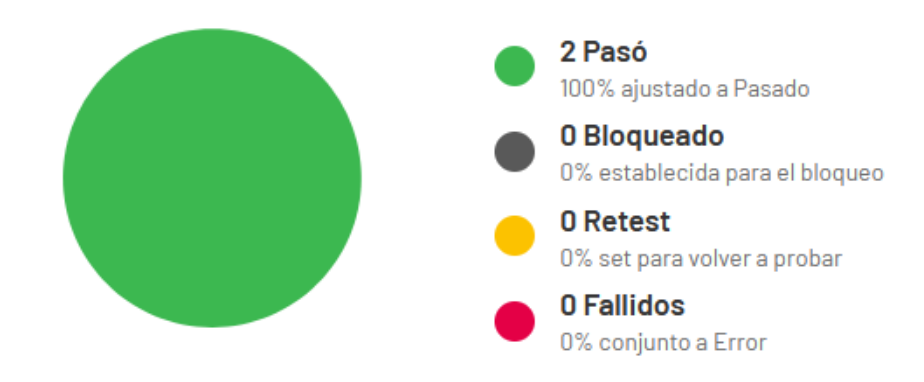

# **Pruebas Visualización de datos del turista**

*Partición de equivalencia* 

### **Tabla 45**

*Partición de equivalencias de visualización de datos del turista*

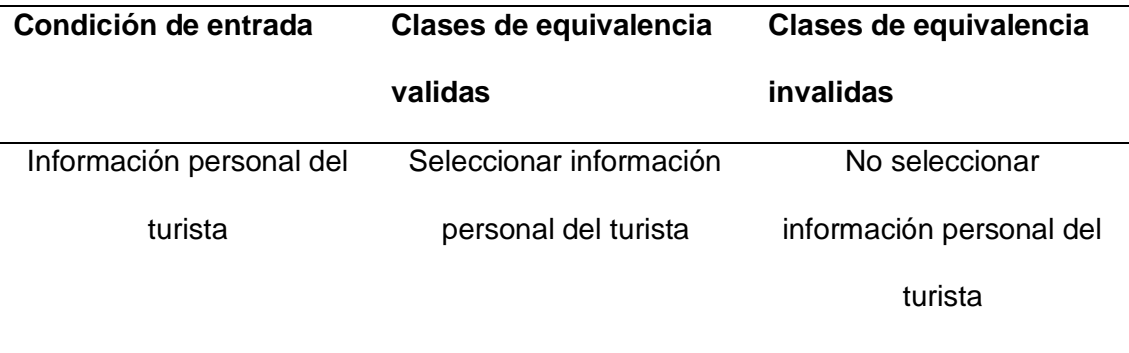

*Resultados casos de prueba de visualización de datos del turista 1.0*

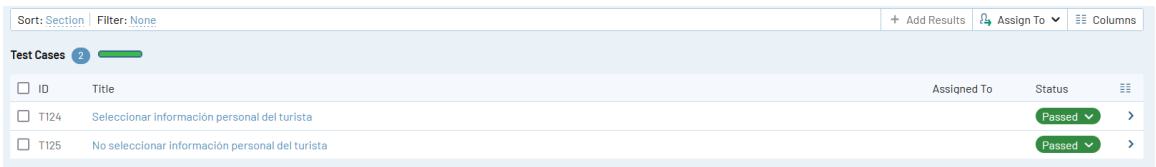

# **Figura 62**

*Gráfico estadístico de los resultados de casos de prueba de visualización de datos del turista* 

*versión 1.0*

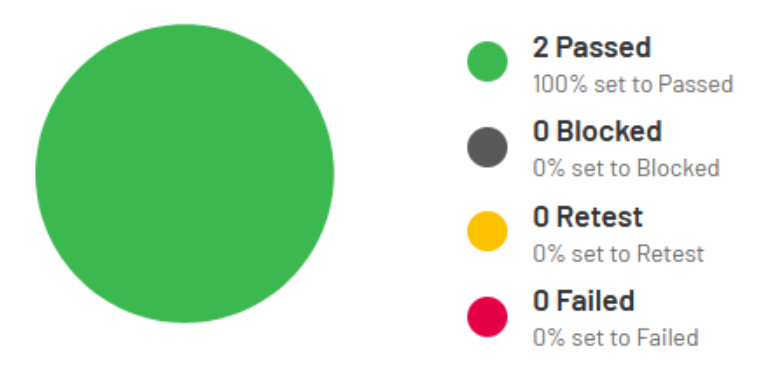

### **Figura 63**

*Resultados casos de prueba de visualización de datos del turista 1.1*

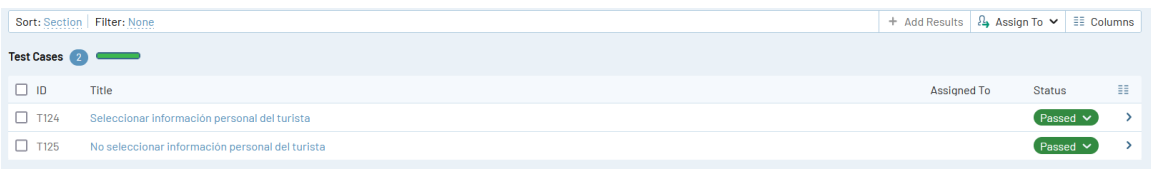

*Gráfico estadístico de los resultados de casos de prueba de visualización de datos del turista versión 1.1*

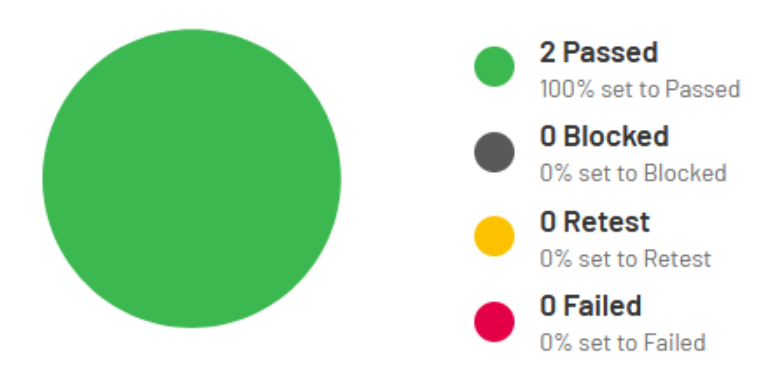

# **Pruebas Inicio de sesión**

*Partición de equivalencia*

### **Tabla 46**

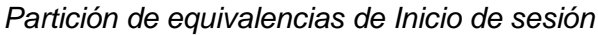

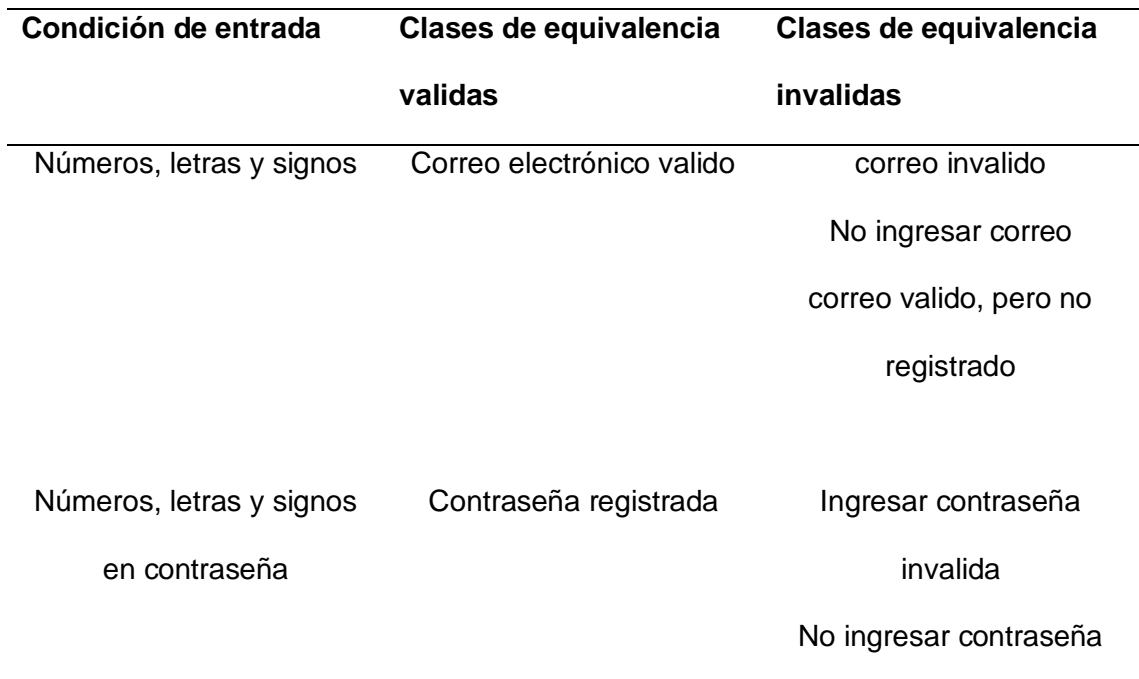

*Resultados casos de prueba de Inicio de sesión versión 1.0*

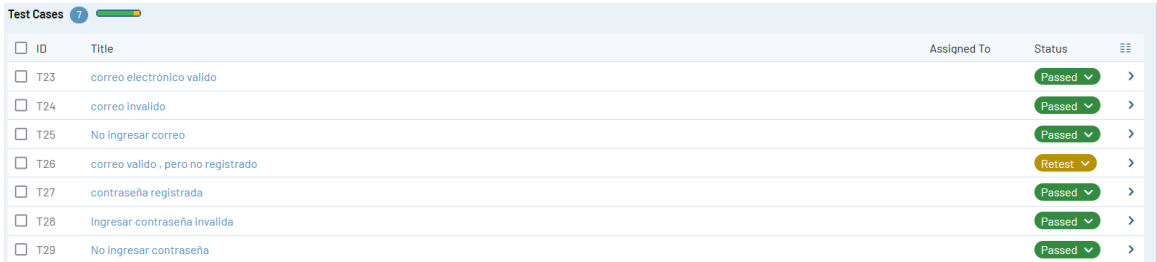

# **Figura 66**

*Gráfico estadístico de los resultados de casos de prueba de Inicio de sesión versión 1.0*

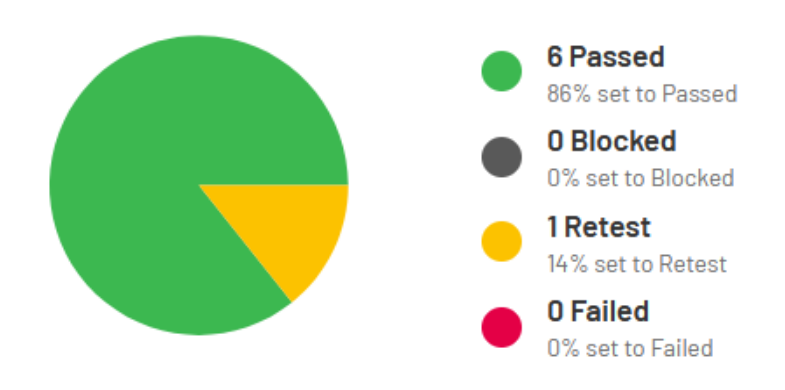

#### **Figura 67**

*Resultados casos de prueba de Inicio de sesión versión 1.1*

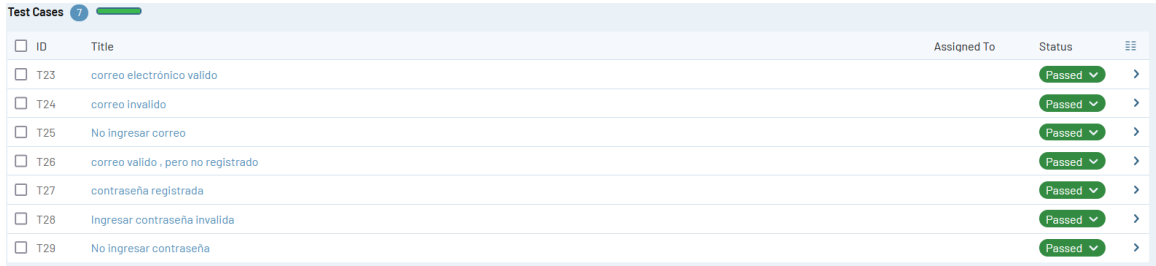

*Gráfico estadístico de los resultados de casos de prueba Inicio de sesión de versión 1.1*

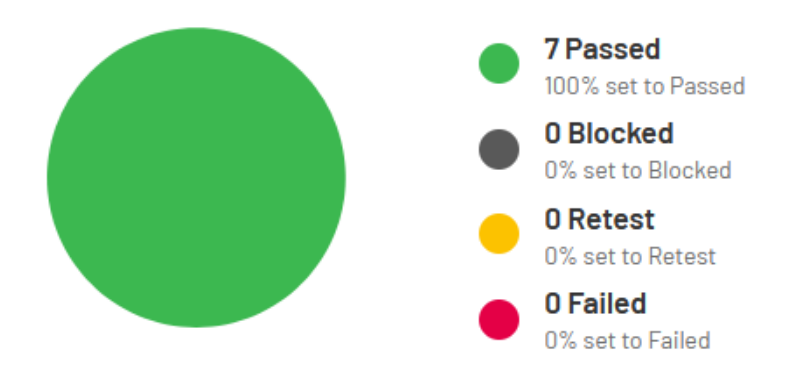

### **Pruebas Seleccionar sitio de visita**

*Partición de equivalencia* 

#### **Tabla 47**

*Partición de equivalencias Seleccionar sitio de visita*

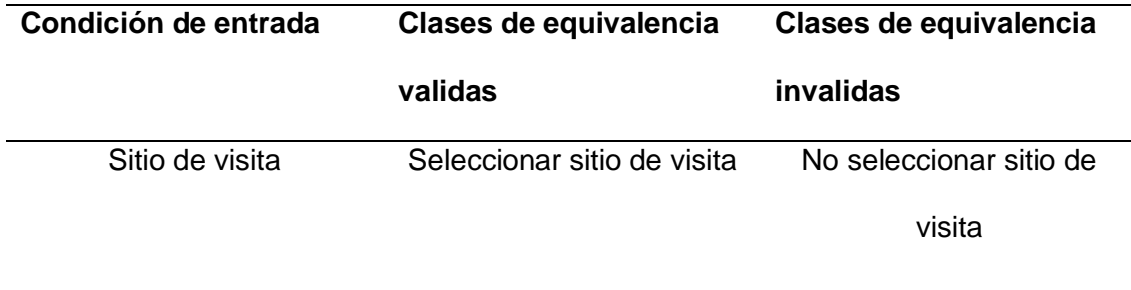

*Resultados casos de prueba de Seleccionar sitio de visita versión 1.0*

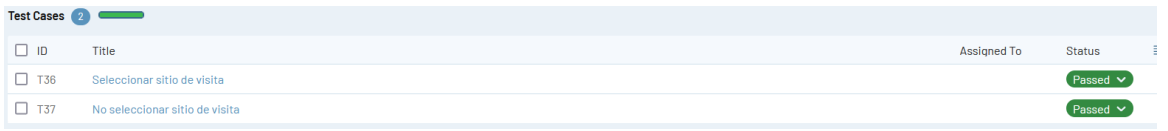

# **Figura 70**

*Gráfico estadístico de los resultados de casos de prueba de Seleccionar sitio de visita versión* 

*1.0*

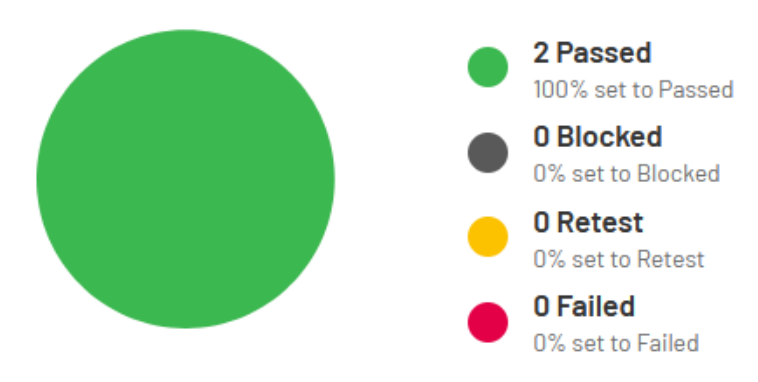

## **Figura 71**

*Resultados casos de prueba de Seleccionar sitio de visita versión 1.1*

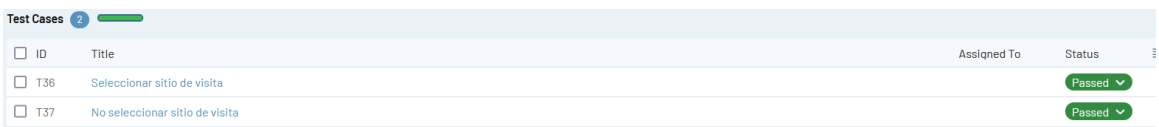

*Gráfico estadístico de los resultados de casos de prueba Seleccionar sitio de visita de versión* 

*1.1*

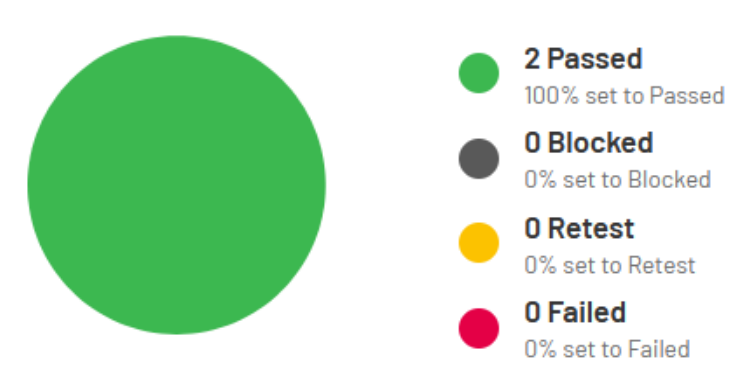

# **Pruebas Escanear código QR**

*Partición de equivalencia* 

### **Tabla 48**

*Partición de equivalencias Escanear código QR*

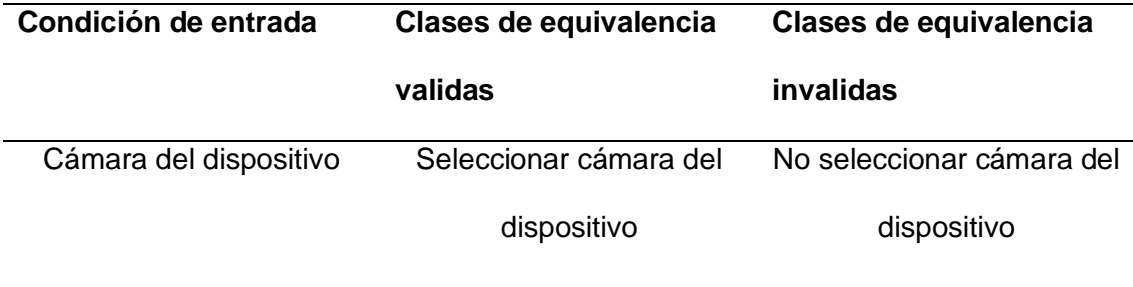

*Resultados casos de prueba de Escanear código QR versión 1.0*

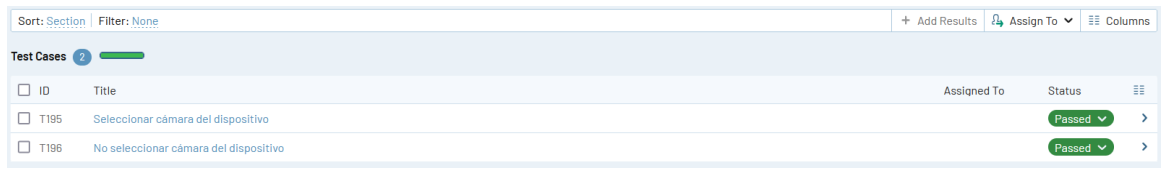

### **Figura 74**

*Gráfico estadístico de los resultados de casos de prueba de Escanear código QR versión 1.0*

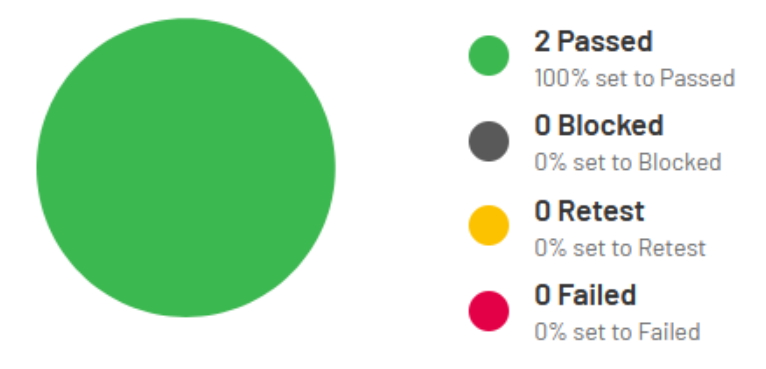

## **Figura 75**

*Resultados casos de prueba de Escanear código QR versión 1.1*

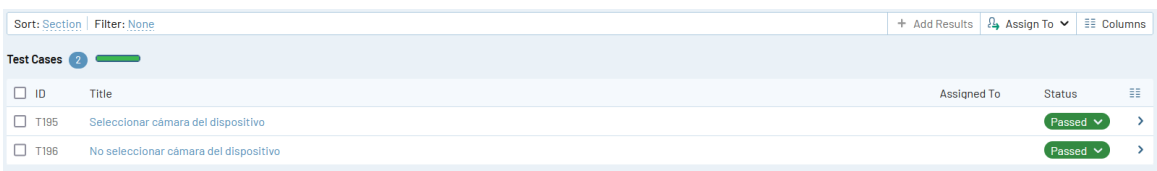

*Gráfico estadístico de los resultados de casos de prueba de Escanear código QR versión 1.1*

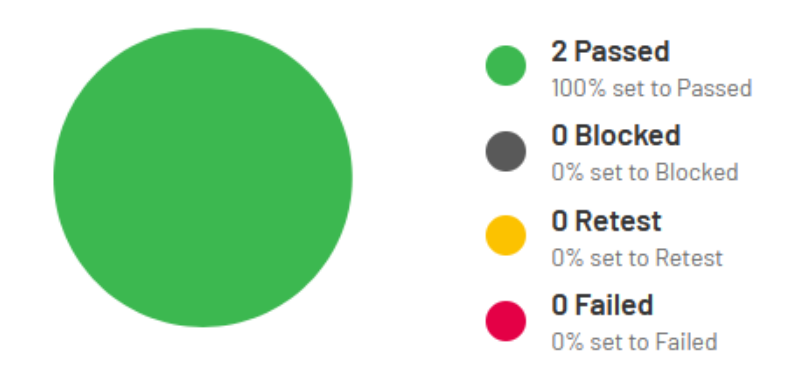

### **Pruebas Registro de turistas que ingresan al sitio de visita**

### *Partición de equivalencia*

#### **Tabla 49**

*Partición de equivalencias Registro de turistas que ingresan al sitio de visita*

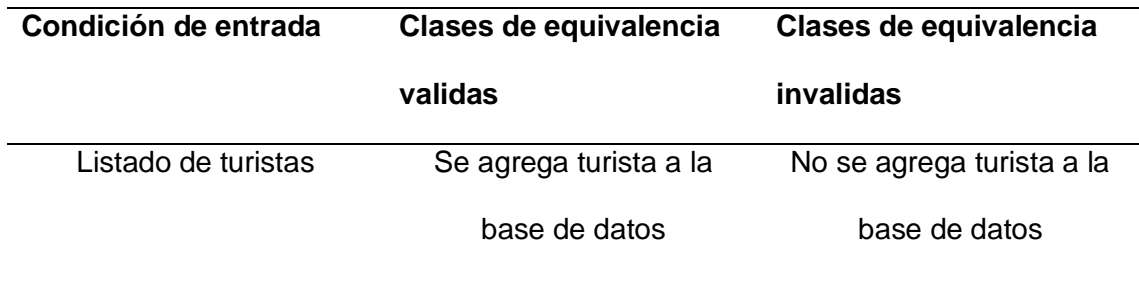

## **Figura 77**

*Resultados casos de prueba de Registro de turistas que ingresan al sitio de visita versión 1.0*

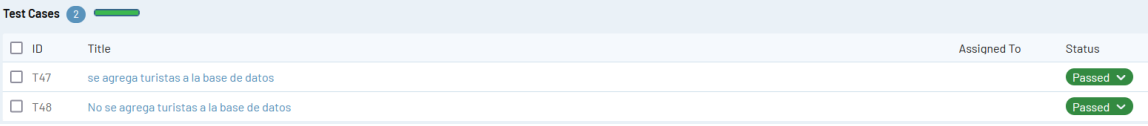

*al sitio de visita versión 1.0*

*Gráfico estadístico de los resultados de casos de prueba de Registro de turistas que ingresan* 

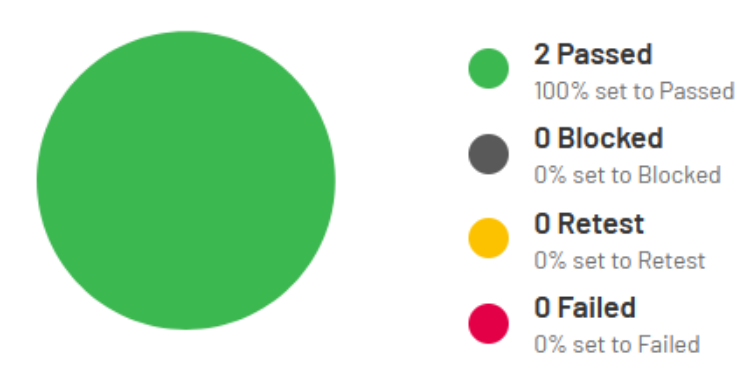

**Figura 79**

*Resultados casos de prueba de Registro de turistas que ingresan al sitio de visita versión 1.1*

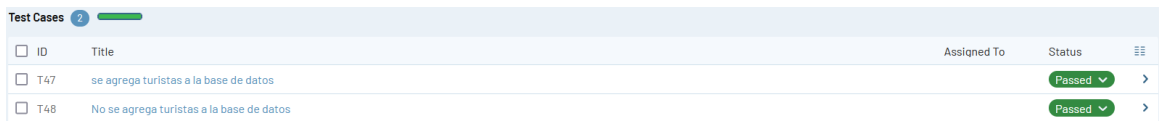

#### **Figura 80**

*Gráfico estadístico de los resultados de casos de prueba de Registro de turistas que ingresan* 

*al sitio de visita versión 1.1*

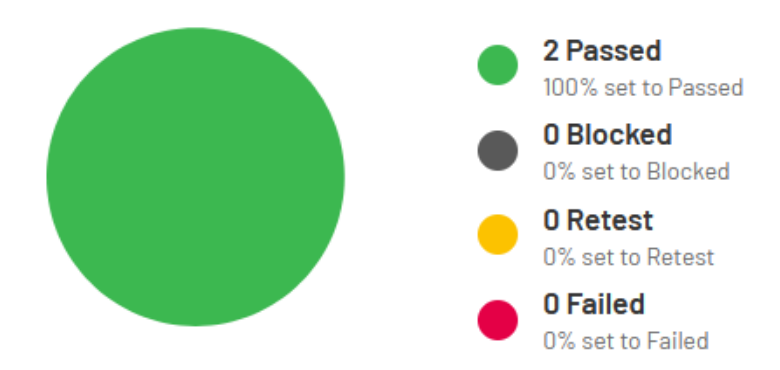

## **Pruebas Visualizar listado de turistas ingresados al sitio de visita**

#### *Partición de equivalencia*

#### **Tabla 50**

*Partición de equivalencias Visualizar listado de turistas ingresados al sitio de visita*

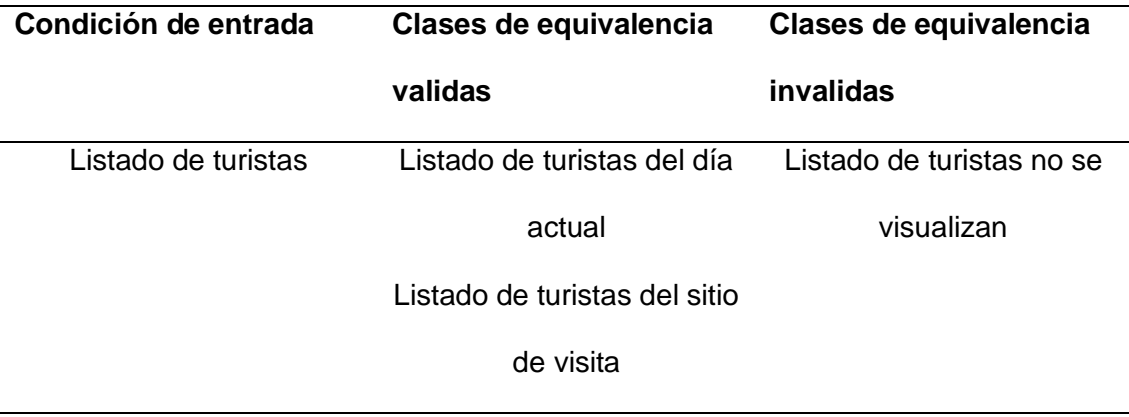

# **Figura 81**

*Resultados casos de prueba de Visualizar listado de turistas ingresados al sitio de visita versión* 

*1.0*

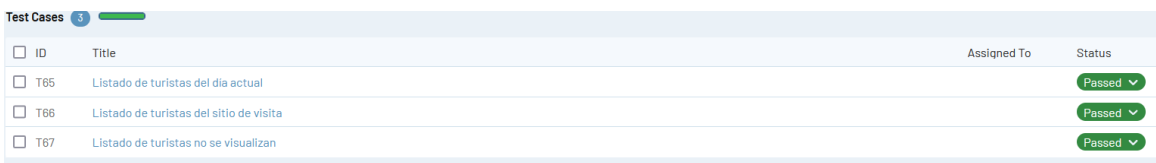

*Gráfico estadístico de los resultados de casos de prueba de Visualizar listado de turistas ingresados al sitio de visita versión 1.0.*

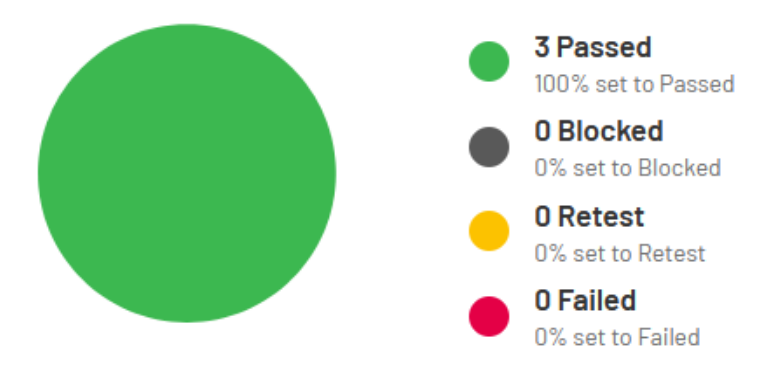

## **Figura 83**

*Resultados casos de prueba de Visualizar listado de turistas ingresados al sitio de visita versión* 

#### *1.1*

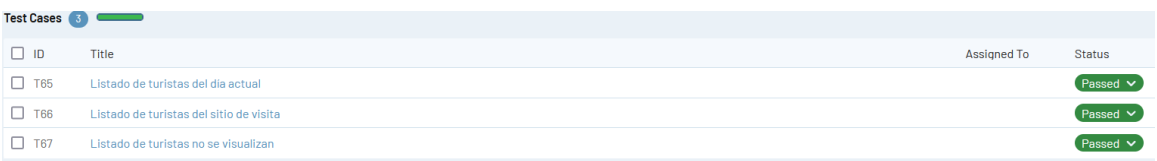

*Gráfico estadístico de los resultados de casos de prueba de Visualizar listado de turistas ingresados al sitio de visita versión 1.1*

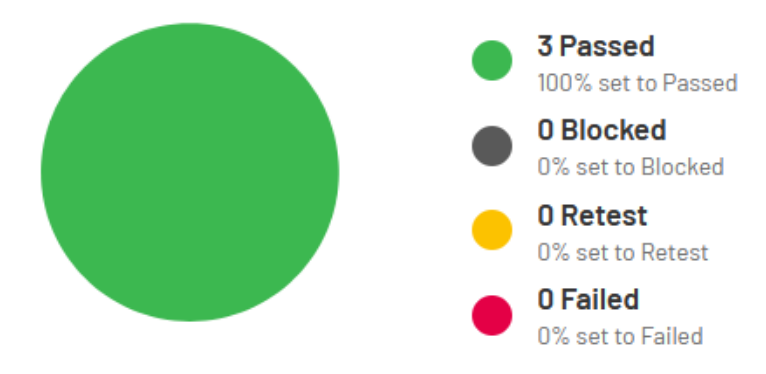

**Pruebas Recibir notificaciones push**

*Partición de equivalencia* 

### **Tabla 51**

*Partición de equivalencias Recibir notificaciones push*

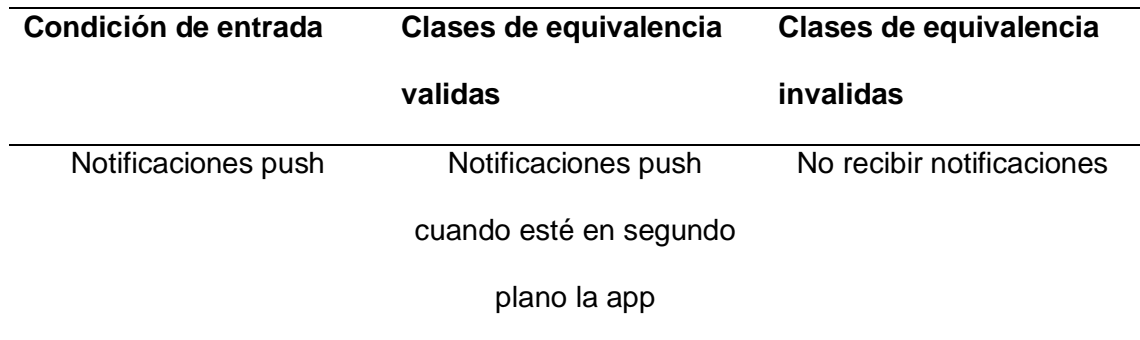

*Resultados casos de prueba de Recibir notificaciones push versión 1.0*

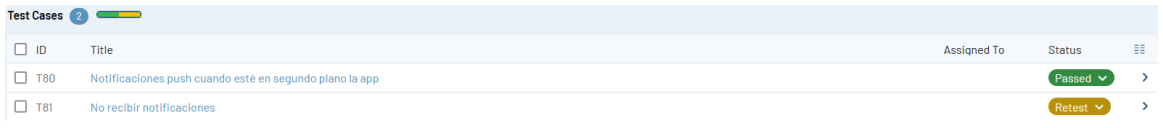

# **Figura 86**

*Gráfico estadístico de los resultados de casos de prueba de Recibir notificaciones push versión* 

*1.0*

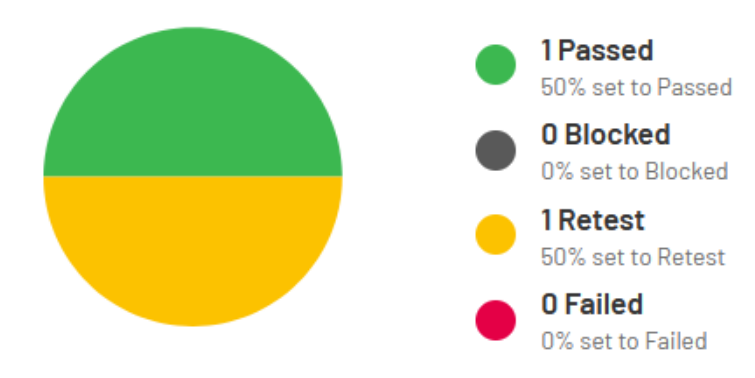

### **Figura 87**

*Resultados casos de prueba de Recibir notificaciones push versión 1.1*

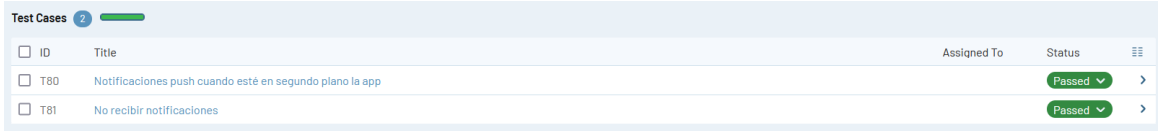

*Gráfico estadístico de los resultados de casos de prueba de Recibir notificaciones push versión* 

*1.1*

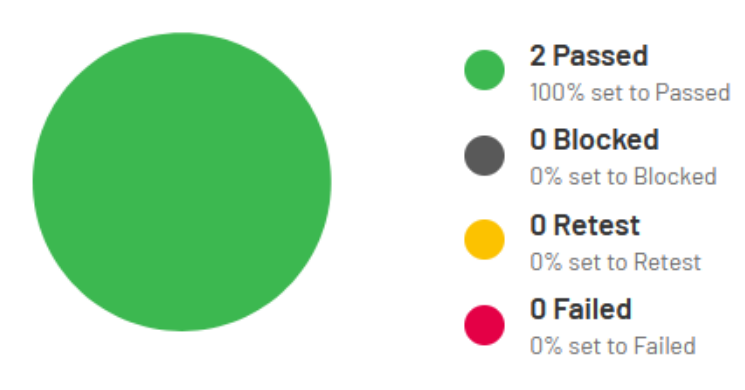

**Pruebas Monitoreo de turistas ingresados al sitio de visita**

*Partición de equivalencia* 

### **Tabla 52**

*Partición de equivalencias Monitoreo de turistas ingresados al sitio de visita*

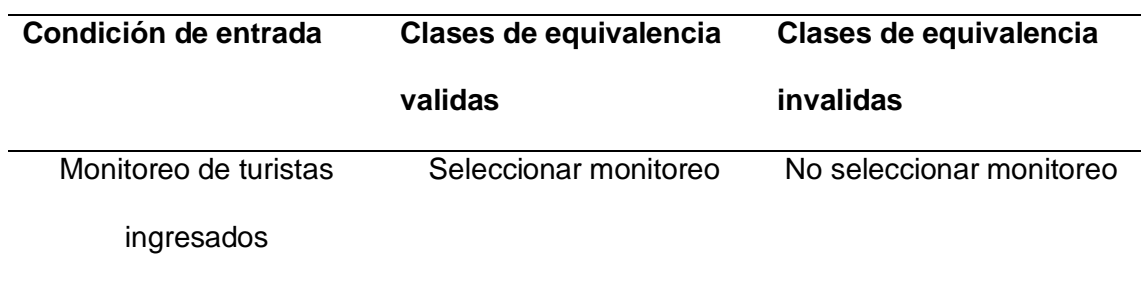

*Resultados casos de prueba de Monitoreo de turistas ingresados al sitio de visita versión 1.0*

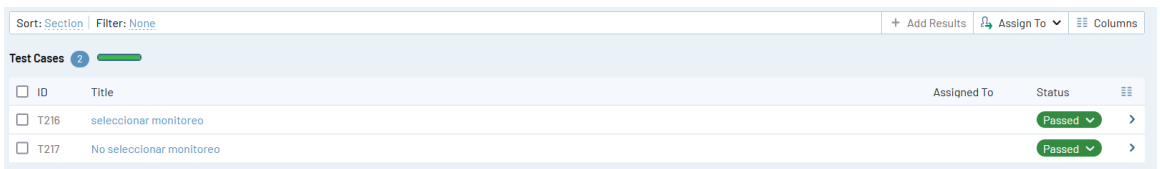

# **Figura 90**

*Gráfico estadístico de los resultados de casos de prueba de Monitoreo de turistas ingresados al* 

*sitio de visita versión 1.0*

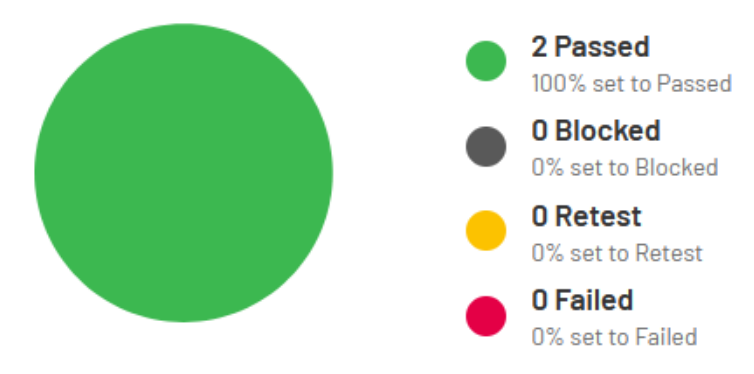

### **Figura 91**

*Resultados casos de prueba de Monitoreo de turistas ingresados al sitio de visita versión 1.1*

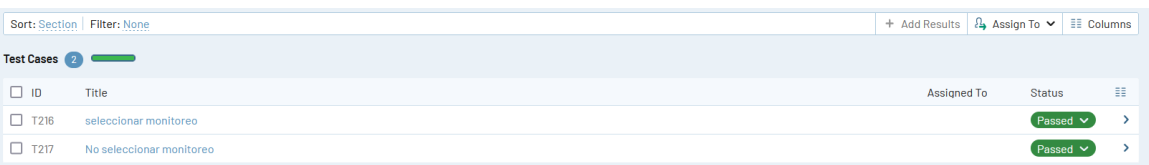

*Gráfico estadístico de los resultados de casos de prueba de Monitoreo de turistas ingresados al sitio de visita versión 1.1*

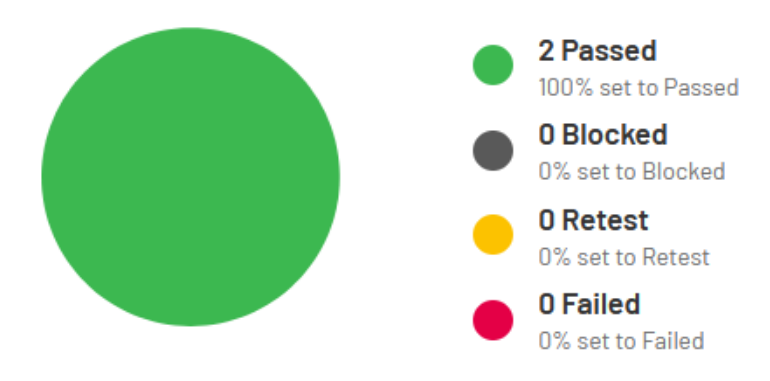

#### **Pruebas Inicio de Sesión Administrador**

#### *Partición de equivalencia*

#### **Tabla 53**

*Partición de equivalencias Inicio de Sesión Administrador*

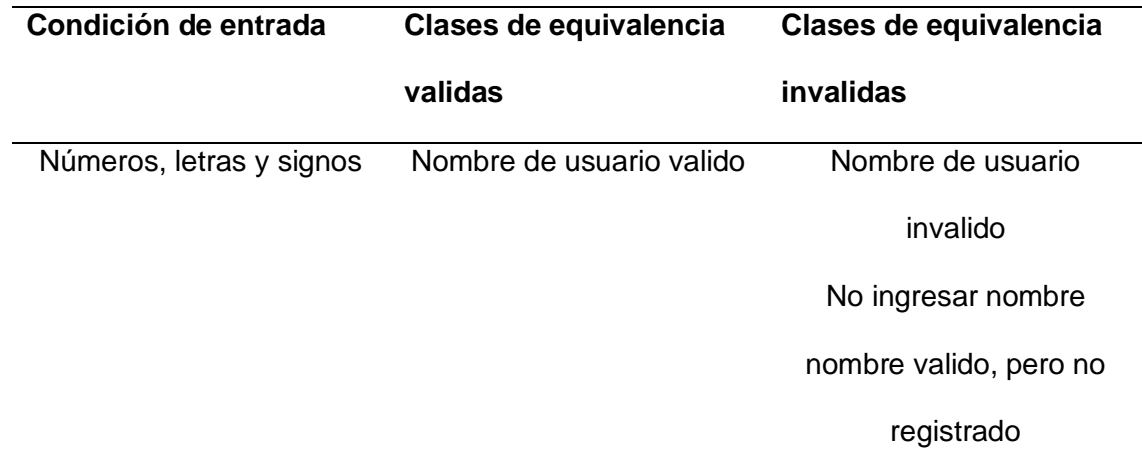

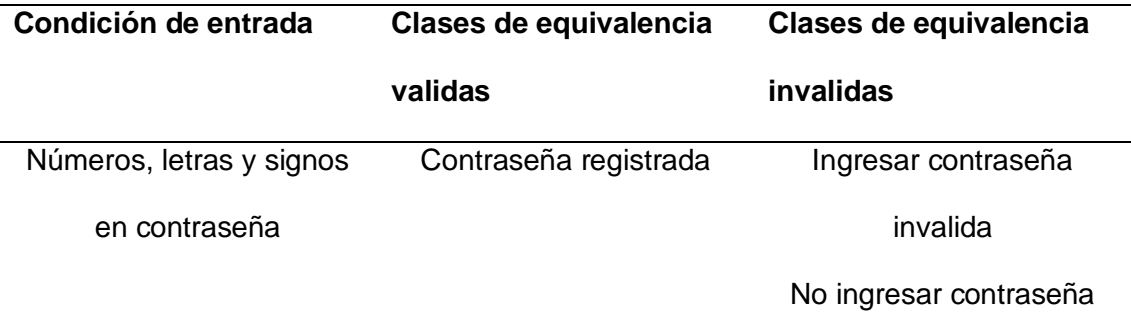

*Resultados casos de prueba de inicio de sesión Administrador versión 1.0*

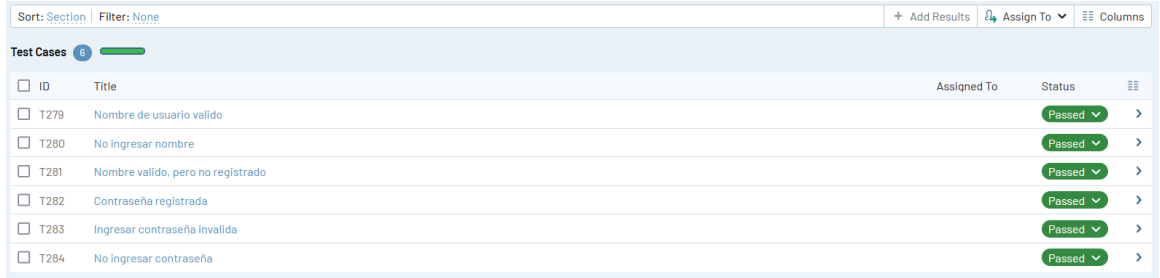

# **Figura 94**

*Gráfico estadístico de los resultados de casos de prueba de inicio de sesión Administrador* 

*versión 1.0*

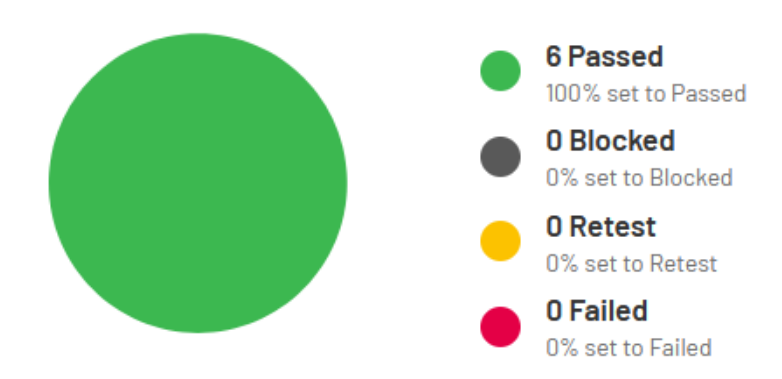

*Resultados casos de prueba de inicio de sesión Administrador versión 1.1*

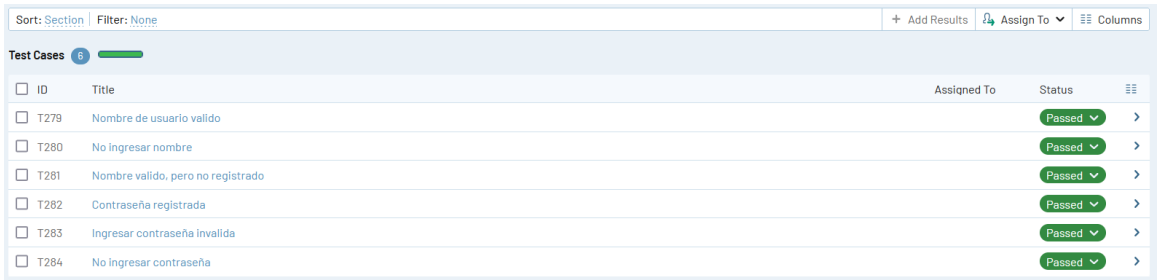

# **Figura 96**

*Gráfico estadístico de los resultados de casos de prueba de inicio de sesión Administrador* 

*versión 1.1*

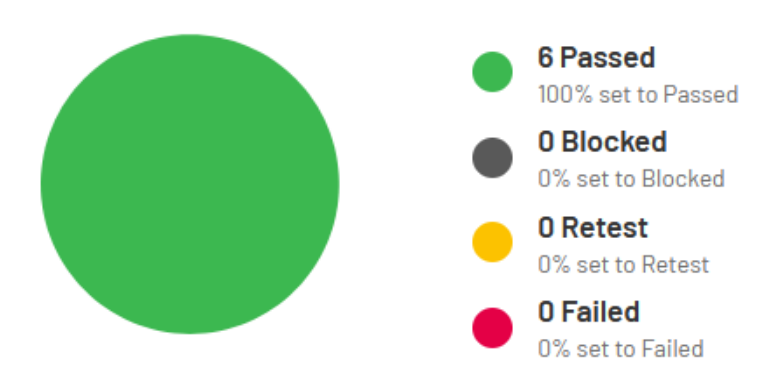
**Pruebas Visualización de estadísticas de ingresos de turistas por sitio de visita,**

#### **mes y año**

#### *Partición de equivalencia*

#### **Tabla 54**

*Partición de equivalencias Visualización de estadísticas de ingresos de turistas por sitio de* 

### *visita, mes y año*

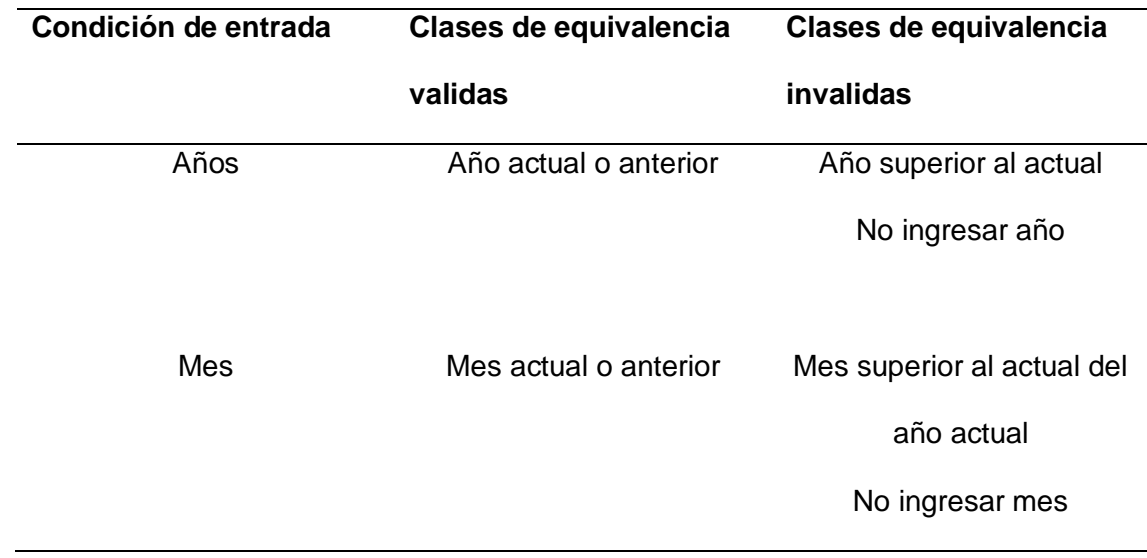

### **Figura 97**

*Resultados casos de prueba de Visualización de estadísticas de ingresos de turistas por sitio* 

*de visita, mes y año versión 1.0*

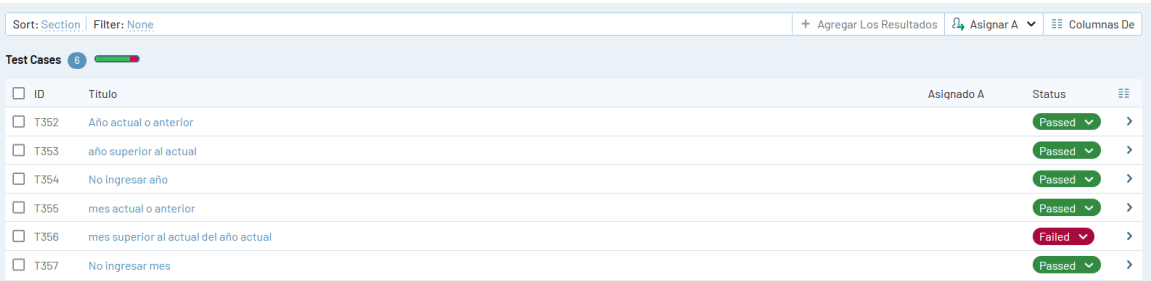

*Gráfico estadístico de los resultados de casos de prueba de Visualización de estadísticas de ingresos de turistas por sitio de visita, mes y año versión 1.0*

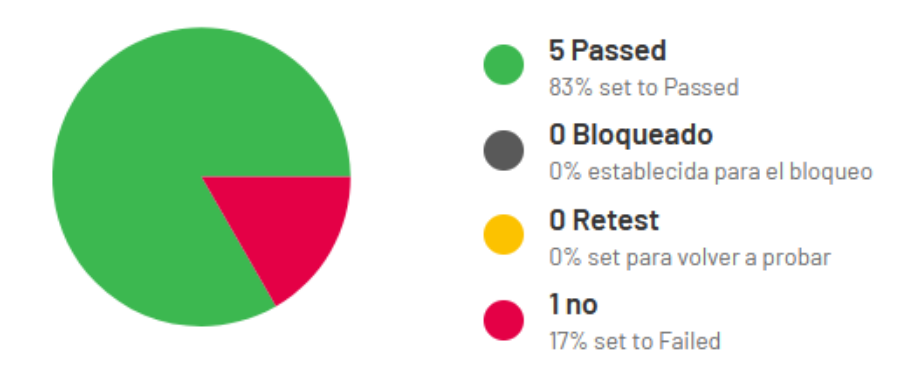

### **Figura 99**

*Resultados casos de prueba de Visualización de estadísticas de ingresos de turistas por sitio* 

*de visita, mes y año versión 1.1*

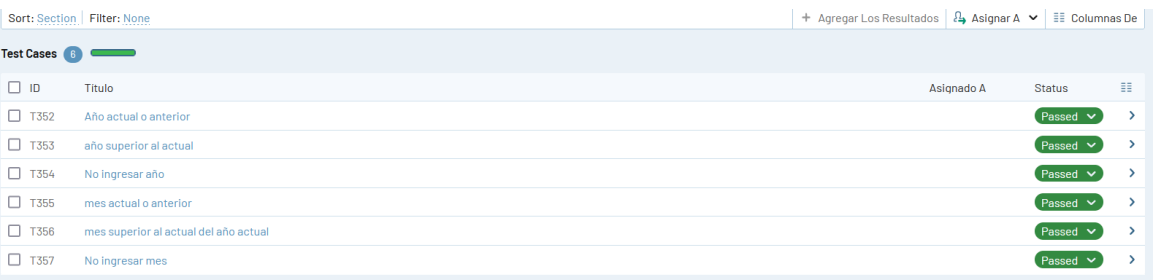

*Gráfico estadístico de los resultados de casos de prueba de Visualización de estadísticas de ingresos de turistas por sitio de visita, mes y año versión 1.1*

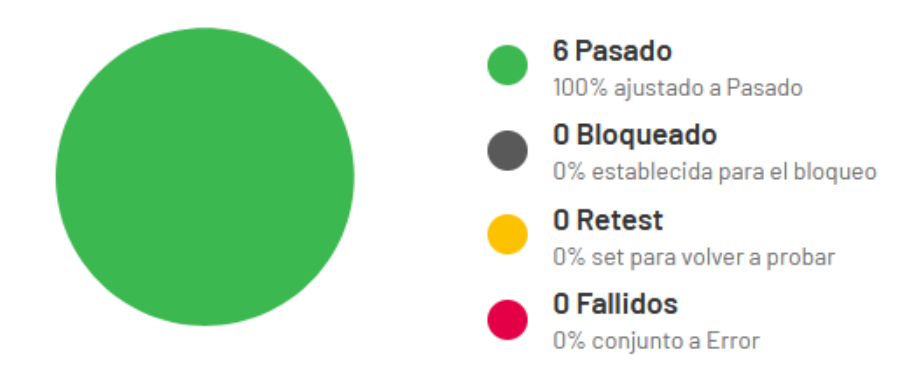

### **Pruebas Descarga de pdf del análisis estadístico**

*Partición de equivalencia* 

### **Tabla 55**

*Partición de equivalencias Descarga de pdf del análisis estadístico*

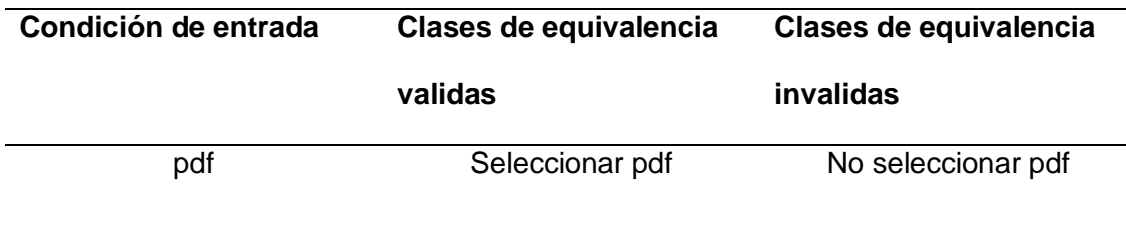

*Resultados casos de prueba de Descarga de pdf del análisis estadístico versión 1.0*

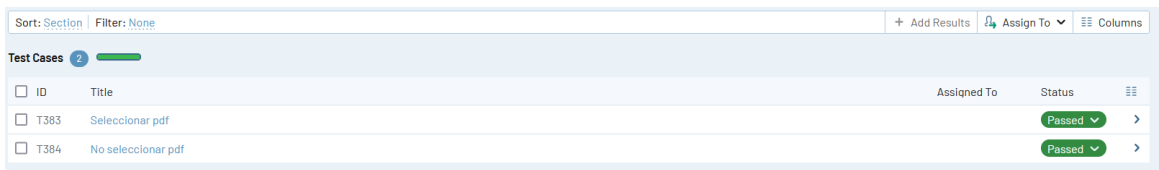

#### **Figura 102**

*Gráfico estadístico de los resultados de casos de prueba de Descarga de pdf del análisis* 

*estadístico versión 1.0*

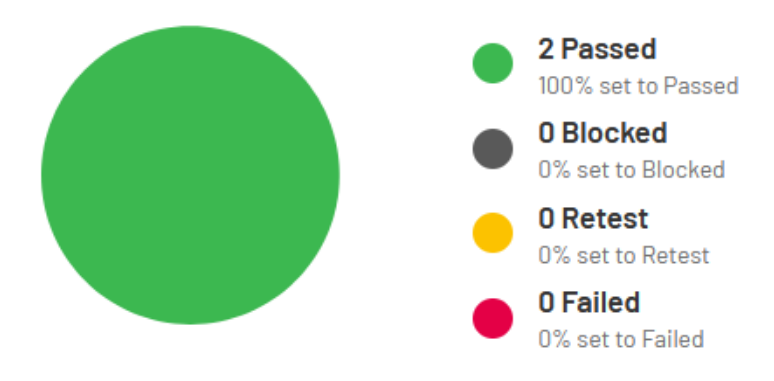

## **Figura 103**

*Resultados casos de prueba de Descarga de pdf del análisis versión 1.1*

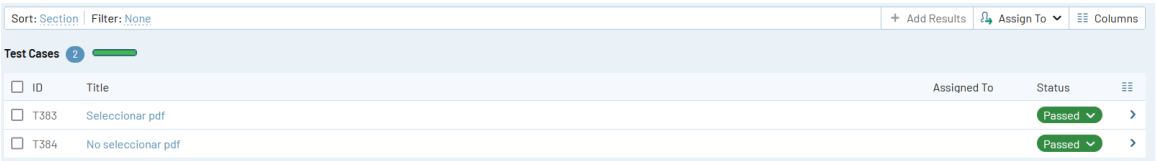

*Gráfico estadístico de los resultados de casos de prueba de Descarga de pdf del análisis estadístico versión 1.1*

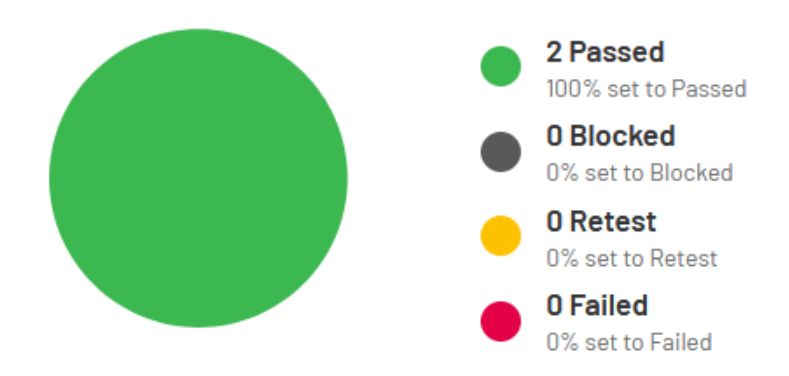

#### **Capítulo V**

#### **Conclusiones y Recomendaciones**

#### **Conclusiones**

- En resumen, se cree que los conceptos principales del método y técnica sobre el control de acceso y monitoreo en el que se hace referencia a los principales aspectos del registro para acceder a un lugar en específico, el seguimiento de individuos que accedieron, todo esto con la ayuda del SDK Flutter para la generación de códigos QR y mediante la geolocalización para tener acceso a la ubicación de los dispositivos registrados.
- Dentro del análisis, se puede identificar un método y técnica sobre el control de acceso a sitios restringidos en el que se puede guardar información codificada de una persona y obtenerla mediante un escáner, se presenta con código de barras bidimensional cuadrada denominada como código QR; mediante esto se desarrolló una aplicación móvil para el control de acceso de turistas mediante la generación de códigos QR a los sitios de visita la playa tortuga bay y las grietas.
- De este modo, se ha podido establecer las especificaciones de software del aplicativo móvil mediante la metodología ágil Scrum que permite la utilización de las historias de usuario. Con esto se realiza el listado de las historias de usuario denominado Product Backlog donde se muestra la estimación del esfuerzo, la fecha de inicio y final, el estado y el número de sprint para cada historia de usuario, esto para llevar un mejor control y organización para el desarrollo de las especificaciones. Mediante los sprint se pudo llevar a cabo la elaboración de las historias de usuario mediante tiempos asignados de una forma ágil y flexible, se

manejó de manera correcta la utilización de la metodología lo cual nos ayudó para especificar las funcionalidades del aplicativo.

- De acuerdo con el objetivo planteado, el desarrollo del aplicativo móvil se llevó a cabo en un entorno multiplataforma, el cual puede ser utilizado en los sistemas operativos tanto en Android como en IOS. Para el desarrollo del aplicativo se utilizó el SDK de Flutter el cual nos permite escribir un solo código y se ejecuta para las ambas plataformas como auténticas aplicaciones nativas en los dispositivos, esto con el fin de mejorar funcionalidad, reducir tiempo de desarrollo y mejor manejo de excepciones y errores que pueda presentar el proceso de desarrollo del aplicativo, de esta manera se puedo llevar a cabo la solución software para mejorar el control de acceso y monitoreo de turistas en playa Tortuga Bay y Las Grietas de la isla Santa Cruz, Galápagos.
- Concluyendo, los aportes del estudio realizado como parte de la validación de la aplicación móvil se muestra que el grado de satisfacción del uso e importancia en general es muy bueno. En base a las pruebas de caja negra realizadas se demuestra que el resultado da una tendencia favorable para el aplicativo, las gráficas estadísticas revelan que las funcionalidades responden correctamente a lo planteado. Se resalta el tiempo y eficiencia para realizar los análisis de reportes sobre el porcentaje de turistas que ingresan a los sitios de visita, como Parque Nacional Galápagos esto es de gran prioridad y de alguna manera se lo ha conseguido. Además, de acuerdo con un turista encuestado que hizo uso del aplicativo móvil esta herramienta es ágil y fácil de utilizar, con su uso le ha permitido mantenerse informado y seguro de no estar en contacto directo con otro individuo ya que el covid-19 todavía está presente en la actualidad.

#### **Recomendaciones**

- Realizar un estudio de otros métodos para controlar el acceso a lugares y el monitoreo que permita mejorar estas funcionalidades.
- Se sugiere a la institución del Parque Nacional Galápagos incentivar y motivar el uso de la aplicación móvil ya que este ayuda a una mayor eficiencia para el análisis estadístico y mejorar el control de acceso y la seguridad del turista mediante el monitoreo de los dispositivos registrados.
- Se recomienda el estudio a fondo de la utilización de la metodología scrum ya que no solo sirve para proyectos software sino también para proyectos en general que quieran llevar un mejor control y organización de su equipo de trabajo y tareas.
- Se recomienda la utilización de herramientas tecnológicas como el SDK Flutter, Firebase, Wordpress que permiten el fácil, ágil y reducido tiempo de desarrollo de aplicaciones nativas.
- Se recomienda el uso de datos móviles continuos para la utilización de la geolocalización y envío de notificaciones con el fin de mantenerse en contacto para preservar la salud y seguridad del turista.

#### **Bibliografía**

Barón, M. (2020). *Implementación de aplicativo móvil android utilizando las herramientas de firebase para optimizar la comunicación entre los padres de familia y la institución educativa privada.* Javier Heraud – Tumán. https://gifii.files.wordpress.com/2020/09/easyjobs\_rev.pptx

- Bello, E. (2022, 19 de noviembre). *¿Qué es Microsoft Power BI? Todo lo que tienes que saber.*  Thinking for Innovation. https://www.iebschool.com/blog/microsoft-power-bi-analiticausabilidad/
- Borges, S. (2019). *Servidor PostgreSQL*. Infranetworking. https://blog.infranetworking.com/servidor-postgresql/
- del Médico, F. (2022, 23 de marzo). *¿Qué es la geolocalización en dispositivos móviles? ¿Cómo funciona?* Maplink. https://maplink.global/blog/es/geolocalizacion-movil-en-loscelulares/
- Demera, R. (2021, 8 de noviembre). *Metodologías ¿tradicional vs ágil? Para Desarrollo de Software.* Tribalyte Technologies*.* https://tech.tribalyte.eu/blog-metodologias-tradicionalvs-agil
- Fernández, C. (2021, 18 mayo). *Apps multiplataforma Qué son y características*. ABAMobile. https://abamobile.com/web/appsmultiplataforma-que-son-y-caracteristicas
- Florian, B. (2016). *Pruebas funcionales usando técnicas de caja negra*. Universidad del Valle. http://fcaenlinea1.unam.mx/anexos/1728/Unidad\_6/u6\_act1.pdf
- Flutter Build apps for any screen. (s. f.). *Flutter Dev*. Flutter. https://flutter.dev/?gclid-Cj0KCQjwoJX8BRCZARIsAEWBFMJpDujYMuvGu3D3yaYNB\_iwl-DIbOUs2G9eNyeIWSJmdVi0pxjp0aAmTqEALw\_wcB&gclsrc-aw.d

Freire, I. P., y Maila, S. B. (2015, 17 junio). *Diseño y construcción de un interfaz para control de acceso utilizando lectores magnéticos de proximidad mediante el uso del microcontrolador Dallas 5000T*. Repositorio Digital - EPN. https://bibdigital.epn.edu.ec/handle/15000/10761

Guerrero, J. (2019). *Desarrollo de una aplicación móvil de identificación y registro de productos mediante el uso de código QR para el Minimarket Va & Ven (Doctoral dissertation.*  Repositorio Digital – UG. http://repositorio.ug.edu.ec/handle/redug/47024

Herrera, M. (2021, 7 de agosto). *INGENIERÍA DEL SOFTWARE: METODOLOGÍAS Y CICLOS DE VIDA Laboratorio Nacional de Calidad del Software*. AcademiaEdu. https://www.academia.edu/9795641/INGENIER%C3%8DA\_DEL\_SOFTW ARE\_METODOLOG%C3%8DAS\_Y\_CICLOS\_DE\_VIDA\_Laboratorio\_Nacional\_ de\_Calidad\_del\_Software

HID Global. (2020). *Una breve historia de las credenciales de control de acceso*. HID Powering. https://www.hidglobal.com/doclib/files/resource\_files/pacs-card-evolutioneb-sp.pdf

Ibanez, P., y Garcia, G. (2009)*. Informatica/ Computer Science*. Cengage *Learning Latin America.* https://books.google.com.ec/books?id=R0e\_pPaxhdEC&printsec=frontcover

Litano, L. (2021). *Desarrollo de una aplicación móvil utilizando Flutter y Firebase para realizar el seguimiento de los tratamientos farmacológicos de un paciente*. Repositorio Digital – UNP. https://repositorio.unp.edu.pe/handle/20.500.12676/3014

Martinez, C. P. (2021, 4 de junio). *Arquitectura de software y sus beneficios.* DevExperto. https://devexperto.com/arquitectura-del-software/

- Morales, C. E., y Talledo, M. C. (2021). *Propuesta de sistema web–móvil para la geolocalización de casos de dengue en el distrito de pinto recodo–2021.*Repositorio Digital – UCP. http://repositorio.ucp.edu.pe/handle/UCP/1386
- Reíllo, R. (2000). *Mecanismos de autenticación biométrica mediante tarjeta inteligente.* Universidad Politécnica de Madrid. https://oa.upm.es/844/1/09200001.pdf
- Schwaber, K., y Sutherland, J. (2020, 28 de marzo). *La Guía Scrum.* Scrumguides. https://scrumguides.org/docs/scrumguide/v2020/2020-Scrum-Guide-Spanish-European.pdf

Sommerville, I. (2005). *Ingeniería del software (7.a ed.).* Pearson.

- Valle, J. (2022, 20 de mayo). *Flutter & Dart: primeros pasos para montar tu propia app. Enmilocalfunciona.* En Mi Local Funciona. https://www.enmilocalfunciona.io/flutter-sdkde-google-para-apps-multiplataforma/
- Vilca, R. A. (2017)*. Influencia de un sistema de geolocalización en el control y monitoreo de vehículos con dispositivos GPS en una empresa logística, 2015*. Repositorio Digital – UCV.

https://repositorio.ucv.edu.pe/bitstream/handle/20.500.12692/17105/Vilca\_ERA.pdf?seq uence=1&isAllowed=y